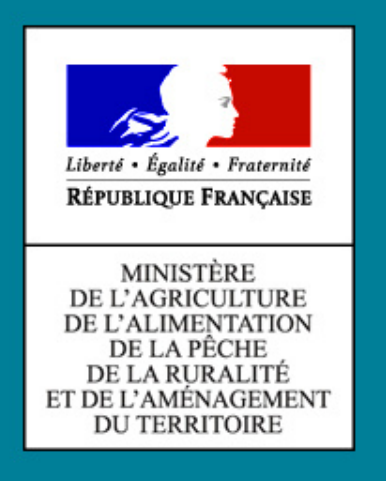

### Formation SBT-Epidémio

**ALCOHOL TIM** 

**MA ANGELIA** 

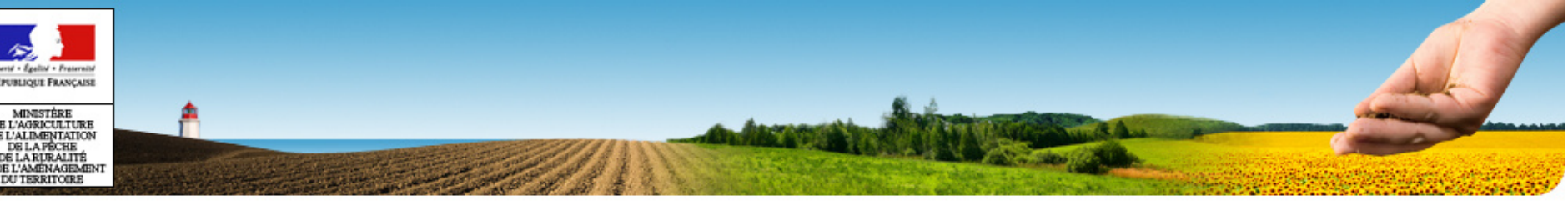

# PLAN

- •**Plan**
- •Généralités
- •Accès à SBT-Epidémio
- •Application Webmin
- •Application SBT-Epidémio
- •Module Paramétrage
- •Module Lieux d'observation
- •Module Observation
- •Référentiels
- •Mise en production V1.0

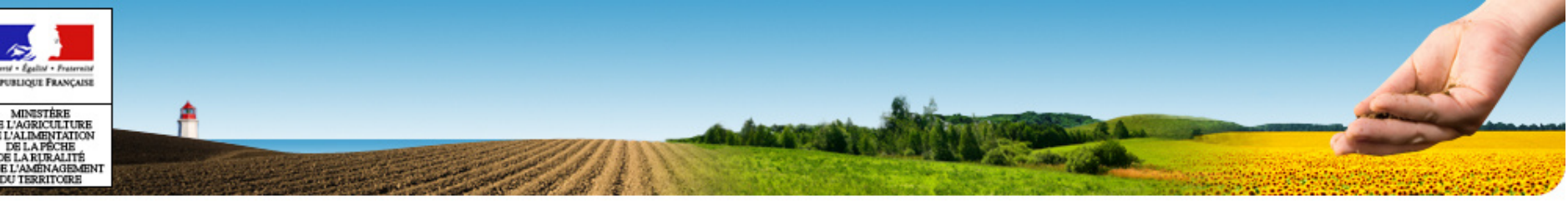

# PLAN

•Plan

•**Généralités**

- •Accès à SBT-Epidémio
- •Application Webmin
- •Application SBT-Epidémio
- •Module Paramétrage
- •Module Lieux d'observation
- •Module Observation
- •Référentiels
- •Mise en production V1.0

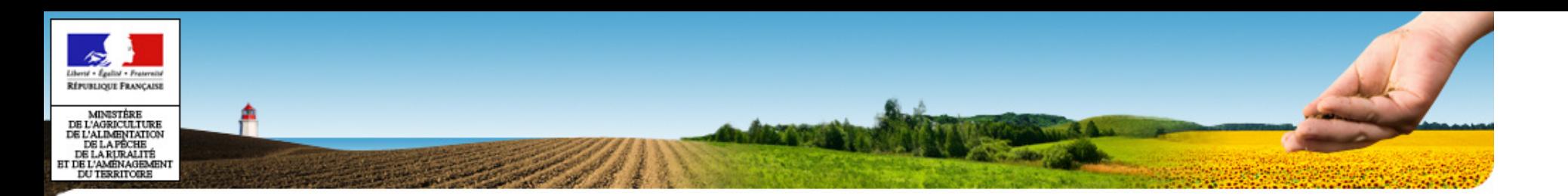

### **Objectifs de la formation**

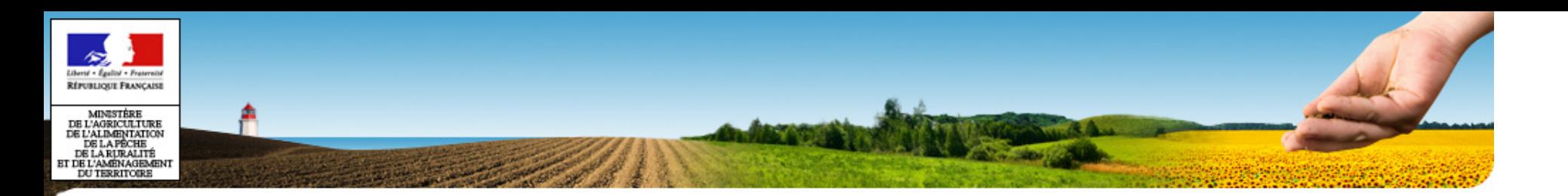

### **Le SI épidémiosurveillance**

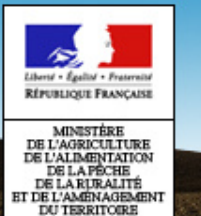

### **Générali**

**Le SI épidémiosurveillance (1)**

Partie recueil des données d'observation

– Ensemble des systèmes d'information utilisés par les réseaux régionaux pour assurer leurs missions de recueil des observations, analyse de risque, rédaction du BSV … sur le principe **d'un seul outil par filière culturale.**

– Liste des SI concernés à ce jour : **VgObs / Vigiculture / Latitude / Gaïa / Afidol / SBT-épidémioEpicure ?**

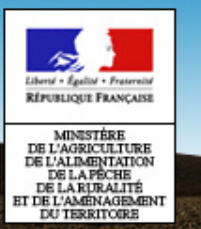

 **Le SI épidémiosurveillance (2)**

Partie mutualisation des observations

- Constitution de la base centrale alimentée par les observations réalisées dans le cadre de l'épidémiosurveillance
- **Objectifs** 
	- •Connaissance de la situation phytosanitaire globale
	- • Restitution aux acteurs en région et au niveau national, dans le respect des droits d'accès aux données

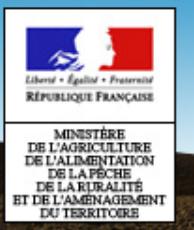

**Le SI épidémiosurveillance (3)**

### Partie échanges électroniques des données d'observation entre les SI

- un message d'échange de données d'observation et les référentiels (listes de codes) associés partagés par tous les systèmes.
- Agro EDI Europe en charge de la conception du message (AgroObs) et de l'élaboration des référentiels, groupe de travail Observation
- Mise en œuvre opérationnelle des échanges de données d'observation dans chaque SI

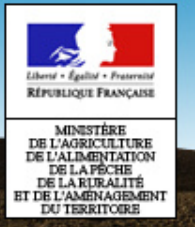

#### **Le SI épidémiosurveillance global**

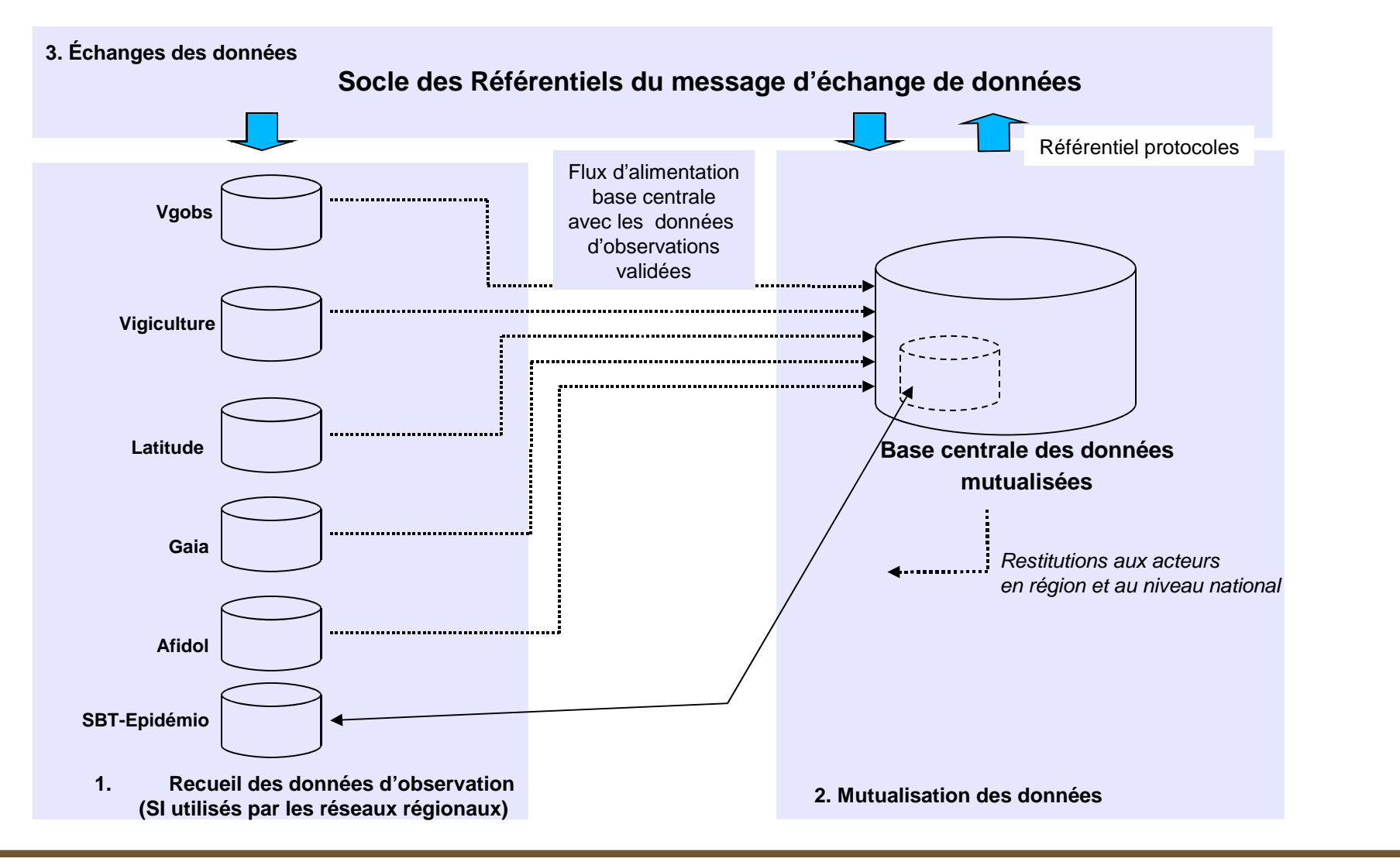

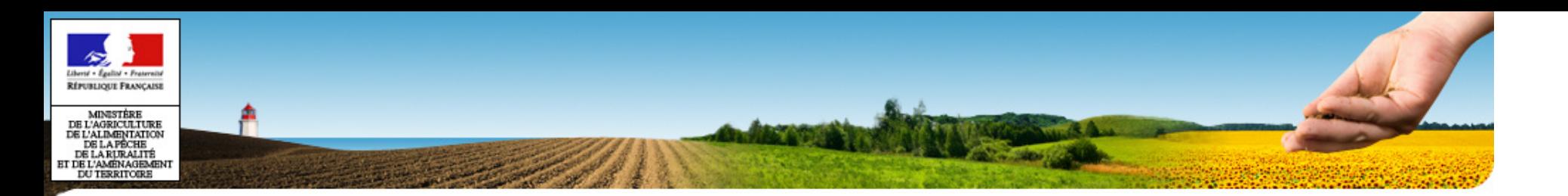

### **SBT-Epidémio**

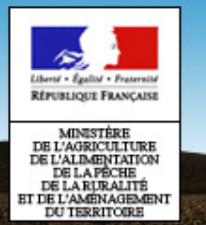

#### **Positionnement de SBT-Epidémio dans le SI Epidémio**

- • L'application SBT-Epidémio englobe :
	- l'alimentation de la base centrale
	- un outil de saisie des observations à disposition des réseaux
	- la production du référentiel des protocoles

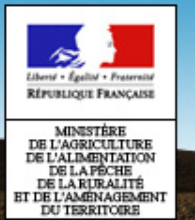

•

•

### **Généralités**

#### **Une mise en œuvre en trois étapes**

#### •V1.0 –mai 2011

- Paramétrage des réseaux régionaux dans la base centrale (Utilisateurs / Structures Adhérentes / filières culturales)
- Gestion des lieux d'observation et des observations, pour les filières qui choisiront SBT-Epidémio comme outil de saisie
- $\;$  Import des fichiers issus des outils des partenaires
- Quelques protocoles disponibles : blé / vigne / pomme de terre
- V1.1 Échéance prévue Octobre 2011
	- Module de gestion des protocoles : production du référentiel
- V2.0 Échéance prévue fin Novembre
	- Mise en place des habilitations, préalable au développement des outils $\big\vert$ de restitution
	- Flux automatique entre les systèmes sources et la base mutualisée

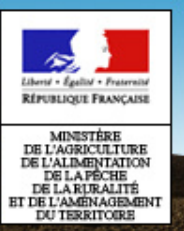

#### **Points non stabilisés**

- • Gouvernance des référentiels
	- Référentiels Cultures / stades phénologiques / organismes vivants & Référentiel protocole
	- Impact sur le contenu de la V1.1
- • Calendrier de mise en œuvre opérationnelle de la mutualisation des observations saisies dans les autres SI

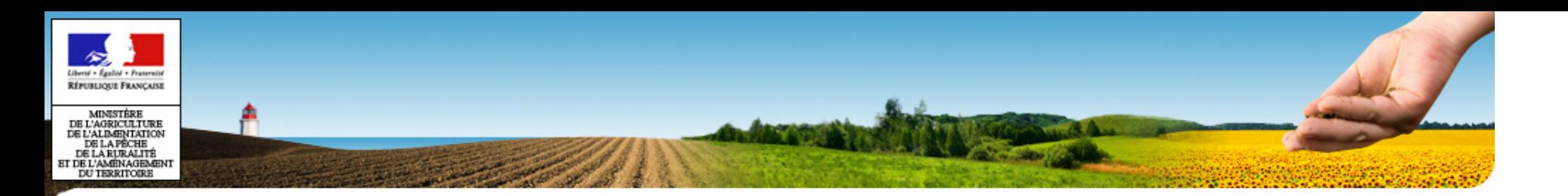

### **Ergonomie**

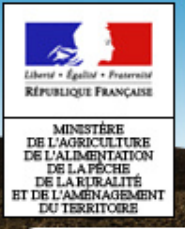

### **Ergonomie (1)**

#### **Bandeau**

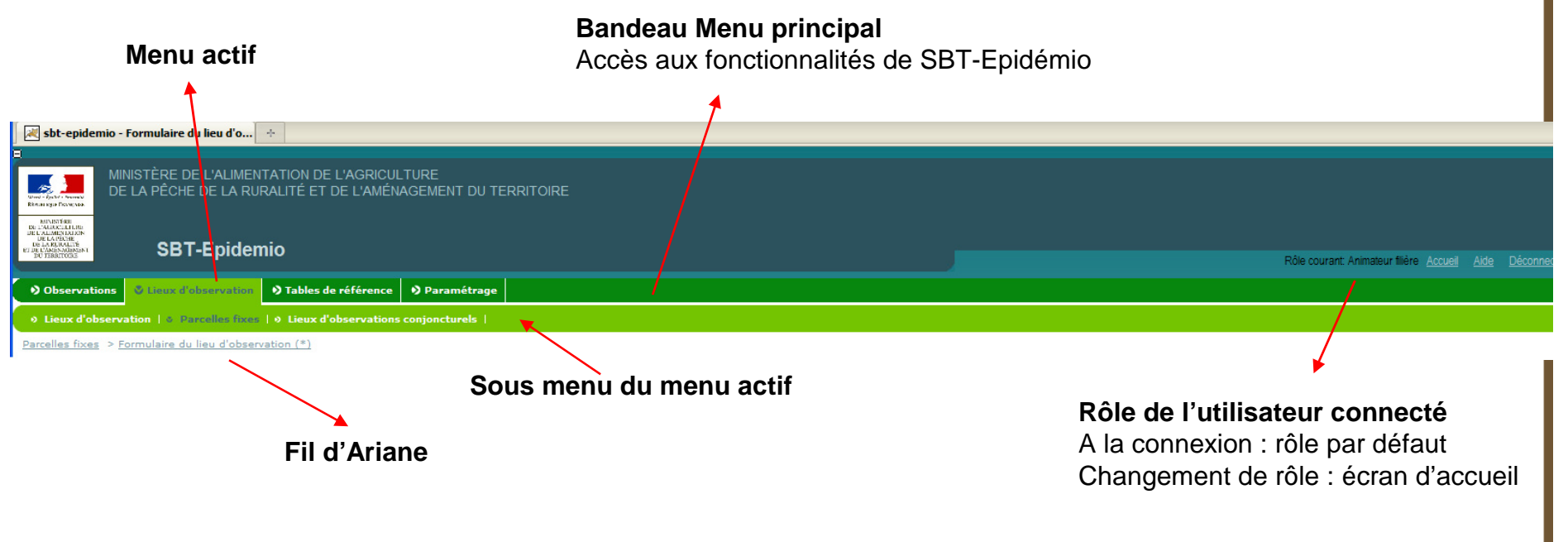

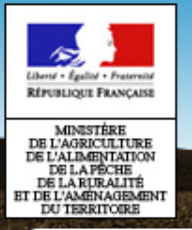

### **Ergonomie (2)**

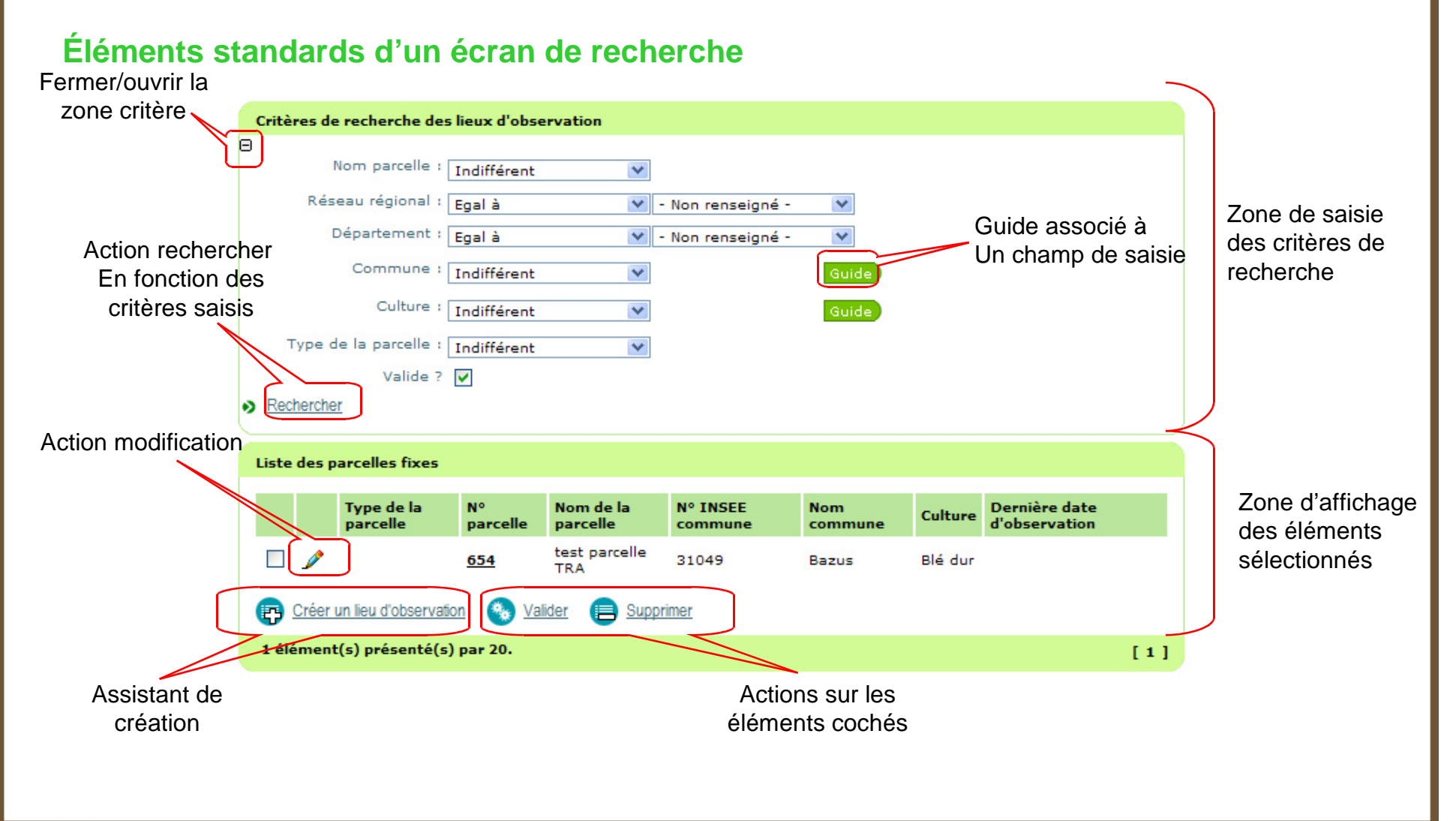

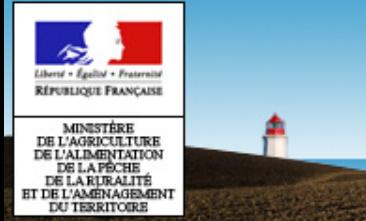

### **Ergonomie (3)**

#### **Éléments standards d'un formulaire de saisie**

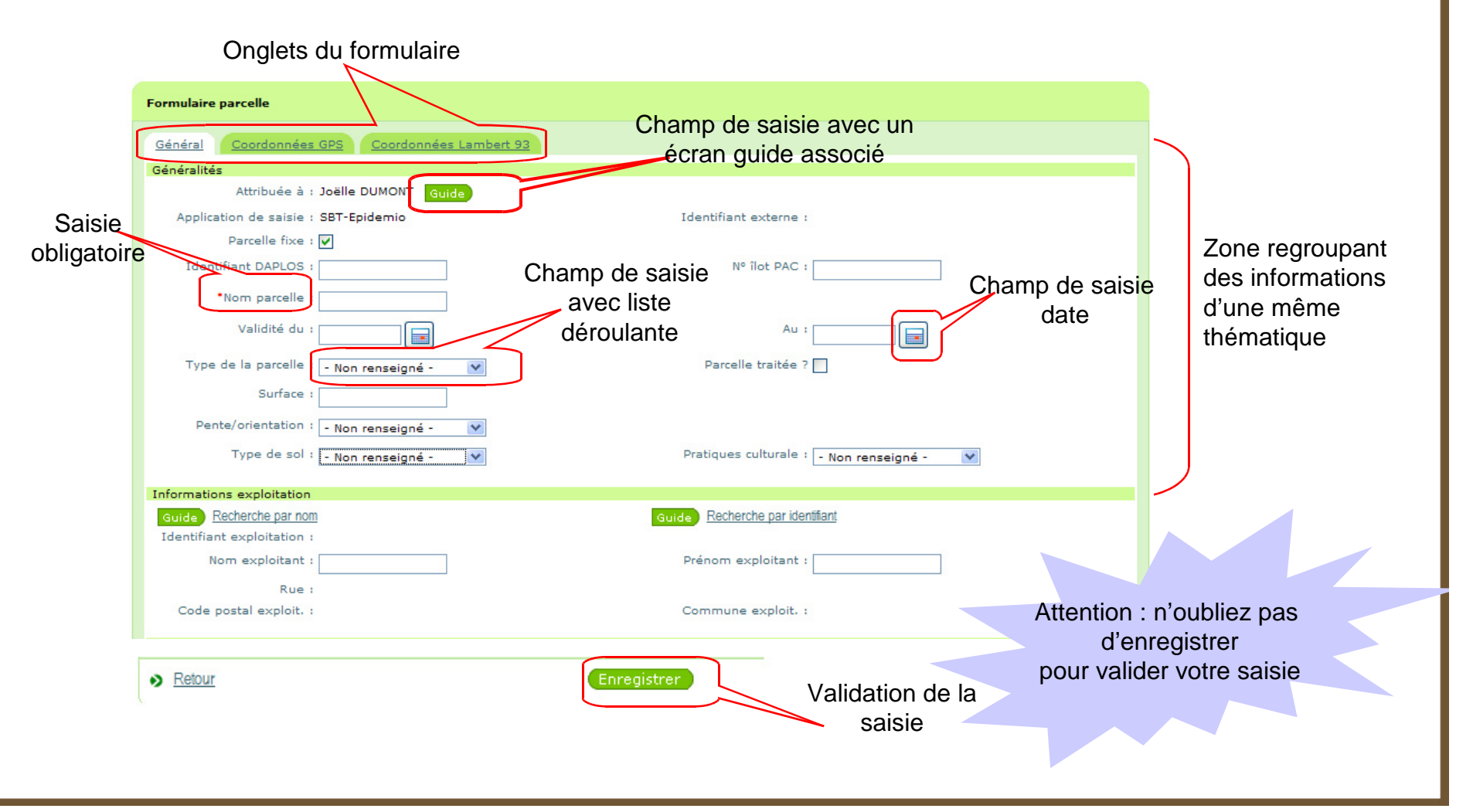

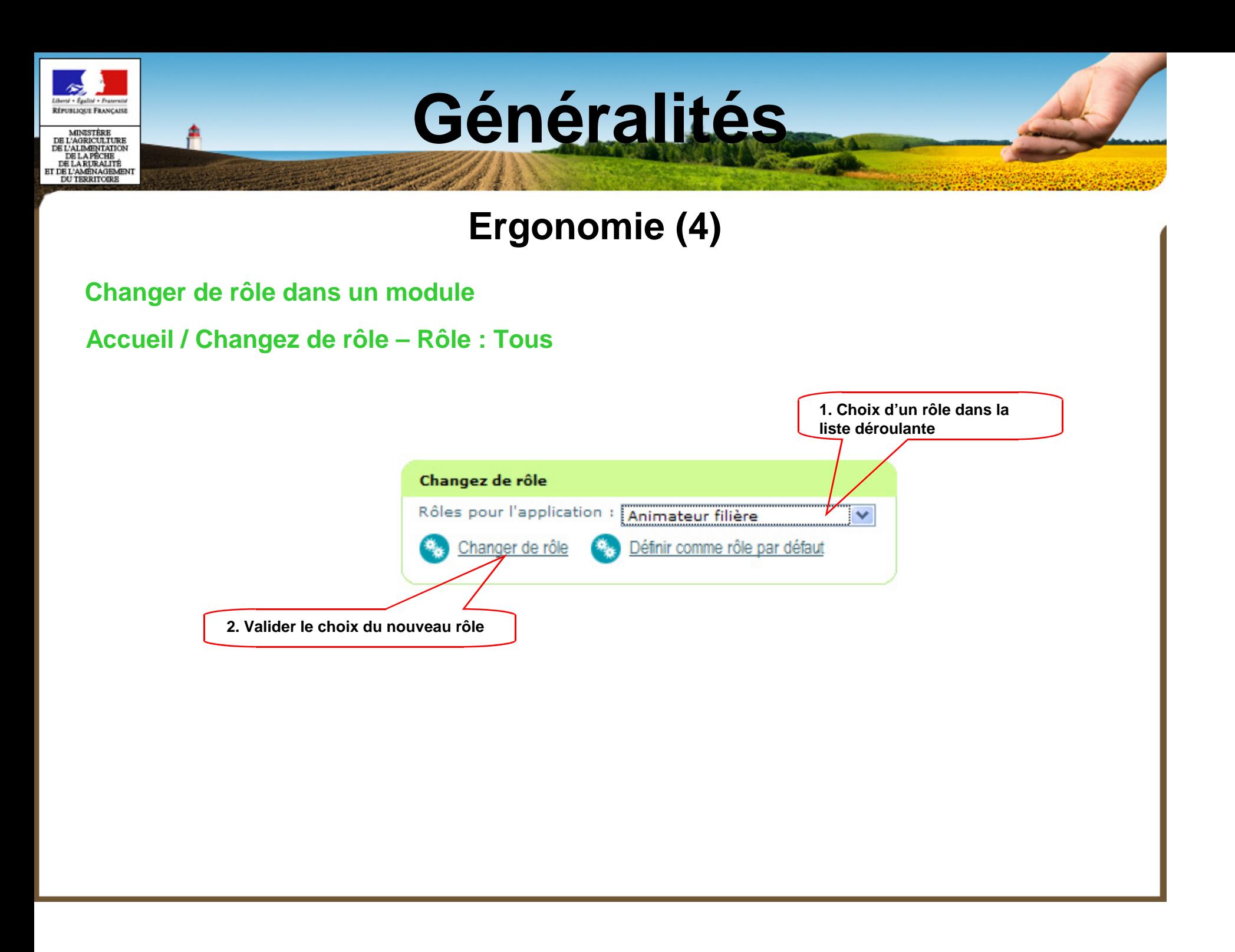

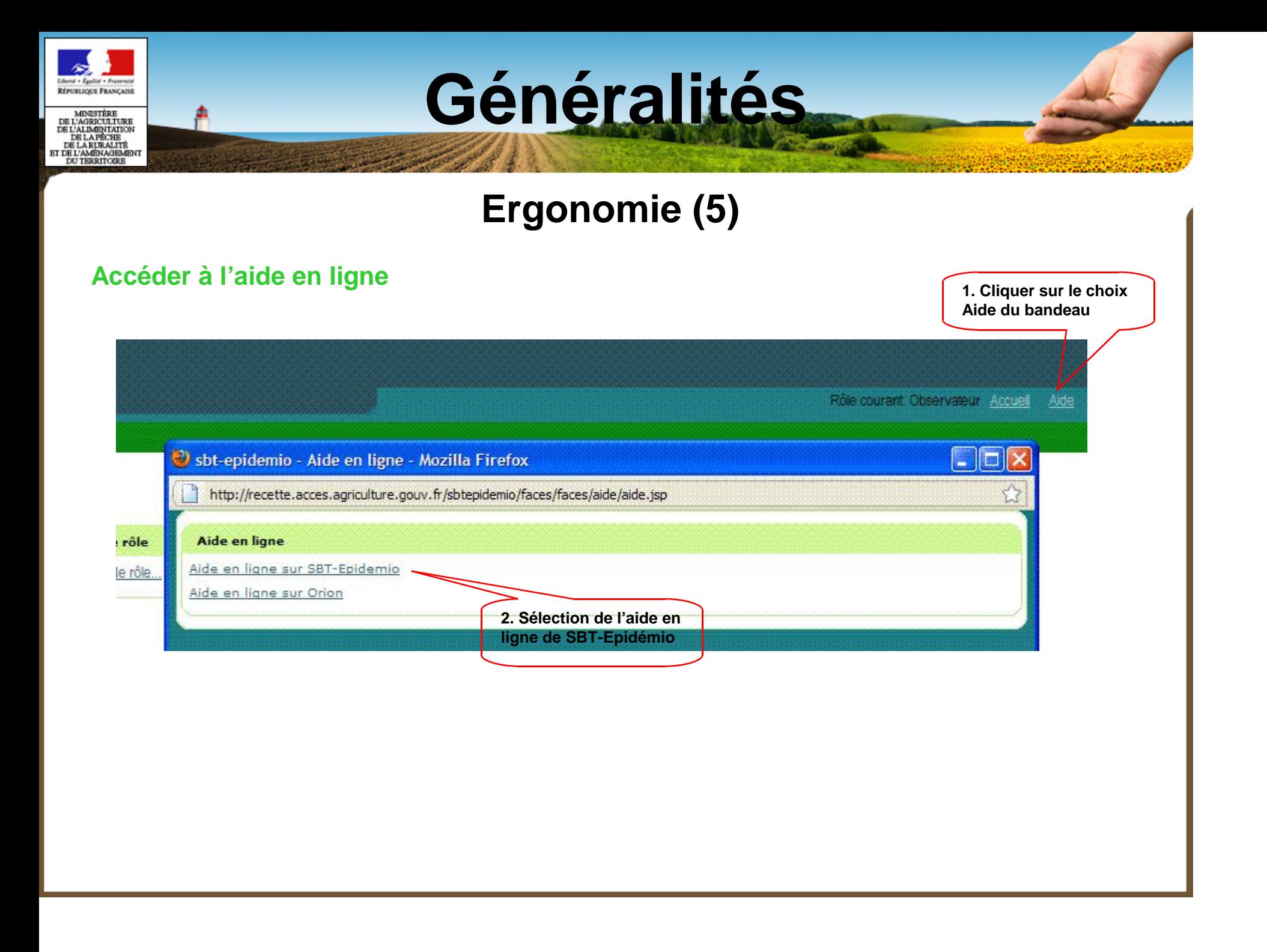

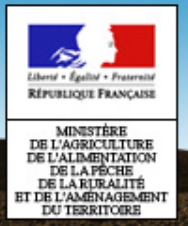

#### **Ergonomie (5)**

#### **Sommaire de l'aide en ligne**

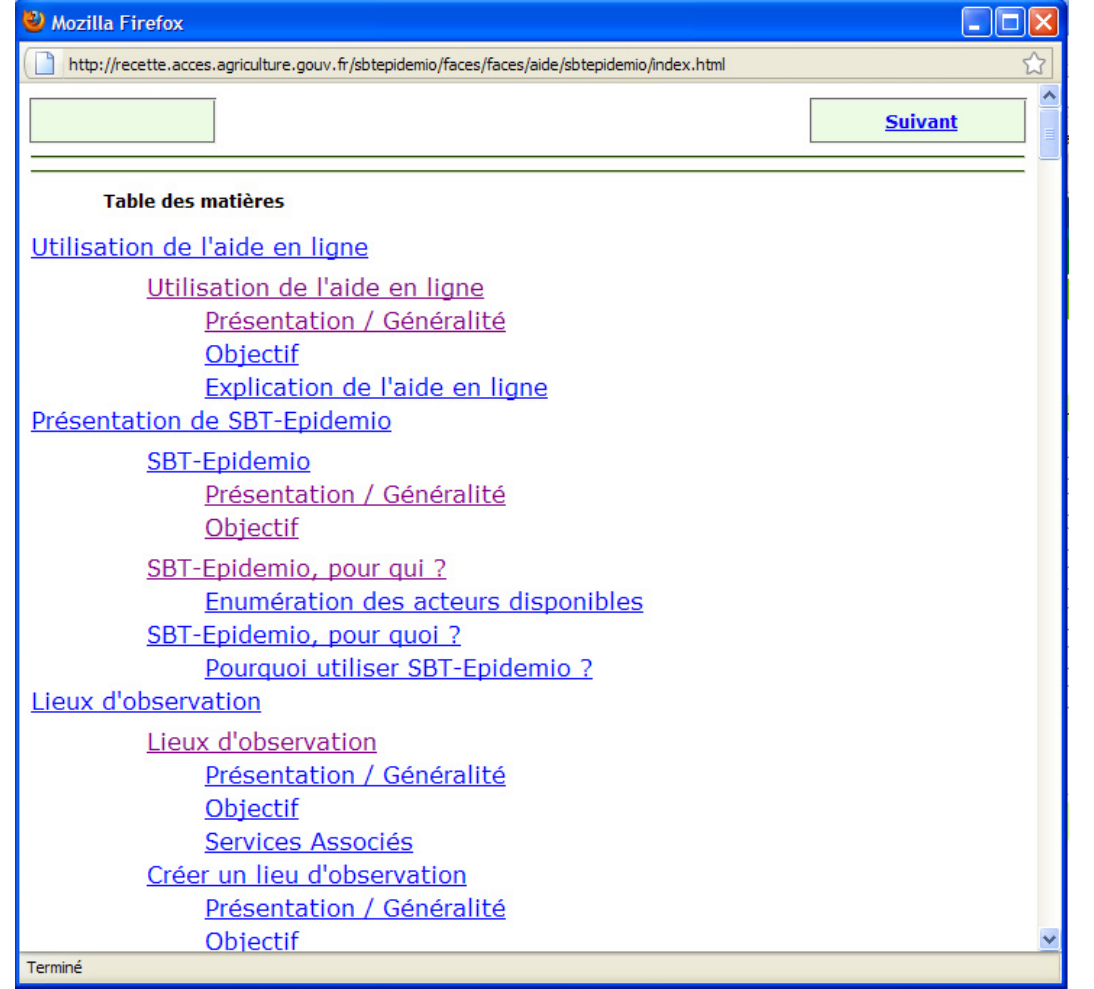

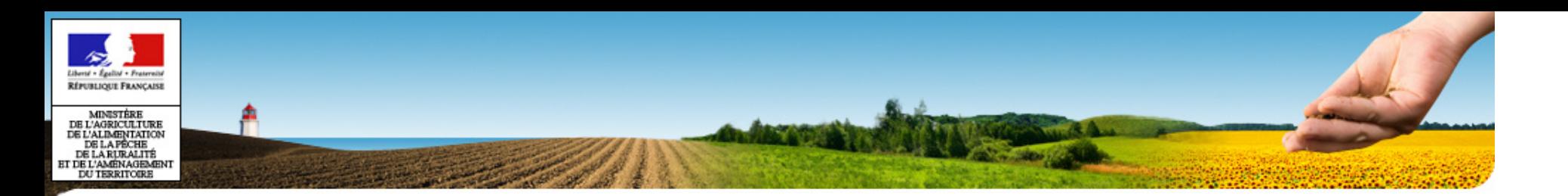

### **Les rôles**

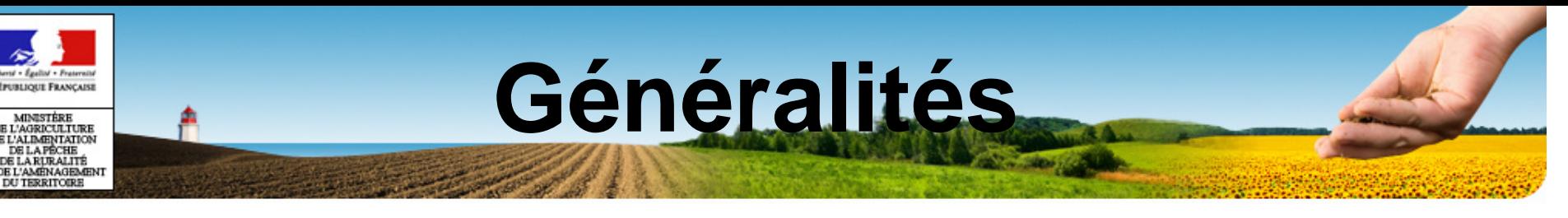

#### **Les différents rôles gérés dans SBT-épidémio**

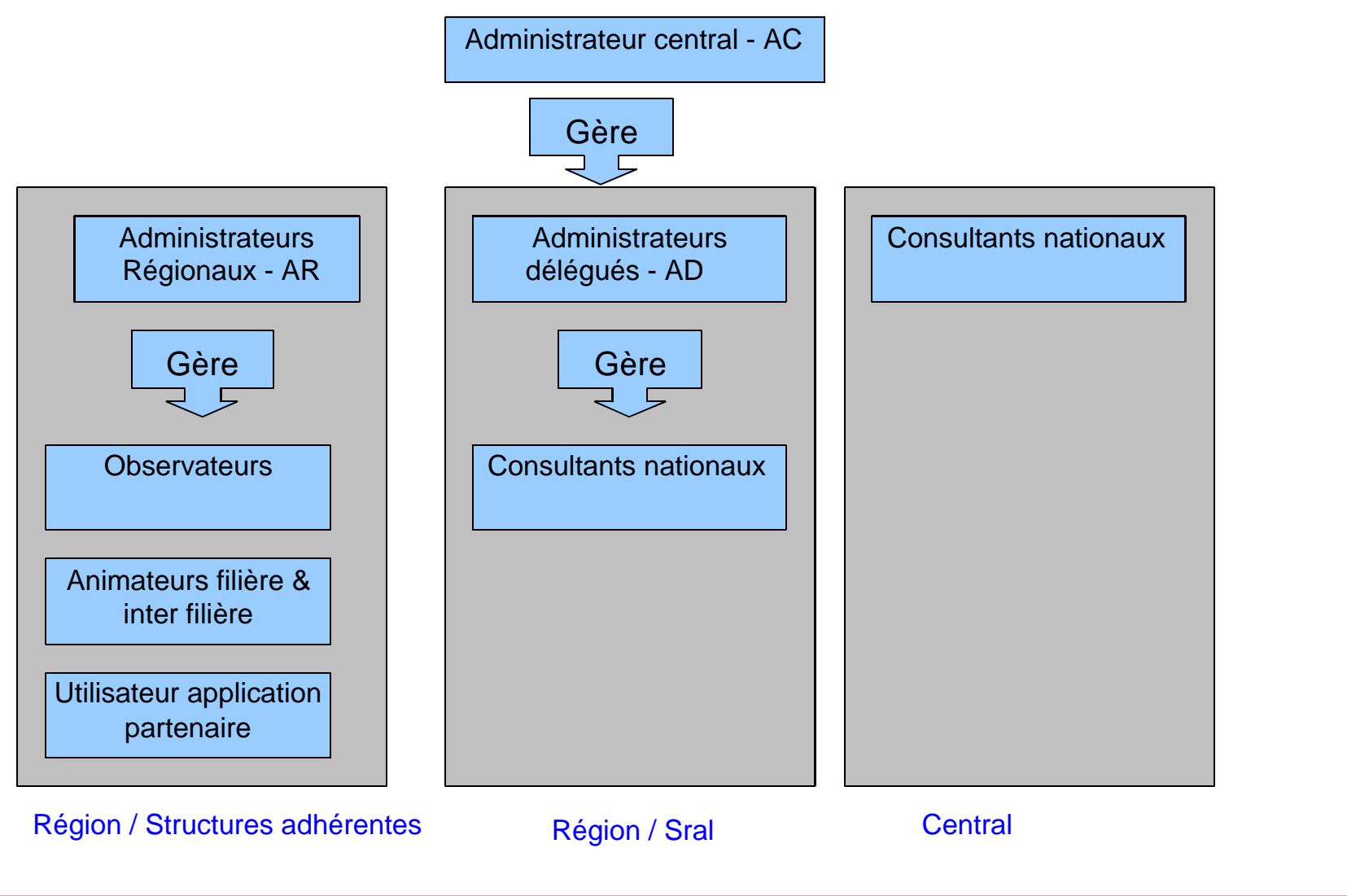

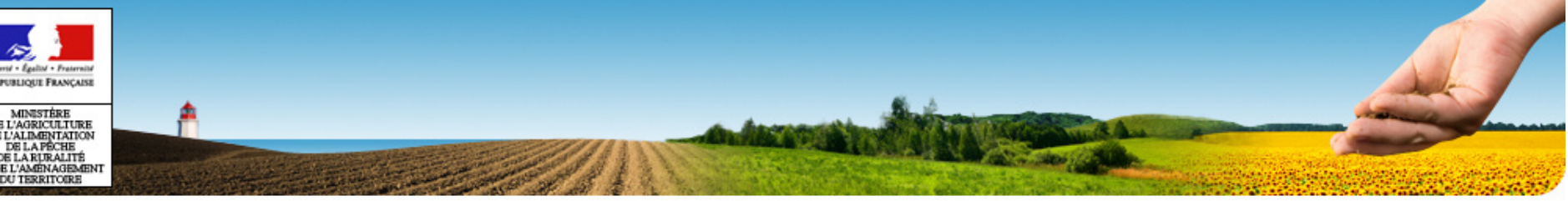

# PLAN

- •Plan
- •Généralités
- •**Accès à SBT-Epidémio**
- •Application Webmin
- •Application SBT-Epidémio
- •Module Paramétrage
- •Module Lieux d'observation
- •Module Observation
- •Référentiels
- •Mise en production V1.0

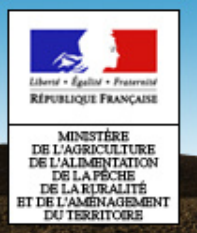

## **Accès aux applications**

- Applications liés à l'épidémiosurveillance
	- SBT-Epidémio
	- SBT-Webmin administration des utilisateurs (adaptation de l'outil standard Maaprat)
	- SBT-Vivant accès au référentiel Vivant : culture / organismes
- Applications internet, liens disponibles sur le site Ecophyto2018
- Procédure d'authentification
	- Procédure standard pour tous les télé services du MAAPRAT
	- Authentification par le **login/mot de passe** Agricoll pour les utilisateurs du Maaprat
	- Authentification par **Numagrin/mot de passe** pour les utilisateurs hors Maaprat

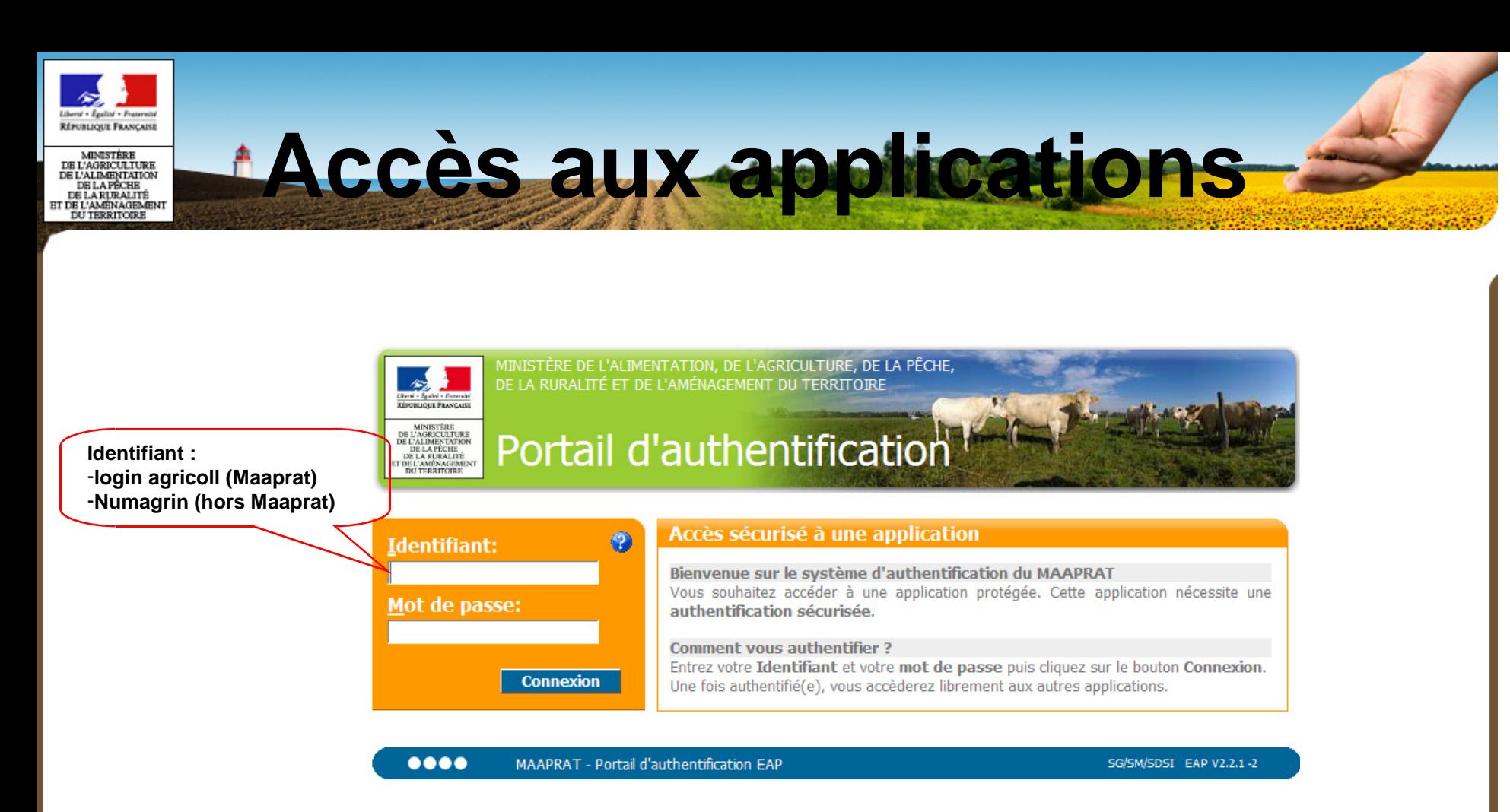

#### Numagrin : Numéro d'identifiant individuel

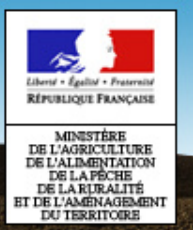

## **Accès aux applications**

#### **Gestion des Numagrin**

- • Procédure pour le démarrage de l'application
	- Recensement effectué auprès des SRAL : administrateur de base de données / animateurs
	- Envoi par mail du Numagrin et du mot de passe aux utilisateurs ayant répondus (semaine 21)
- • Procédure en routine
	- Pour toute demande de création / modification / inactivation des utilisateurs en BDNU :
		- Faire une demande auprès de l'assistance utilisateur de SBT-Epidémio
		- Informations à transmettre : Nom / prénom / adresse mèl / n° de tél / Numagrin (pour la modification ou l'inactivation)
		- •Envoi par mail du Numagrin et du mot de passe
		- Opération bi mensuelle

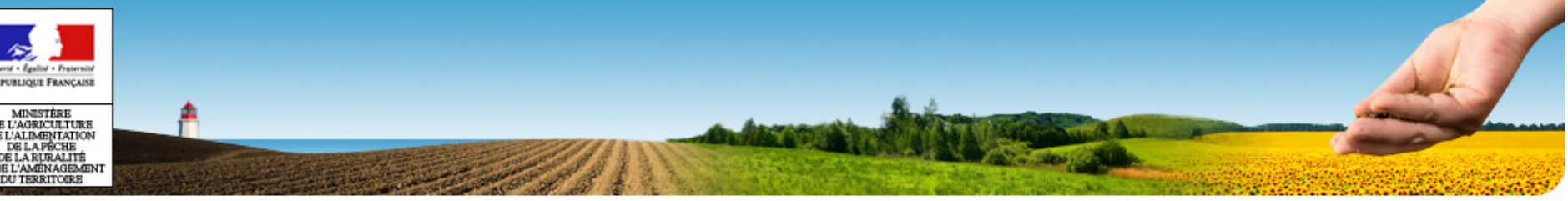

# PLAN

- •Plan
- •Généralités
- •Accès à SBT-Epidémio
- •**Application Webmin**
- •Application SBT-Epidémio
- •Référentiels
- •Module Paramétrage
- •Module Lieux d'observation
- •Module Observation
- •Référentiels
- •Mise en production V1.0

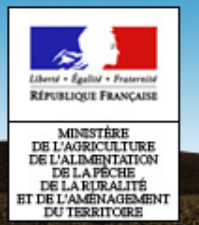

#### **Présentation**

- •**Objectifs** 
	- Administration des utilisateurs de l'application et des structures adhérentes au réseau d'épidémiosurveillance
- Accès réservé aux utilisateurs de rôle :
	- Administrateurs délégués (AD) : gestion des utilisateurs de rôle Consultant nationaux
	- Administrateurs régionaux (AR) : gestion des utilisateurs de rôle Observateur / Animateur filière / Animateur inter filière

Remarque : les AD / AR sont créés par l'Administrateur central (formulaire de demande de création en ligne sur site Ecophyto2018)

- • Préalable
	- Les utilisateurs hors MAAPRAT doivent exister en tant que personne physique dans la BDNU (Base de Données Nationale des Usagers)

⇒disposer d'un identifiant de type NUMAGIN (voir partie Authentification)

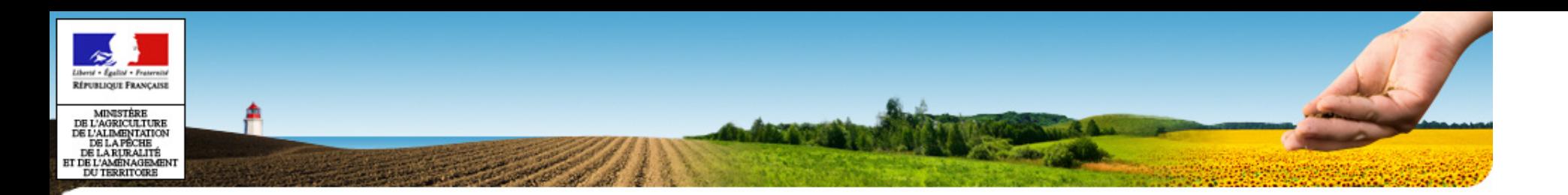

### **Application WebminGestion des utilisateurs**

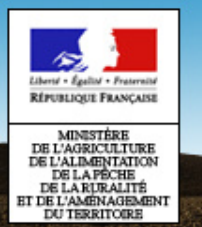

#### **Gestion des utilisateurs**

### • Fonctionnalités

- Créer/modifier un utilisateur
- Lui affecter une structure
- Lui affecter ses habilitations : les rôles autorisés / un rôle par défaut •/ périodes de validité de l'utilisateur et des rôles attribués
- Cas d'un observateur : lui affecter des cultures
- Supprimer un utilisateur
- Principe
	- Rapatriement des utilisateurs à partir d'Agricoll ou de la BDNU•

Utilisateurs à créer obligatoirement : administrateurs régionaux (tous) – animateurs filières et observateurs des filières dont SBT-épidémio est l'outil de saisie.

Utilisateurs à créer à la demande : animateurs filières dont SBT-épidémio n'est pas l'outil de saisie, animateurs inter filière

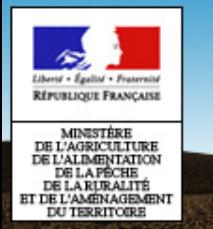

#### **Création d'un utilisateur**

**Webmin SBT-épidémio / Les utilisateurs / Les utilisateurs – Rôle : AR**

**Assistant de création utilisateur – Etape 1**

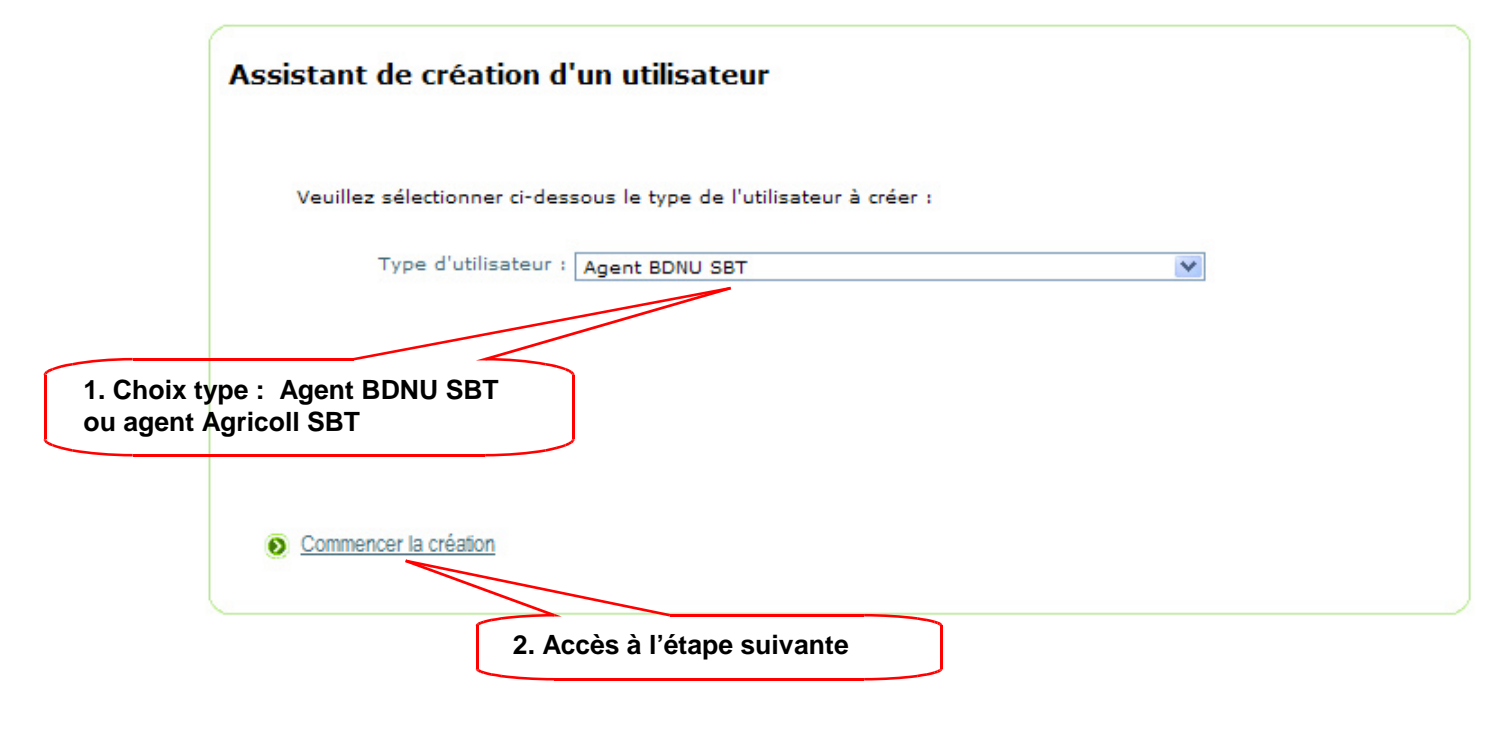

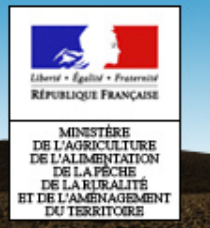

#### **Création d'un utilisateur**

**Webmin SBT-épidémio / Les utilisateurs / Les utilisateurs – Rôle : AR**

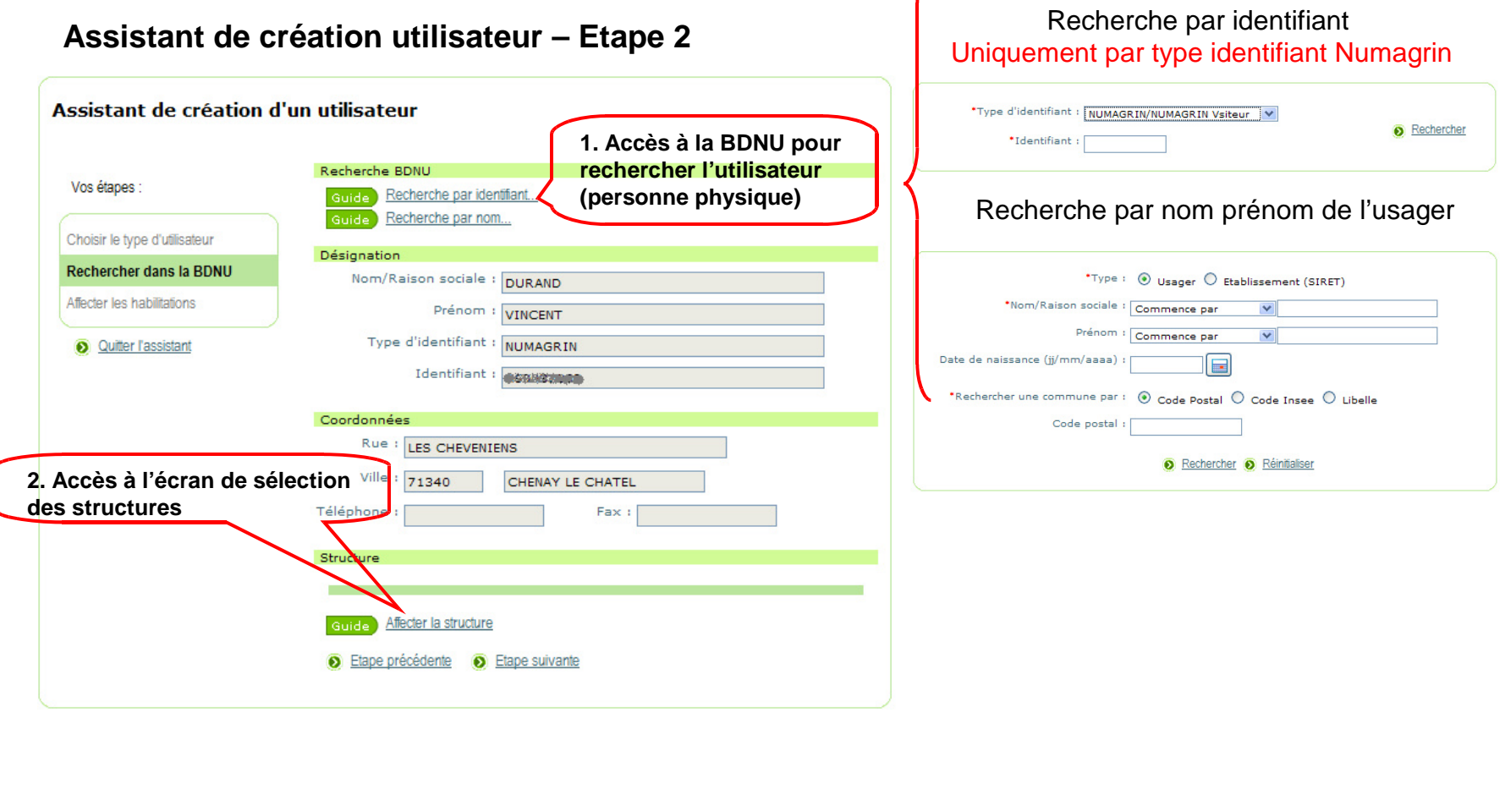

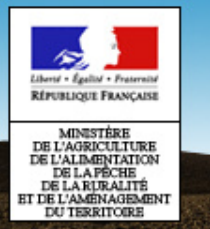

#### **Création d'un utilisateur**

**Webmin SBT-épidémio / Les utilisateurs / Les utilisateurs – Rôle : AR**

**Assistant de création utilisateur – Etape 3**

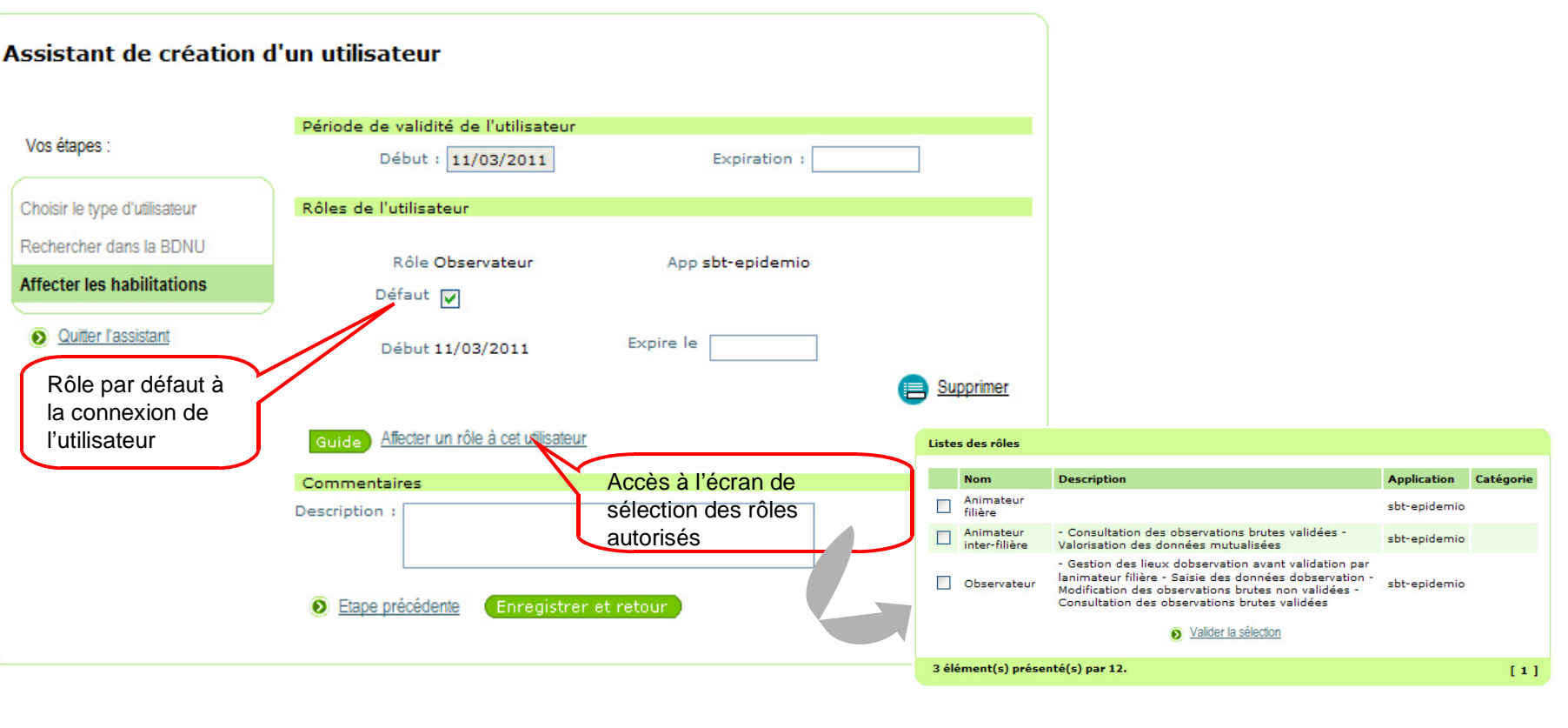

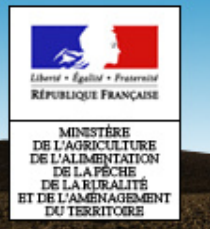

#### **Création d'un utilisateur**

**Webmin SBT-épidémio / Les utilisateurs / Les utilisateurs – Rôle : AR**

**Saisie des cultures attribuées à un observateur**

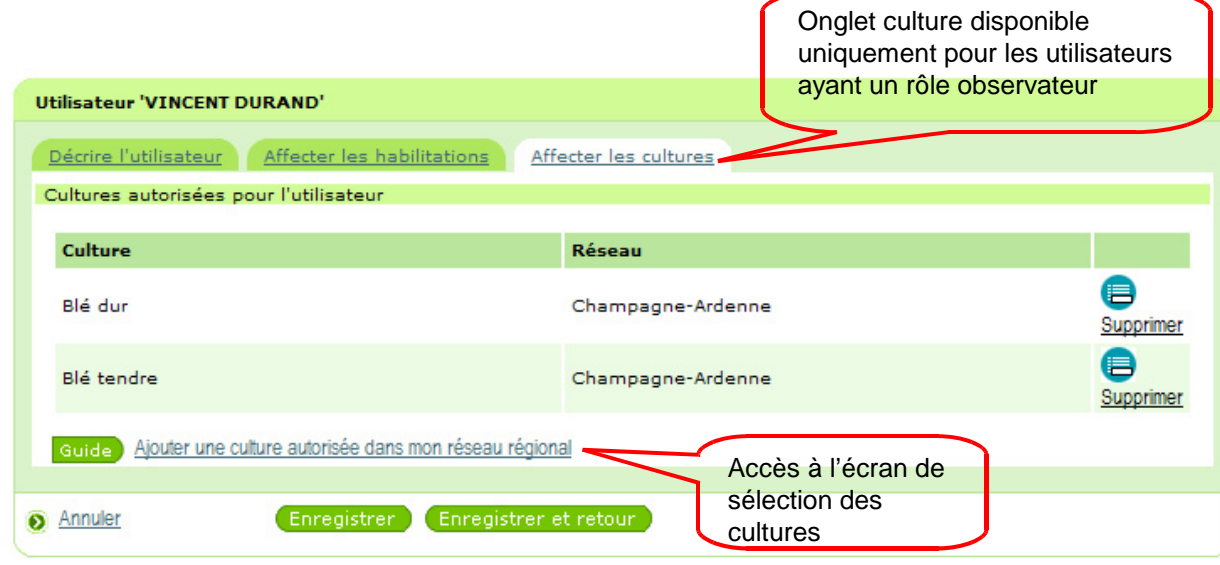

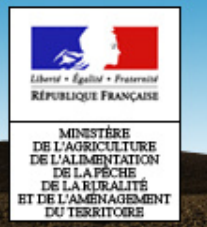

#### **Création d'un utilisateur**

**Webmin SBT-épidémio / les utilisateurs / Les utilisateurs de mon réseau – Rôle : AR**

Fonctionnalités identiques à celles du sous-menu « Les utilisateurs » MAIS avec un accès limité aux seuls utilisateurs rattachés au réseau de l'AR.

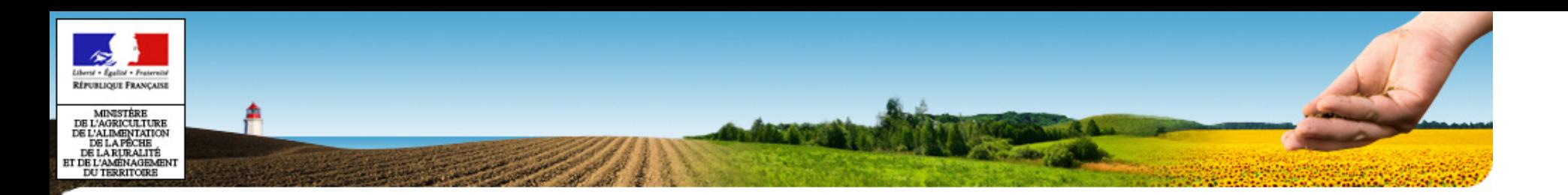

### **Application WebminGestion des structures**
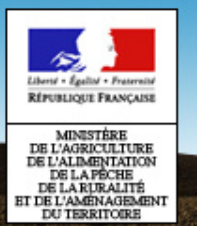

# **Application Webmin**

#### **Gestion des structures**

- Fonctionnalités
	- –Créer une structure adhérente au réseau d'épidémiosuveillance
	- Lui affecter/retirer des membres (= utilisateurs)
	- Supprimer une structure
- Principe
	- $-$  Rapatriement des structures à partir de la BDNU

Toutes les structures adhérentes doivent être créées, y compris celles dont les membres n'utilisent pas SBT-Epidémio.

Le traitement d'import effectue un contrôle par rapport au **N° Siret** : le Siret de l'observateur transmis dans le message doit exister dans la SBT-épidémio, sinon les observations ne seront pas importées.

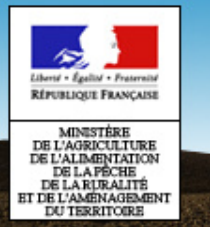

### **Application Webmin**

#### **Gestion des structures**

#### **Webmin SBT-épidémio / Gérer les structures – Rôle : AR**

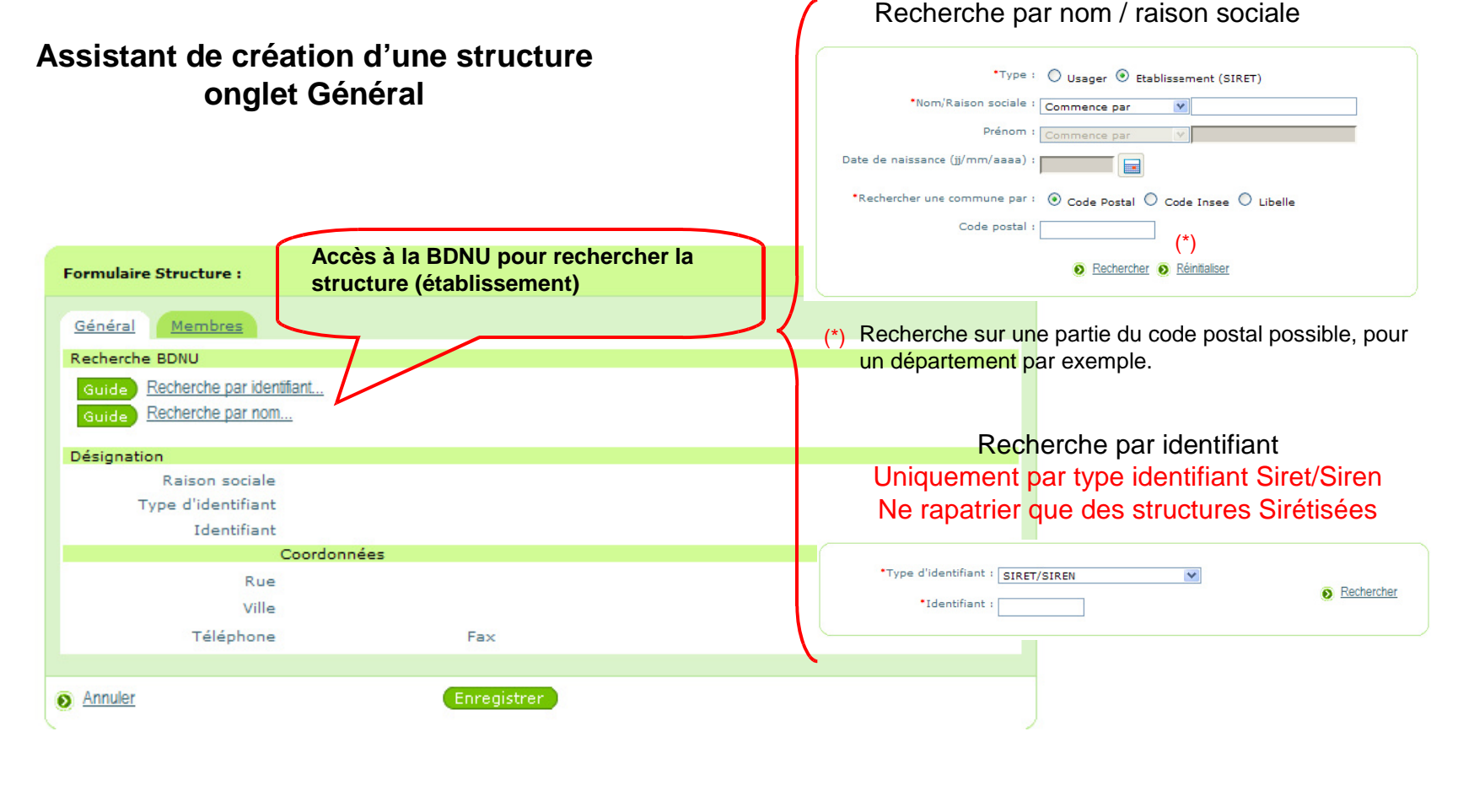

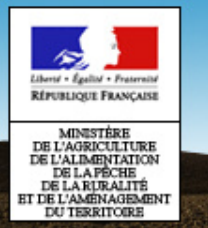

### **Application Webmin**

#### **Gestion des structures**

**Webmin SBT-épidémio / Gérer les structures – Rôle : AR**

**Assistant de création d'une structure onglet Membres – étape facultative** 

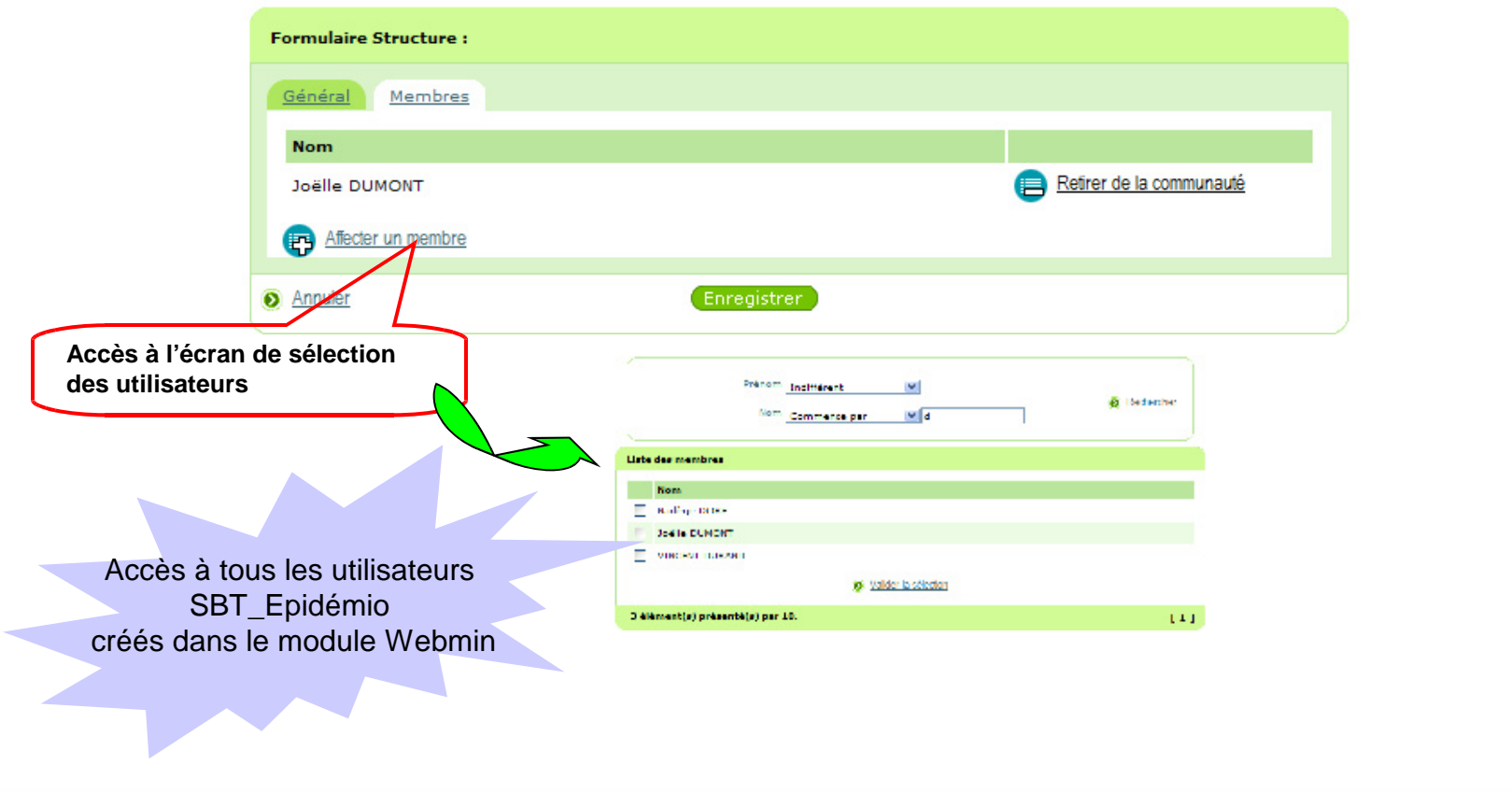

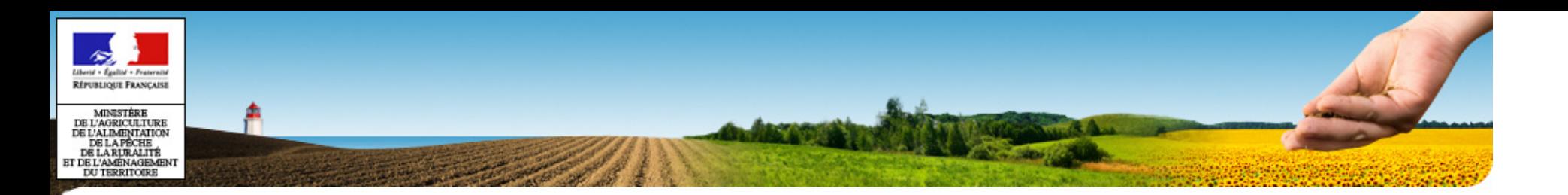

### **Exercices**

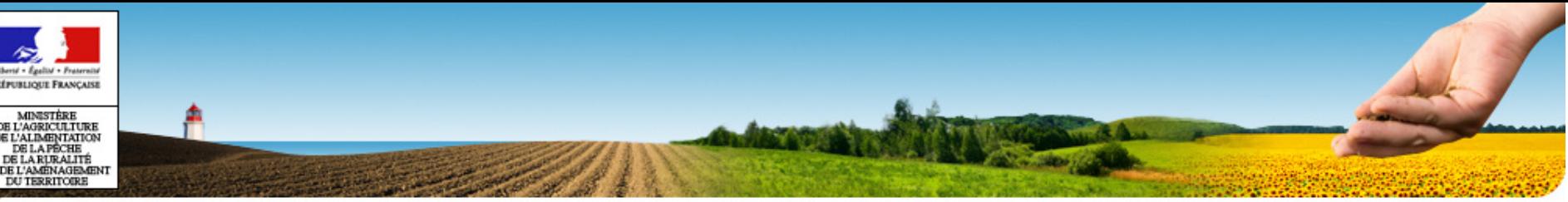

# PLAN

- •Plan
- •Généralités
- •Accès à SBT-Epidémio
- •Application Webmin
- •**Application SBT-Epidémio**
- •Module Paramétrage
- •Module Lieux d'observation
- •Module Observation
- •Référentiels
- •Mise en production V1.0

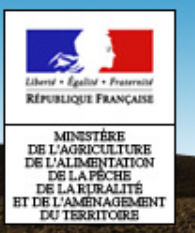

## **Application SBT-Epidémio**

### **Présentation**

- •**Objectifs** 
	- Outil de saisie des observations, pour les filières ayant optées pour SBT-Epidémio
	- Mutualisation des lieux d'observations et des observations gérées dans les outils des partenaires.

### • Fonctionnalités principales

- Paramétrage de l'application
- Gaetion dae liauv d'obearva – Gestion des lieux d'observation
- Gestion des observations
- Import des données gérées dans les outils partenaires

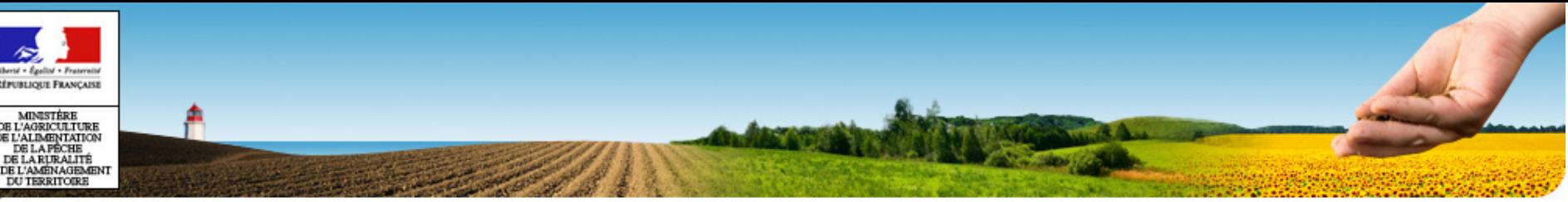

# PLAN

- •Plan
- •Généralités
- •Accès à SBT-Epidémio
- •Application Webmin
- •Application SBT-Epidémio
- •**Module Paramétrage**
- •Module Lieux d'observation
- •Module Observation
- •Référentiels
- •Mise en production V1.0

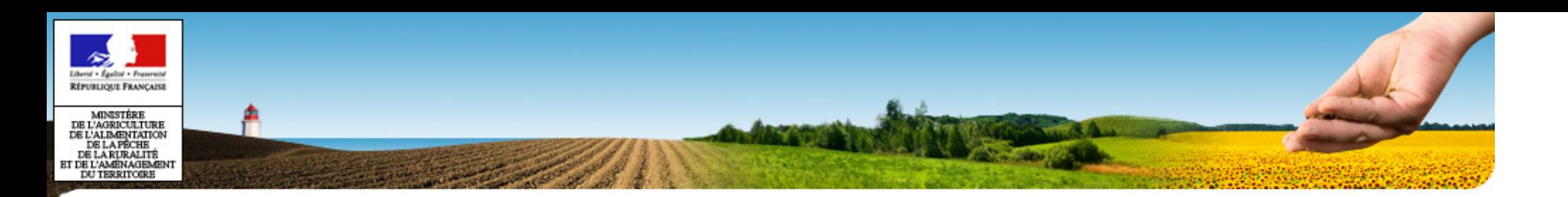

### **Paramétrage des filières culturales**

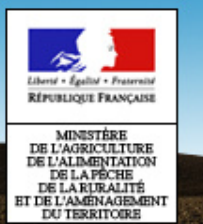

### **Paramétrage filière culturale**

- • Filière culturale
	- Correspond à un regroupement de cultures pour un suivi au niveau du réseau régional.
	- Obligation de créer TOUTES les filières culturales, même pour celles dont SBT-Epidémio n'est pas l'outil de saisie.
- Fonctionnalités
	- Création/mod Création/modification des filières culturales
	- Affecter l'animateur filière un seul animateur pour une filière
	- Ajouter/supprimer des cultures à la filière
- Filières gérées par plusieurs régions•
	- $-$  La tiliàre est créée nar l'administrateur  $\,$  La filière est créée par l'administrateur de la région de l'animateur filière = réseau créateur
	- La filière est rattachée à l'autre région

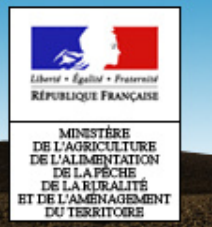

### **Liste des filières culturales**

**SBT-épidémio / Paramétrage / Gérer les filières culturales – Rôle : AR**

**Liste des filières culturales créées par le réseau de l'AR connecté**

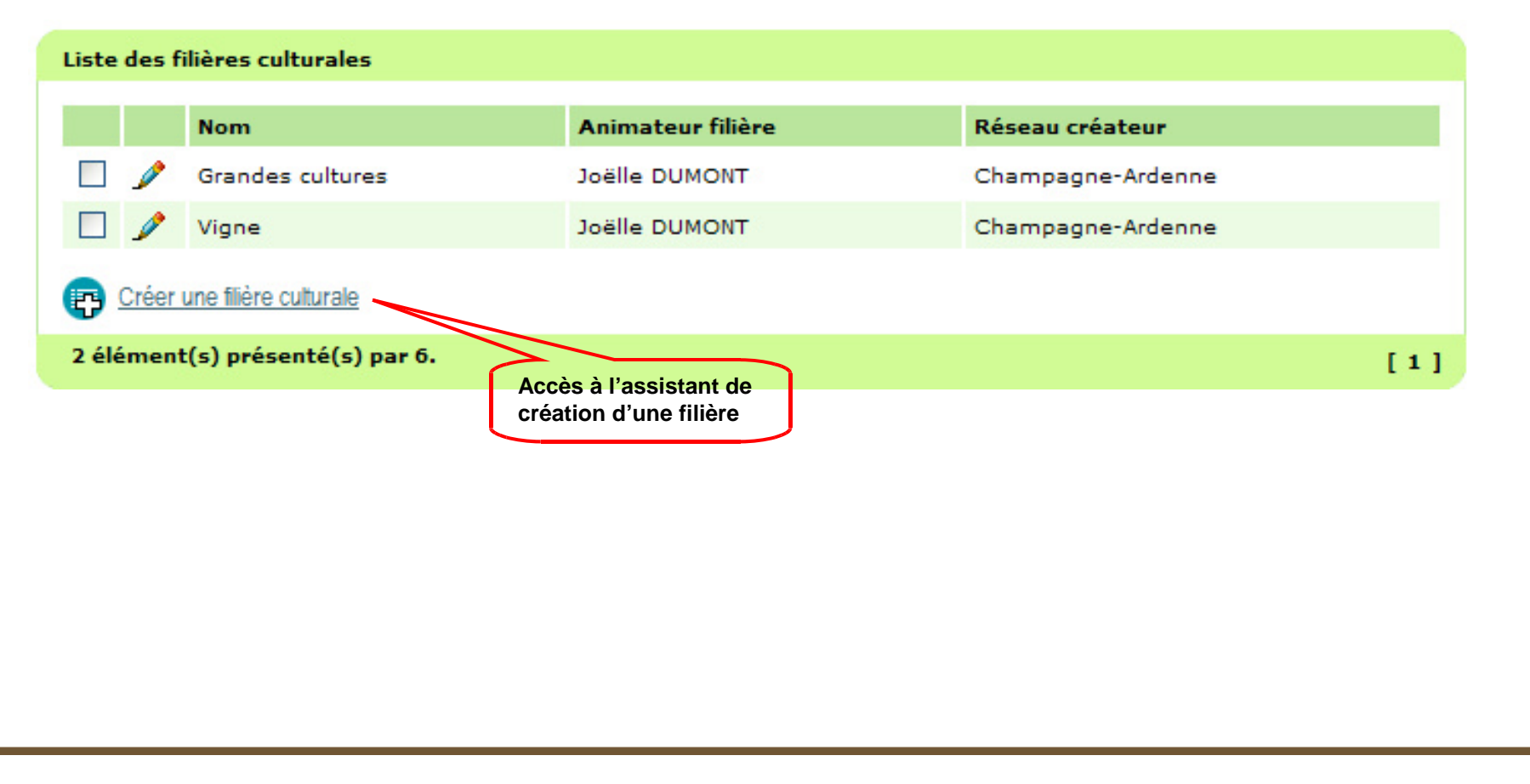

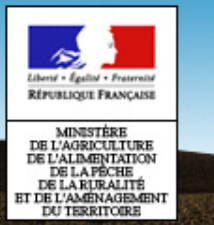

### **Création d'une filière culturale**

**SBT-épidémio / Paramétrage / Gérer les filières culturales – Rôle : AR**

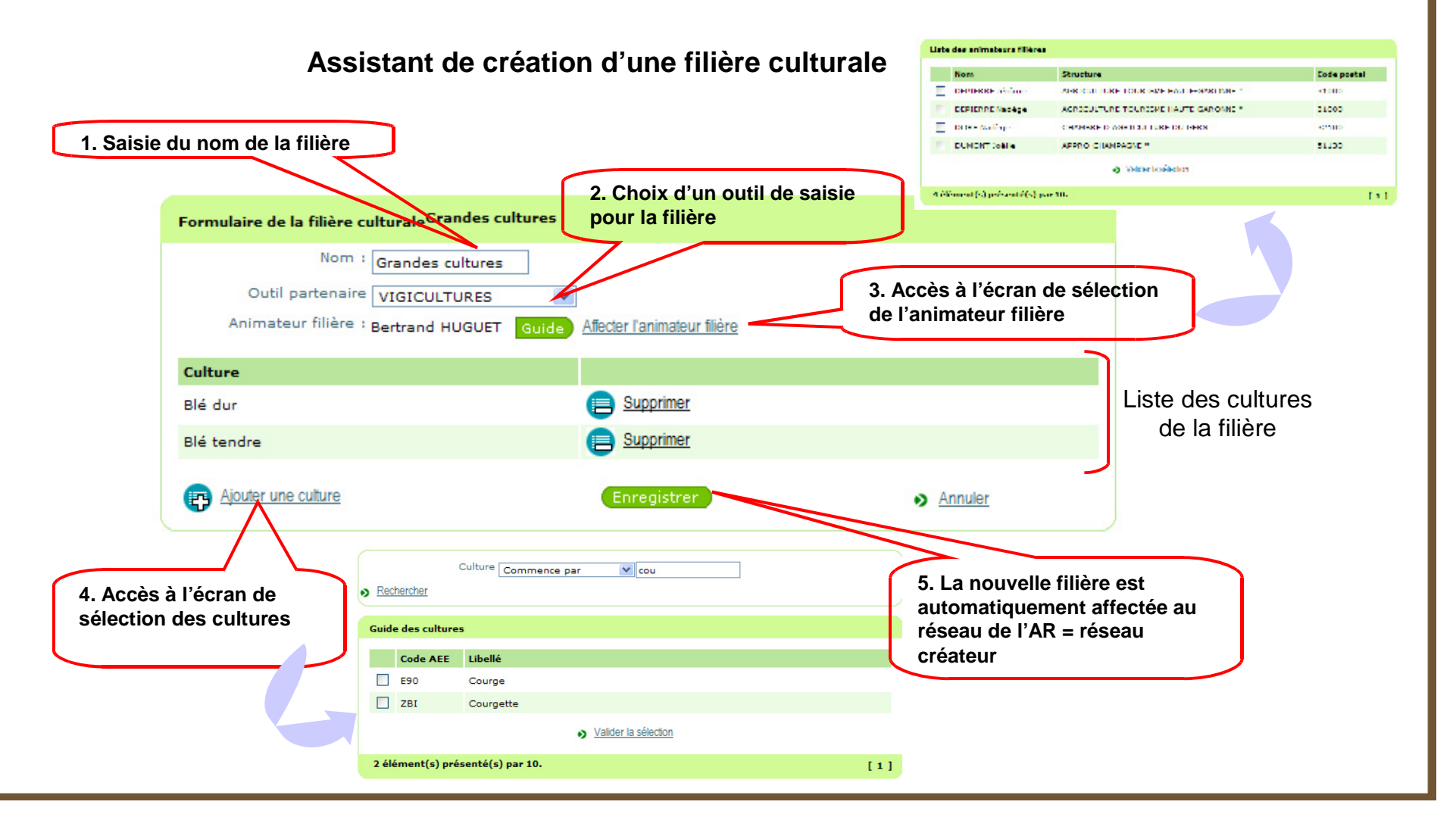

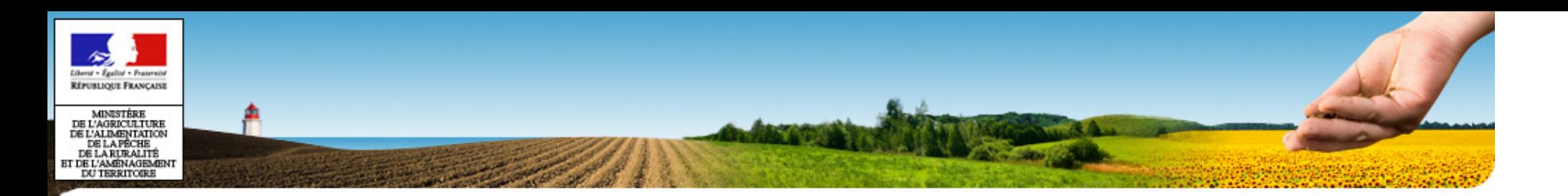

# **Module paramétrageParamétrage des réseaux régionaux**

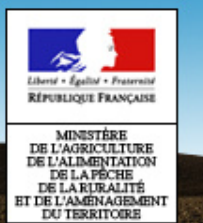

### **Paramétrage d'un réseau régional**

- • Préalable
	- L'affectation du réseau régional à l'AR est effectué par l'AC
	- $-$  T as Hillisatallis at las strilletticas annarantas sont erags im Les utilisateurs et les structures adhérentes sont créés (module Webmin)
	- Les filières culturales sont créées
- • Fonctionnalités
	- Parmattra la *r*  $-$  Permettre la gestion des informations caractérisant un réseau régional :
		- Les filières culturales affectées au réseau régional
		- Les structures adhérentes au réseau régional
		- Les utilisateurs de rôles animateurs inter filières
	- $-$  Permettre la consultation de ces informations aux animateurs filière, inter filière et aux consultants nationaux.

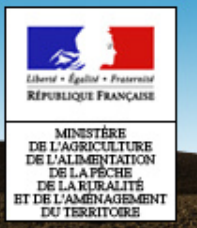

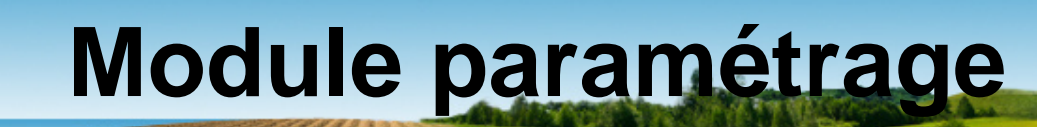

### **Paramétrage d'un réseau régional**

#### **SBT-épidémio / Paramétrage / Gérer les réseaux régionaux – Rôle : AR**

**Formulaire réseau régional onglet Général**

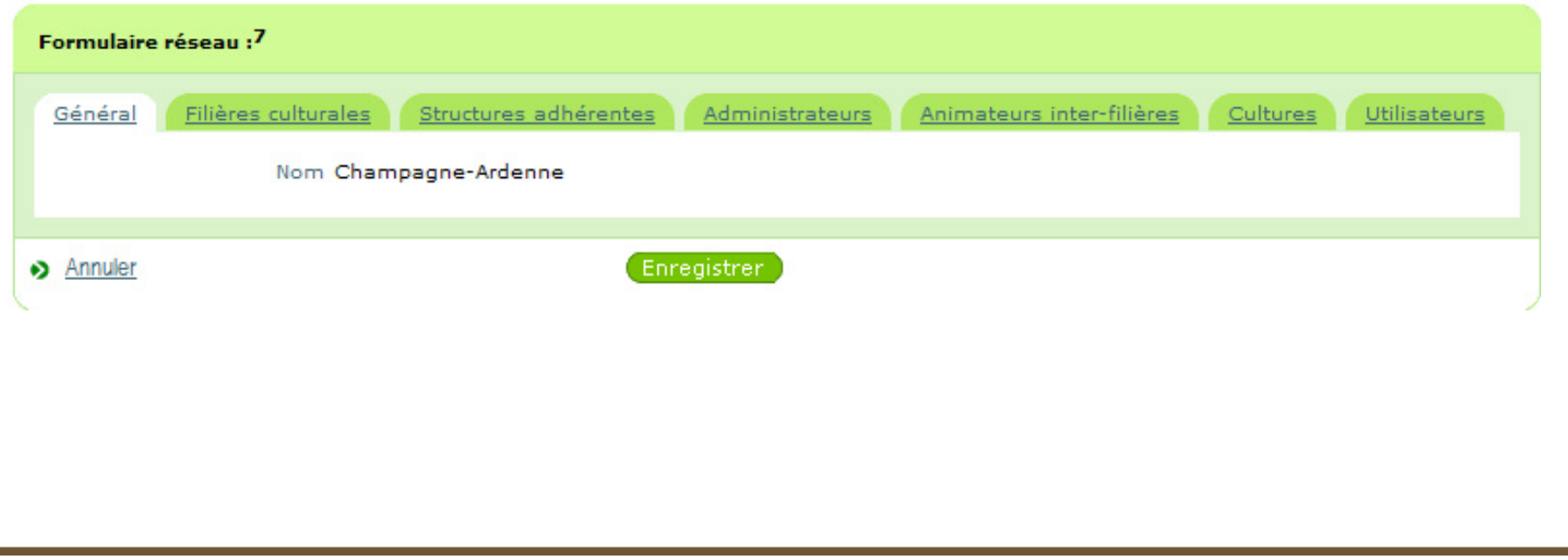

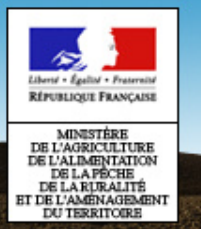

### **Paramétrage d'un réseau régional**

#### **SBT-épidémio / Paramétrage / Gérer les réseaux régionaux – Rôle : AR**

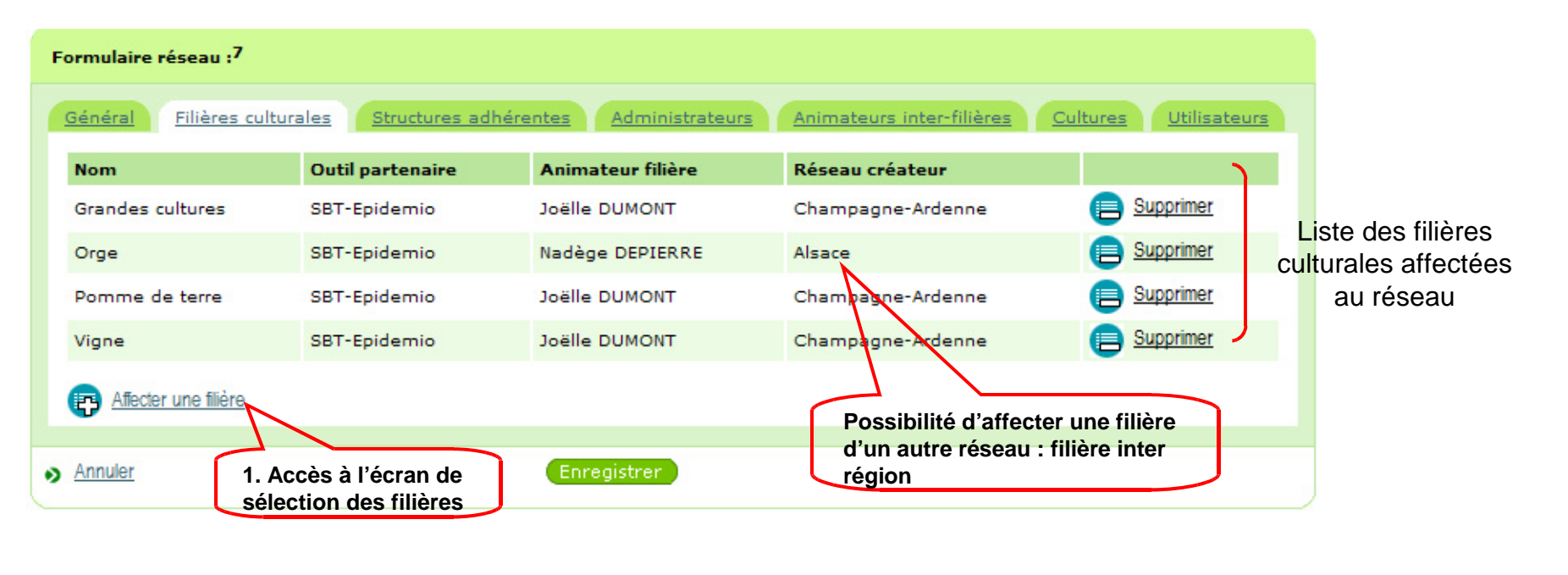

**Formulaire réseau régional onglet Filières culturales**

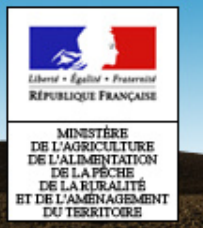

### **Paramétrage d'un réseau régional**

#### **SBT-épidémio / Paramétrage / Gérer les réseaux régionaux – Rôle : AR**

#### **Formulaire réseau régional onglet Structures adhérentes**

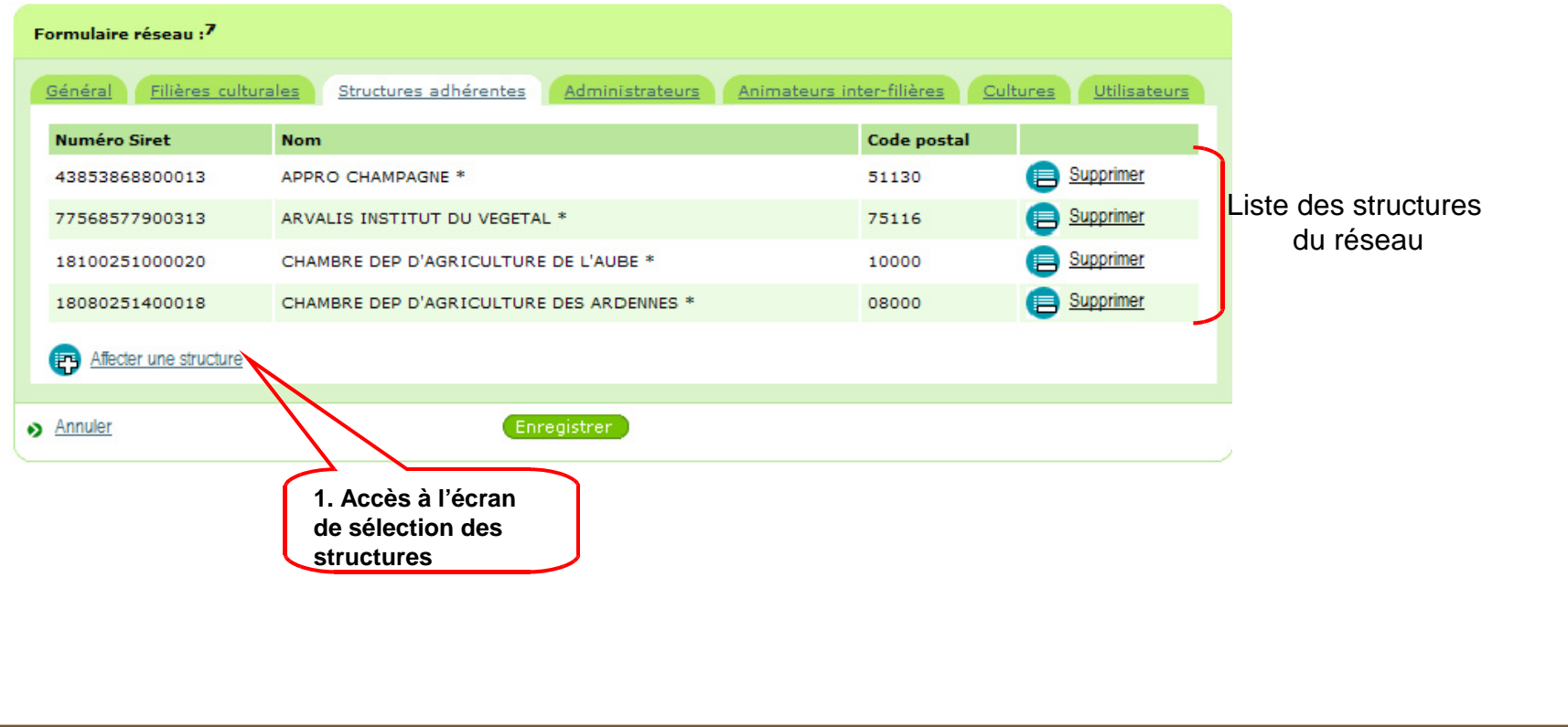

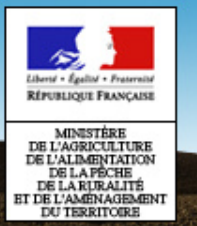

#### **Paramétrage d'un réseau régional**

#### **SBT-épidémio / Paramétrage / Gérer les réseaux régionaux – Rôle : AR**

#### **Formulaire réseau régional onglet Administrateurs**

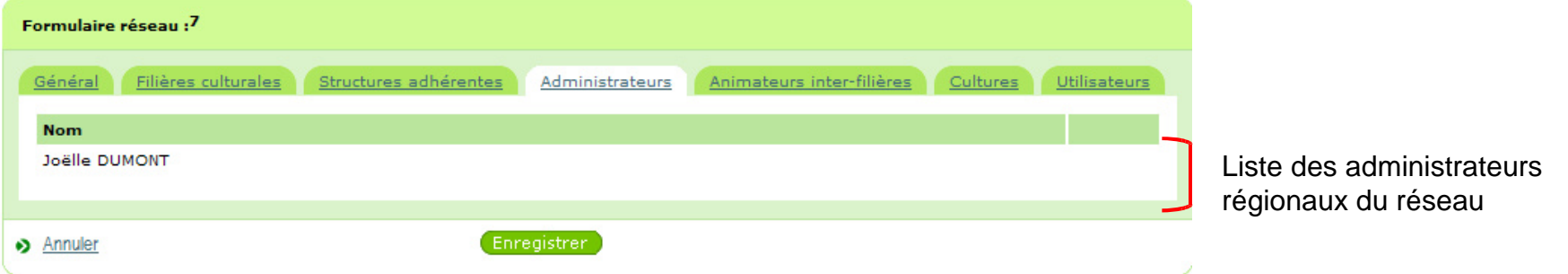

L'affectation d'un AR à un réseau régional est effectué par l'administrateur central.

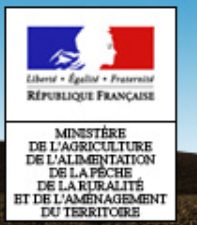

### **Paramétrage d'un réseau régional**

#### **SBT-épidémio / Paramétrage / Gérer les réseaux régionaux – Rôle : AR**

**Formulaire réseau régional onglet Animateurs inter-filières**

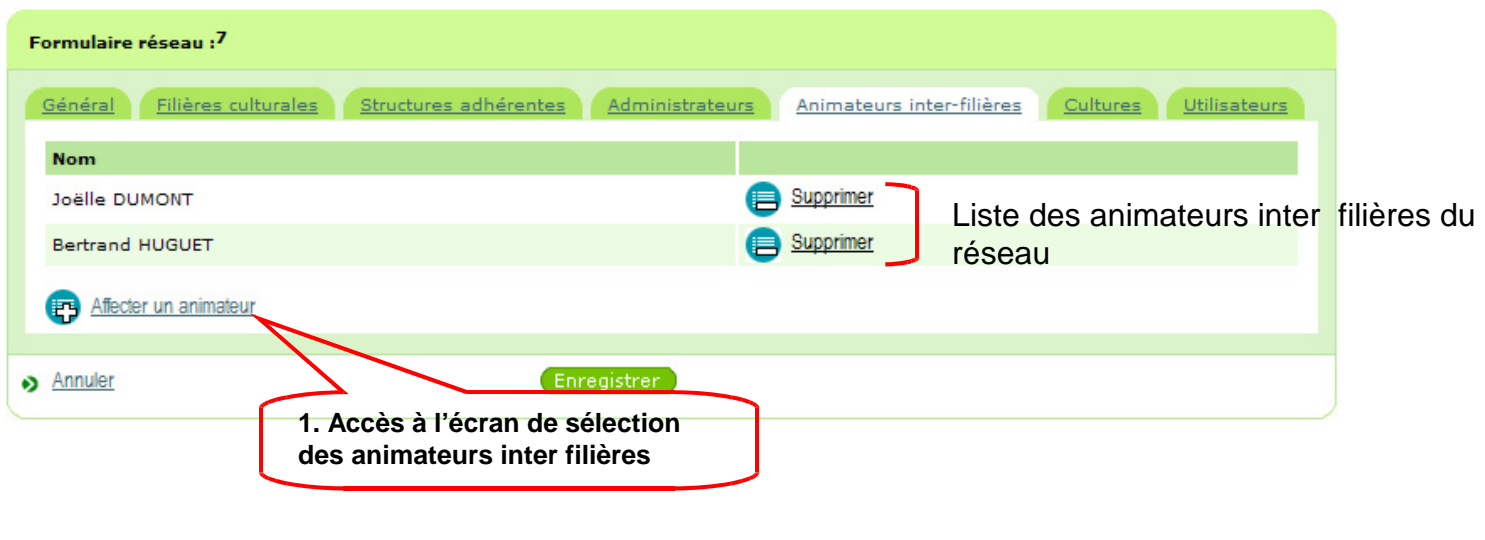

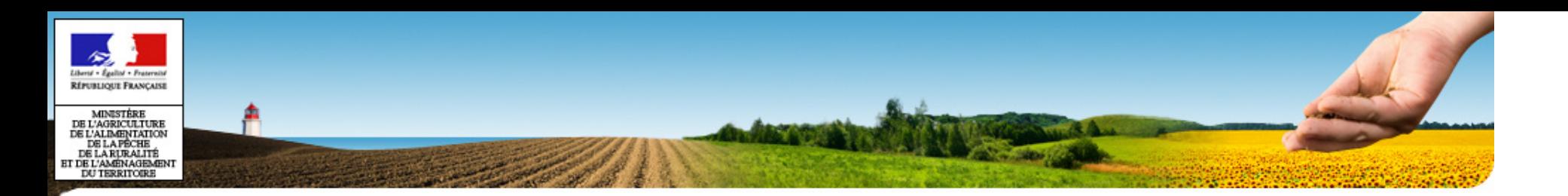

### **Paramétrage des protocoles**

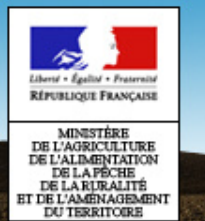

**Paramétrage des protocoles harmonisés**

- Référentiel protocole :
	- $-$  Intégration des protocoles validés par le CNE dans le Système d'information : modélisation des protocoles.
	- – Codification des informations à partir des référentiels communs AEE

Interopérabilité entre les différents outils, facilitation de la mutualisation des données d'observation

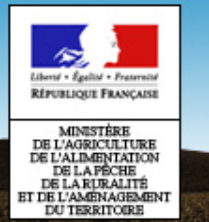

#### **Paramétrage des protocoles harmonisés**

1. Choix du protocole à régionaliser

**SBT-épidémio / Paramétrage / Régionaliser les protocoles – Rôle : AF**

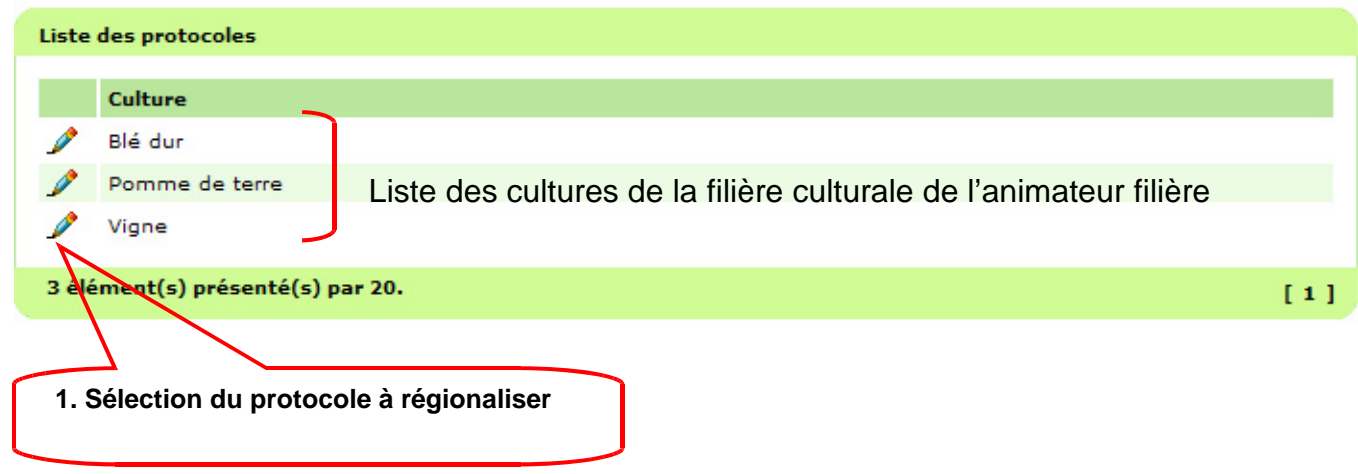

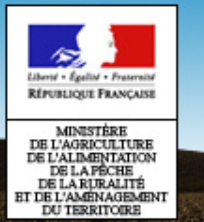

#### **Paramétrage des protocoles harmonisés**

1. Régionalisation des lignes du protocole sélectionné

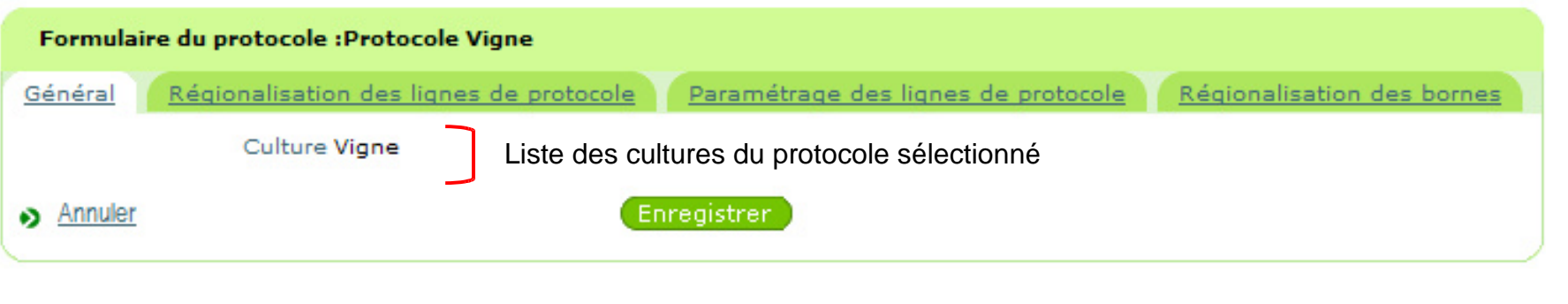

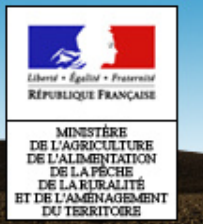

#### **Paramétrage des protocoles harmonisés**

### Régionalisation des lignes du protocole sélectionné

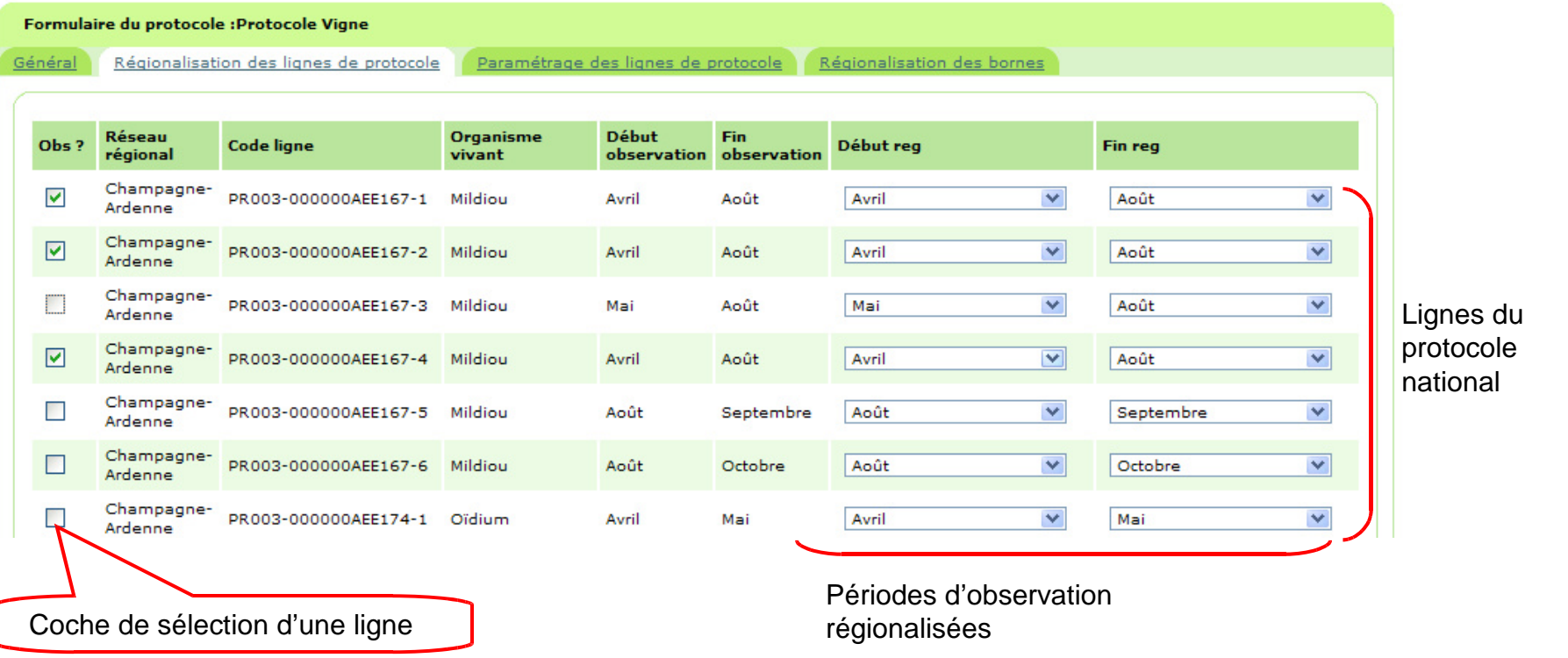

Les lignes cochées sont affichées dans le formulaire de saisie des observations **si** la date de saisie est comprise entre les périodes de début et de fin régionalisées.

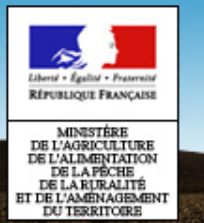

#### **Paramétrage des protocoles harmonisés**

### 1. Paramétrage des lignes de protocole sélectionnées

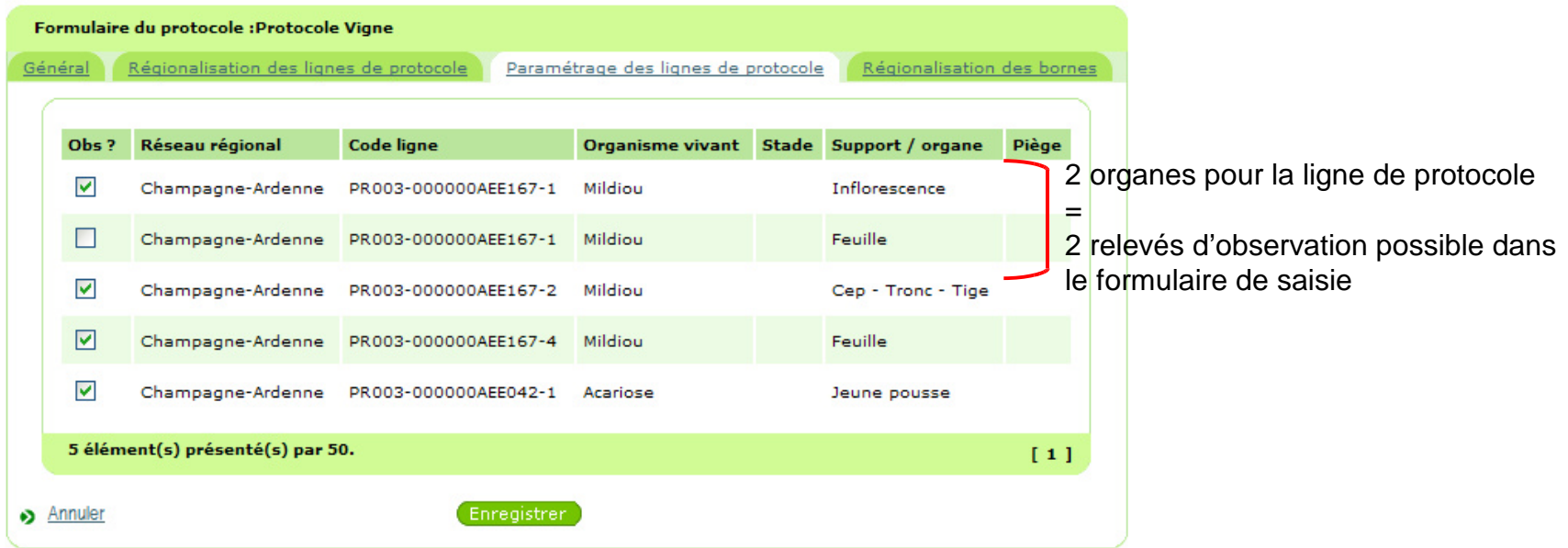

Les lignes de protocoles sélectionnées dans le premier onglet sont affichées avec toutes les possibilités de saisie par rapport aux informations stade, support/organe et piège.

L'animateur sélectionne les lignes qui s'afficheront dans le formulaire de saisie de l'observateur.

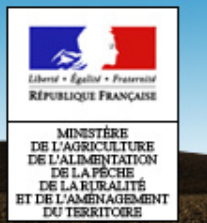

### **Paramétrage des protocoles harmonisés**

1. Régionalisation bornes min et max du protocole

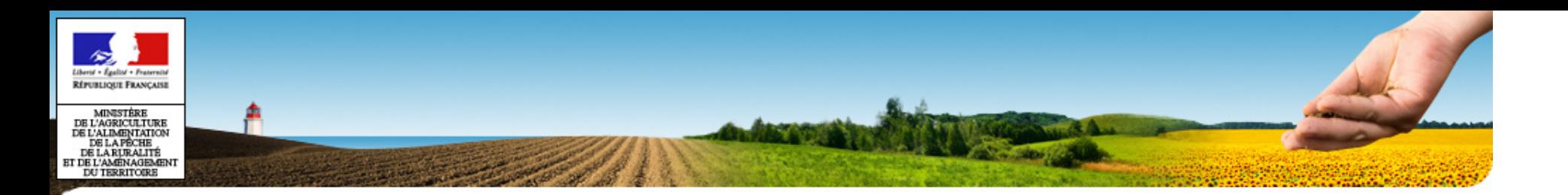

### **Exercices**

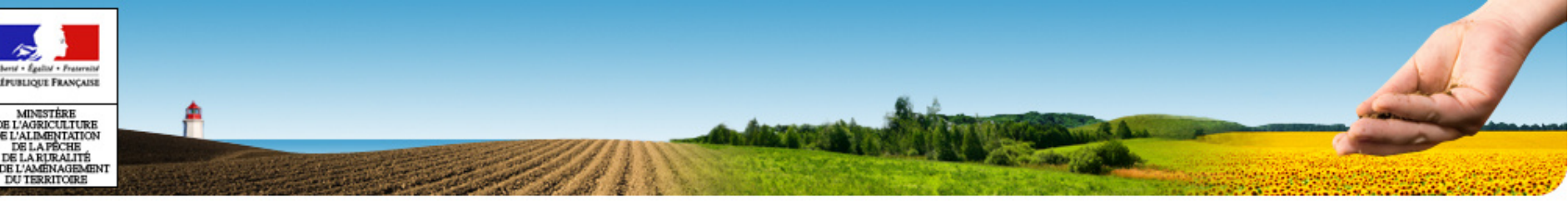

# PLAN

- •Plan
- •Généralités
- •Accès à SBT-Epidémio
- •Application Webmin
- •Application SBT-Epidémio
- •Module Paramétrage
- •**Module Lieux d'observation**
- •Module Observation
- •Référentiels
- •Mise en production V1.0

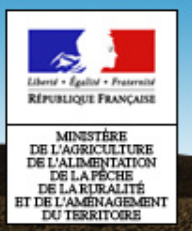

#### **Présentation**

- • Deux types de lieux d'observation
	- Parcelles fixes 10 000 parcelles suivies dans le cadre de l'épidémiosurveillance
	- Lieux d'observation conjoncturel support d'une seule observation
- $\bullet$ Un référentiel partagé entre les SI

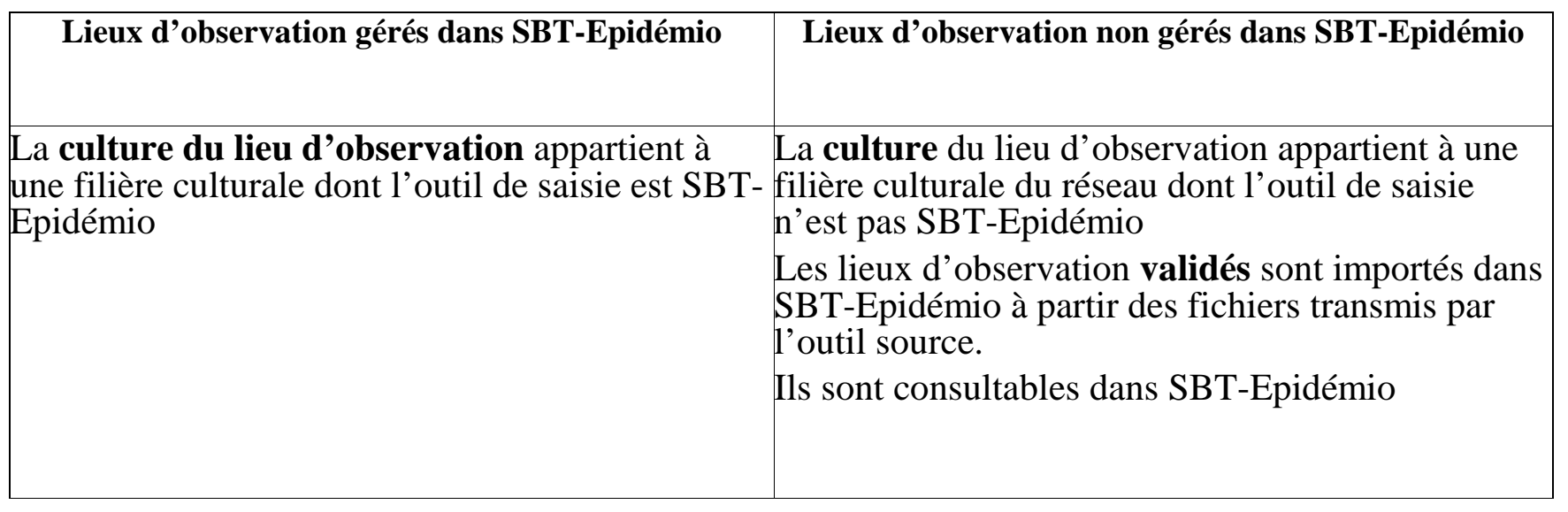

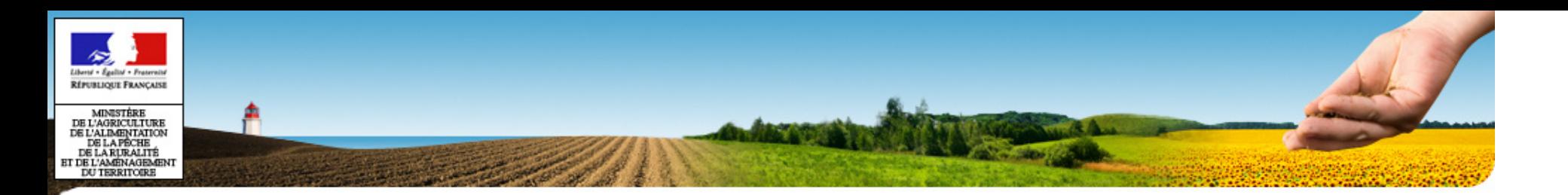

# **Module Lieux d'observationParcelles fixes**

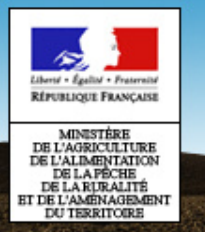

### **Parcelle fixe – fonctionnalités**

#### **SBT-épidémio / Lieux d'observation / Parcelles fixes**

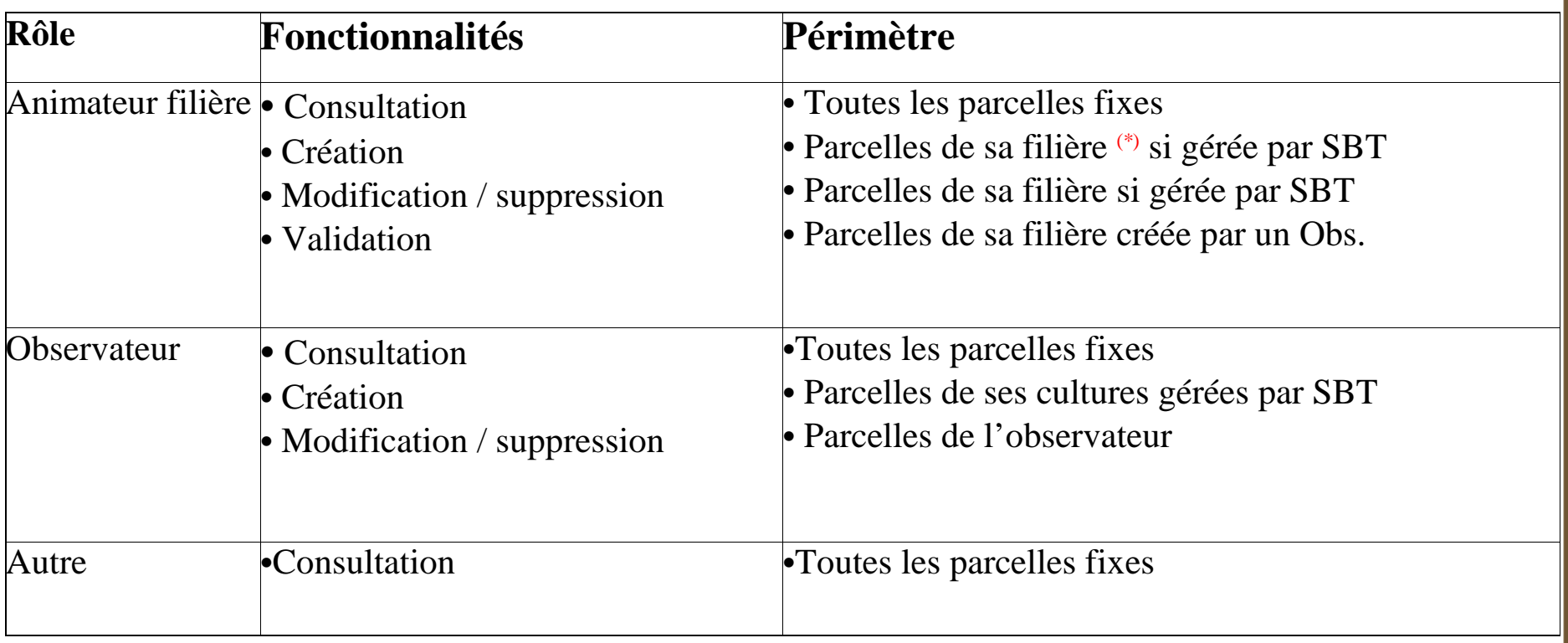

(\*) La culture de la parcelle est une culture de la filière de l'animateur

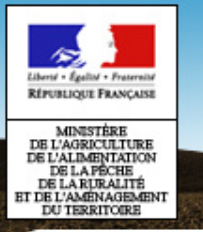

### **Saisie d'une parcelle fixe**

#### **SBT-épidémio / Lieux d'observation / Parcelles fixes**

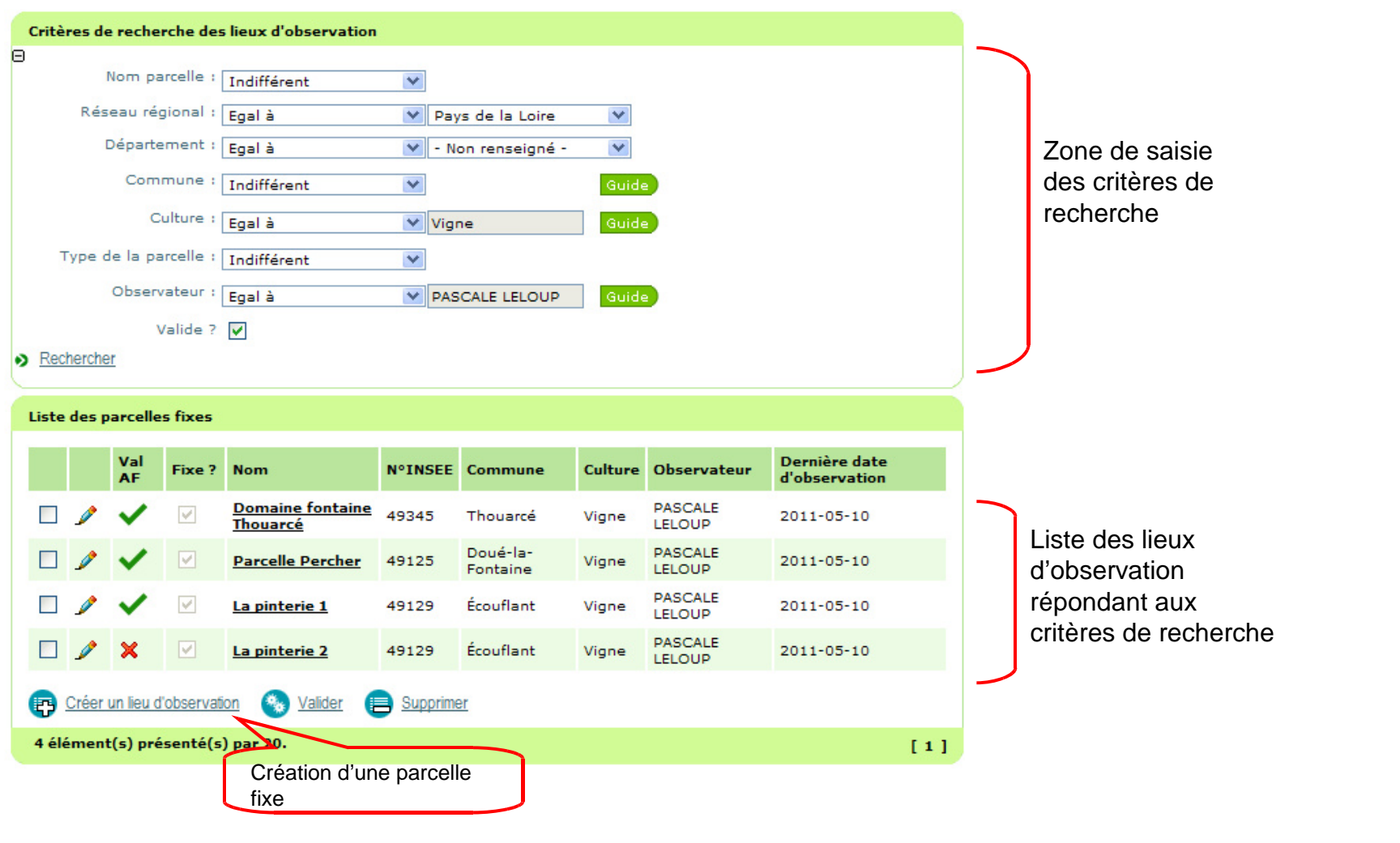

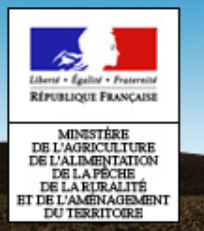

### **Saisie d'une parcelle fixe**

#### **SBT-épidémio / Lieux d'observation / Parcelles fixes**

- • Critères de recherche des lieux d'observation
	- Type de parcelle
		- Parcelle d'alerte / représentative / sensible à un ONR
	- Valide? : validité temporelle de la parcelle
		- Si cochée : affiche les parcelles valides à la date de la recherche
- • Liste des lieux d'observation
	- Colonne ValAF : parcelle validée ou non validée par l'AF
		- Parcelle validée par l'AF
		- Parcelle en attente de validation×
	- Fixe? :
		- cochée = parcelle fixe
		- non cochée = lieu d'obs. conjoncturel
- • Action Valider
	- Uniquement pour les AF
	- Validation des parcelles fixes créées par les observateurs

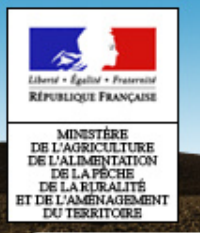

### **Saisie d'une parcelle fixe**

#### **SBT-épidémio / Lieux d'observation / Parcelles fixes**

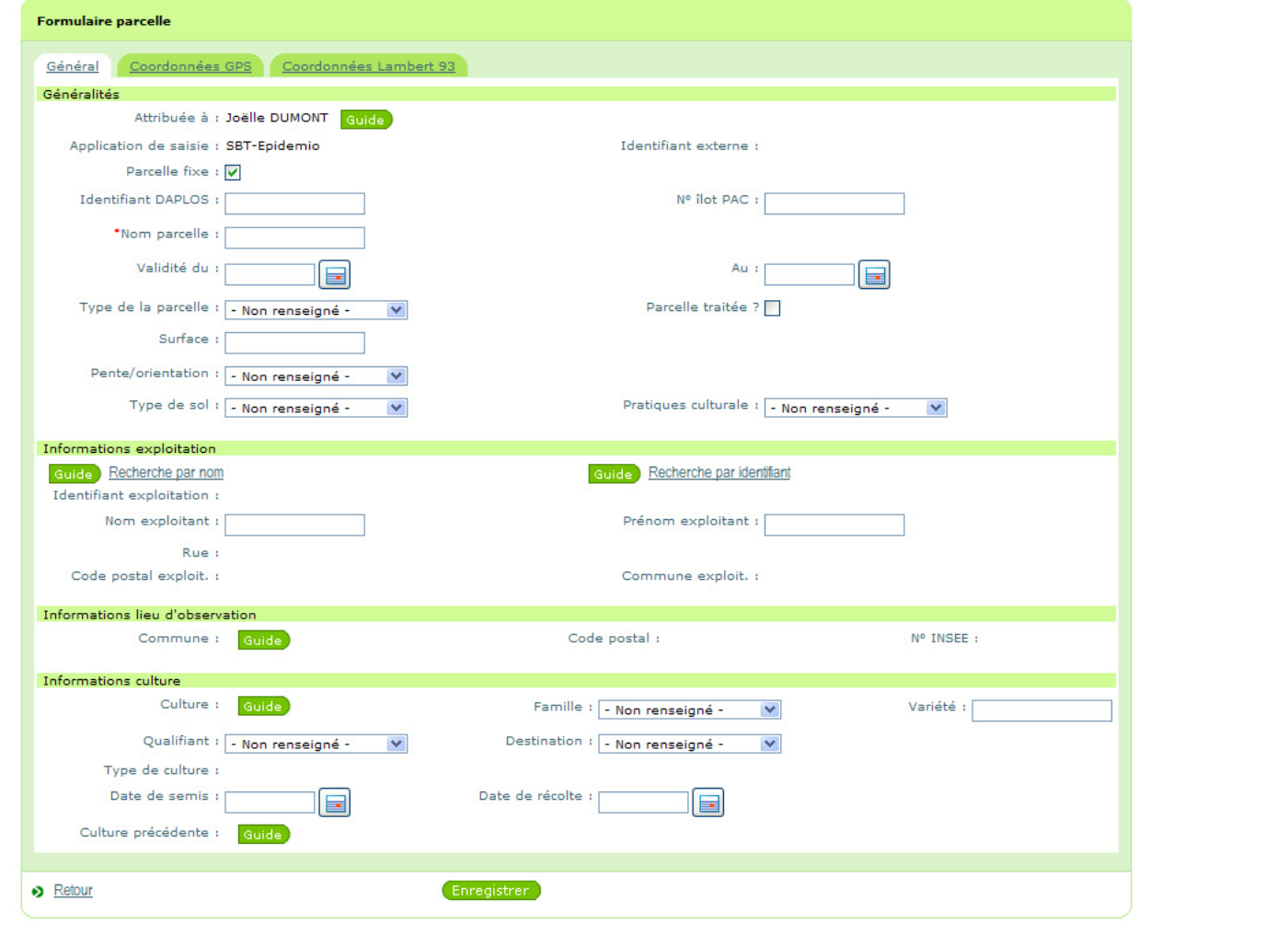

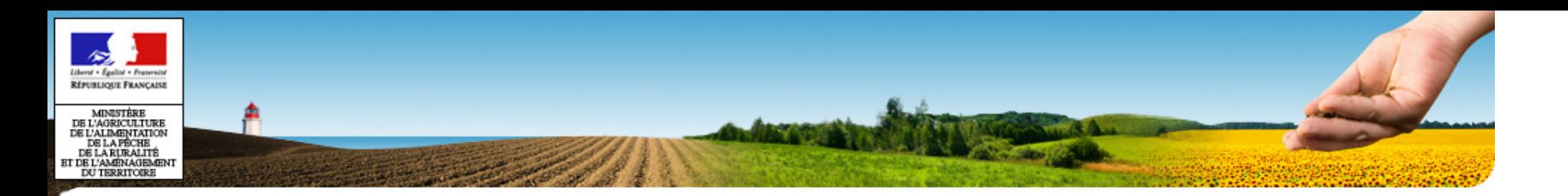

# **Module Lieux d'observationLieux d'observation conjoncturels**

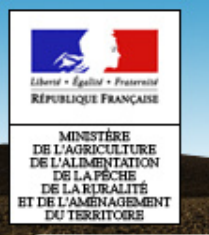

#### **Lieux d'observation conjoncturels – fonctionnalités**

#### **SBT-épidémio / Lieux d'observation / Lieux d'observation conjoncturels**

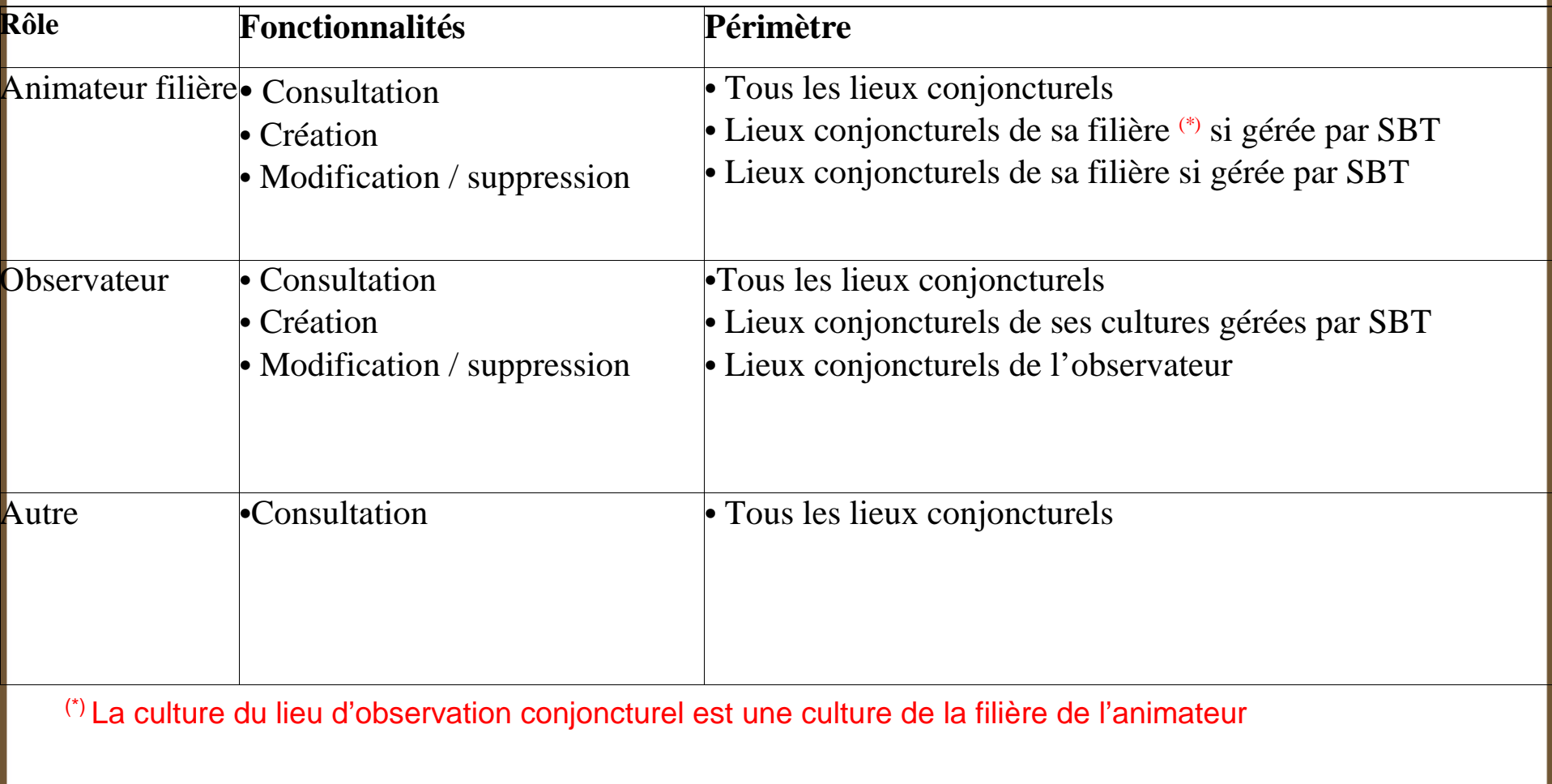

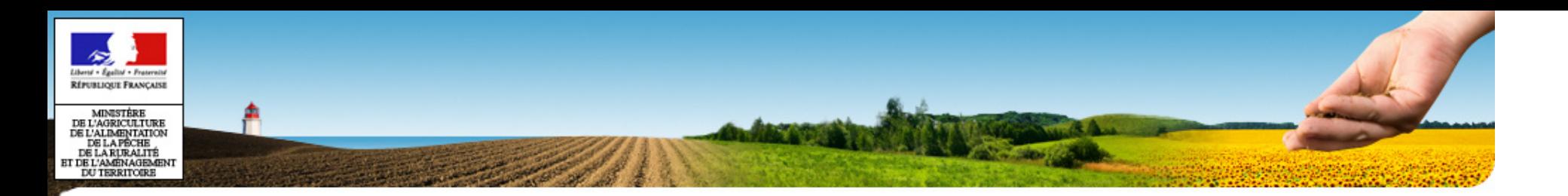

# **Module Lieux d'observationLieux d'observation (fixe & conjoncturels)**
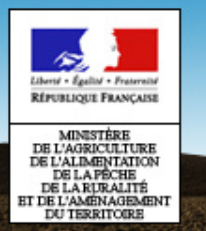

### **Module Lieux d'observation**

#### **Lieux d'observation – fonctionnalités**

#### **SBT-épidémio / Lieux d'observation / Lieux d'observation**

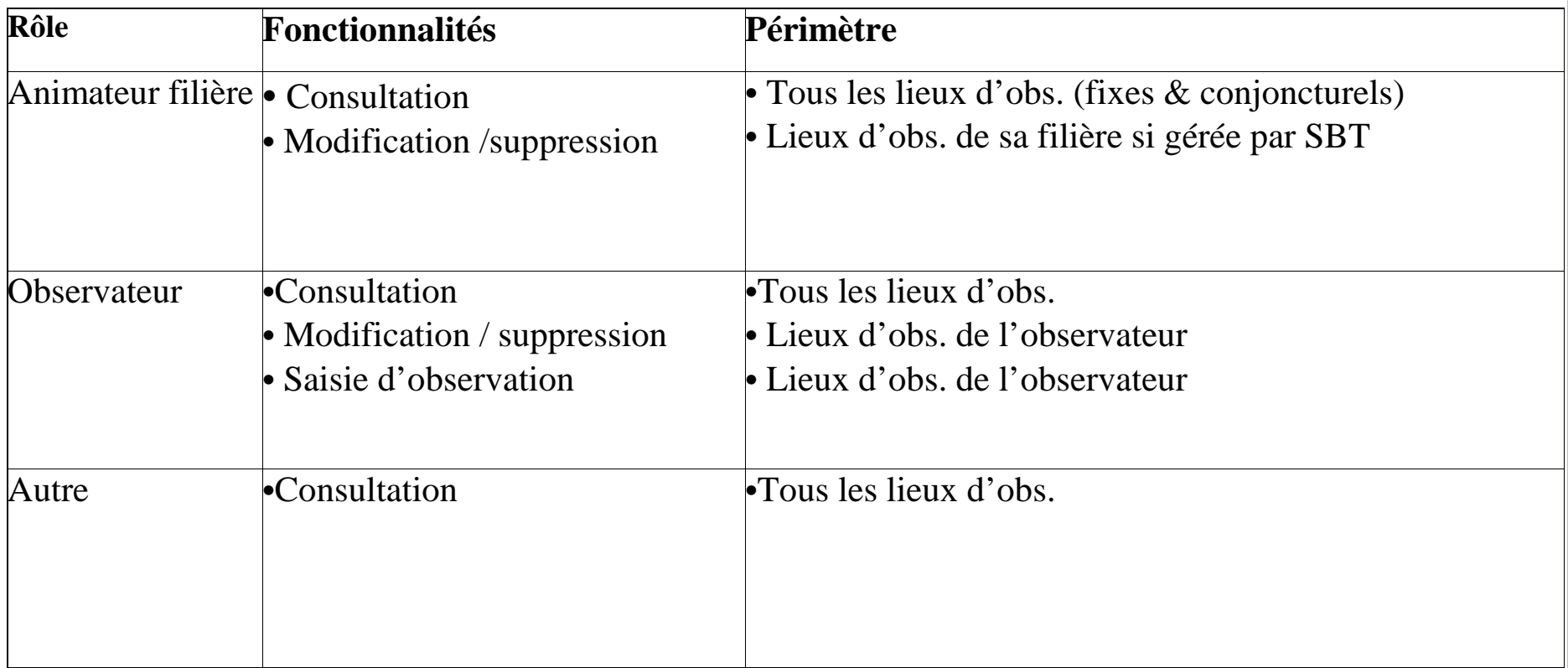

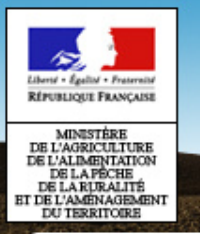

### **Module Lieux d'observation**

#### **Lieux d'observation**

#### **SBT-épidémio / Lieux d'observation / Lieux d'observation**

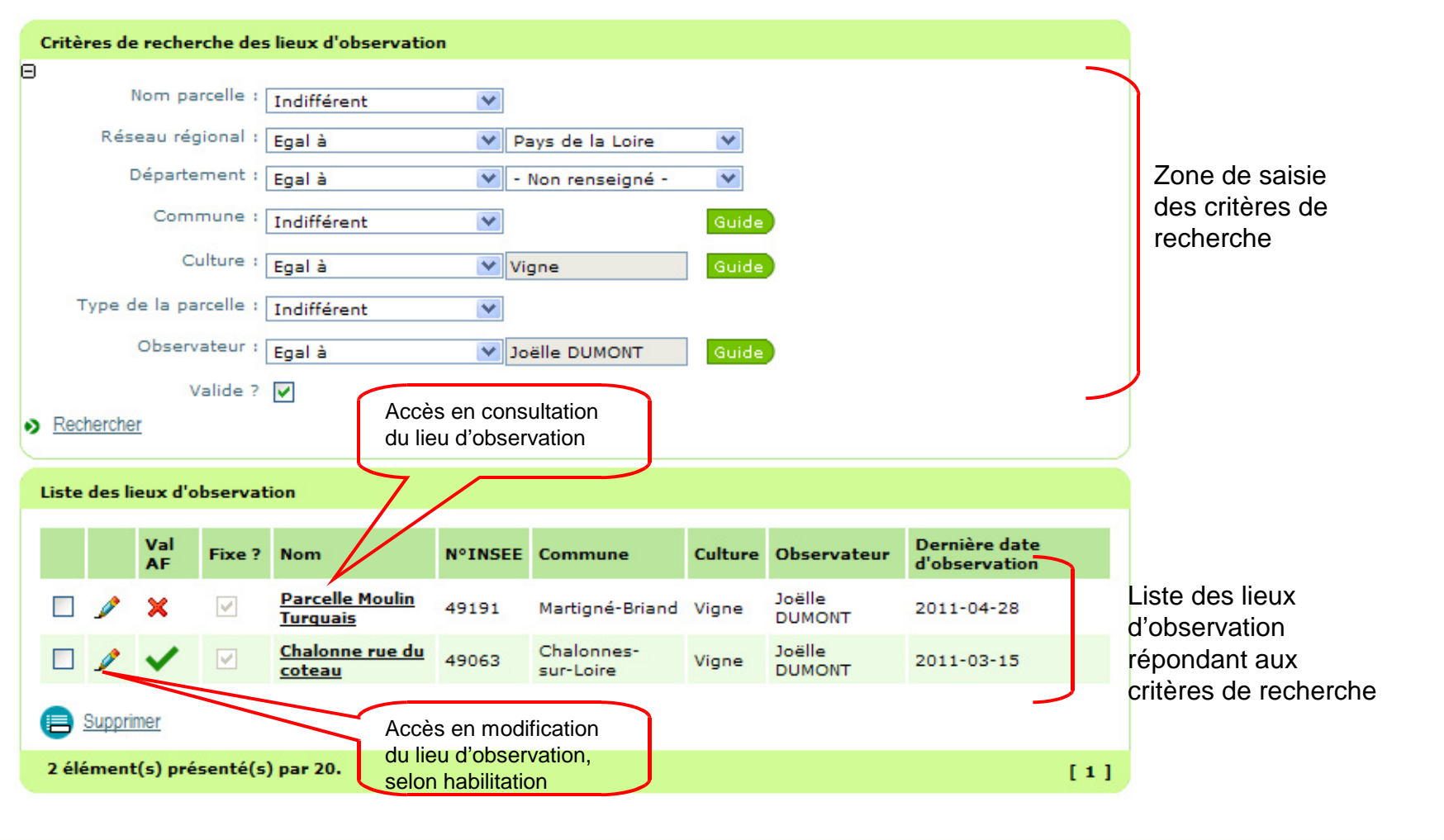

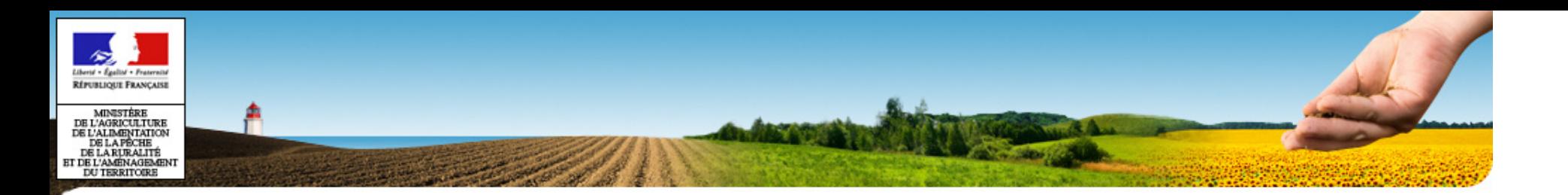

### **Exercices**

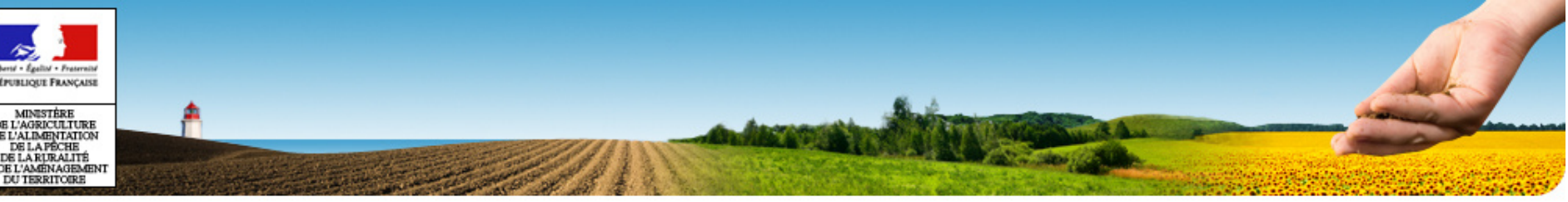

# PLAN

- •Plan
- •Généralités
- •Accès à SBT-Epidémio
- •Application Webmin
- •Application SBT-Epidémio
- •Module Paramétrage
- •Module Lieux d'observation
- •**Module Observation**
- •Référentiels
- •Mise en production V1.0

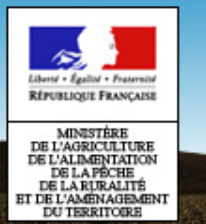

#### **Gestion des observations dans SBT-Epidémio**

### I - SBT-EPIDEMIO est utilisé comme

### outil de saisie

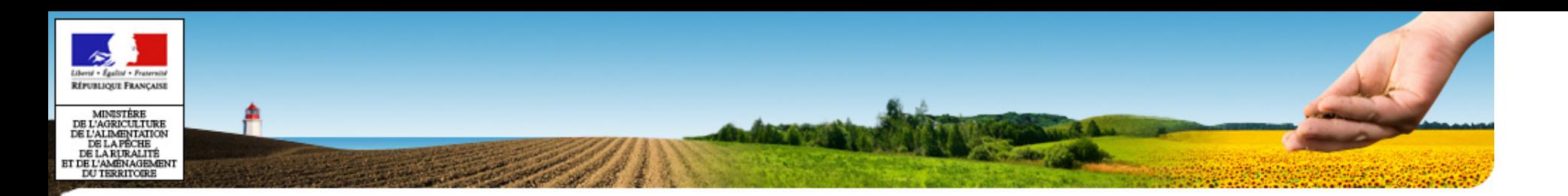

### **Mes observations**

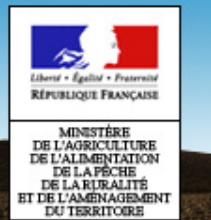

- • Préalable
	- Les utilisateurs (Animateurs filière et observateurs) et les structures sont créés
	- $\, -\,$  Le paramétrage du réseau est réalisé
	- $-$  Les parcelles fixes de l'observateur sont saisies et lui sont attribuées
- • Saisie des observations dans le cadre d'un protocol e
	- Saisie simplifiée : les informations sont portées par les lignes du protocole régionalisé
	- L'observateur ne saisit que le relevé d'observation
- •Saisie des observations hors protocole

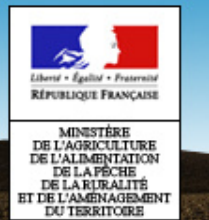

- Règles d'accès aux observations pour Mes observations
	- **Observateur** : accès à ses propres observations / tout statuts
	- **Animateur Filière** : accès aux observations des cultures de sa filière (ou de ses filières s'il anime plusieurs réseaux) / tout statuts
	- **Animateur Inter Filière** : accès aux observations de son réseau (ou de ses réseaux s'il anime plusieurs réseaux)

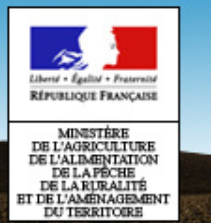

- Statuts des observations
	- **Brute** : observation créée par l'observateur, en attente de validation par l'AF
	- **Rejetée :** observation rejetée par l'AF, en attente de correction ou de vérification
	- **Supprimée**
	- **Validée** :observation validée par l'AF, mutualisable en fonction des droits d'accès et accessible dans Observation Validées

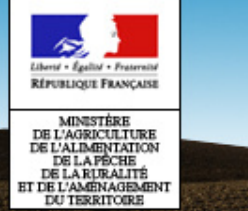

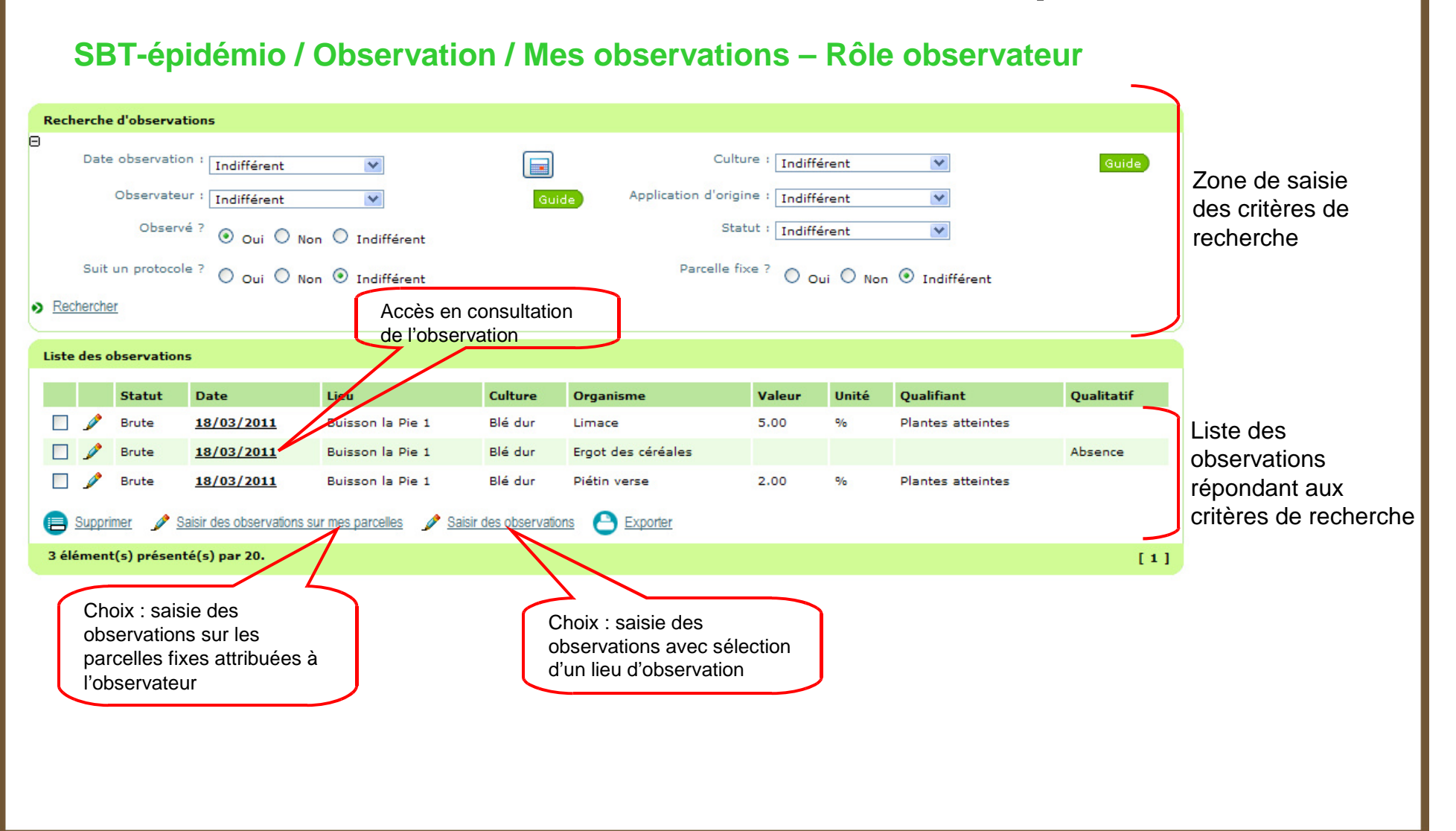

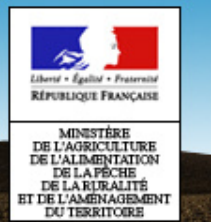

- $\bullet$  Critères de recherche des observations
	- Observé?
		- Oui : sélection des observations avec un relevé renseigné (y compris à 0)
		- Non : sélection des observations avec un relevé non renseigné (« à blanc »)
	- $-$  Suit un protocole?
		- Oui : sélection des observations ayant été saisies dans le cadre d'un protocole
		- Non : sélection des observations hors protocole.

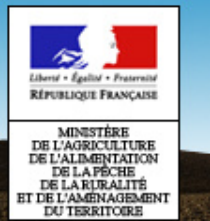

#### **Saisie des observations dans SBT-Epidémio**

•Action : Saisir des observations sur mes parcelles

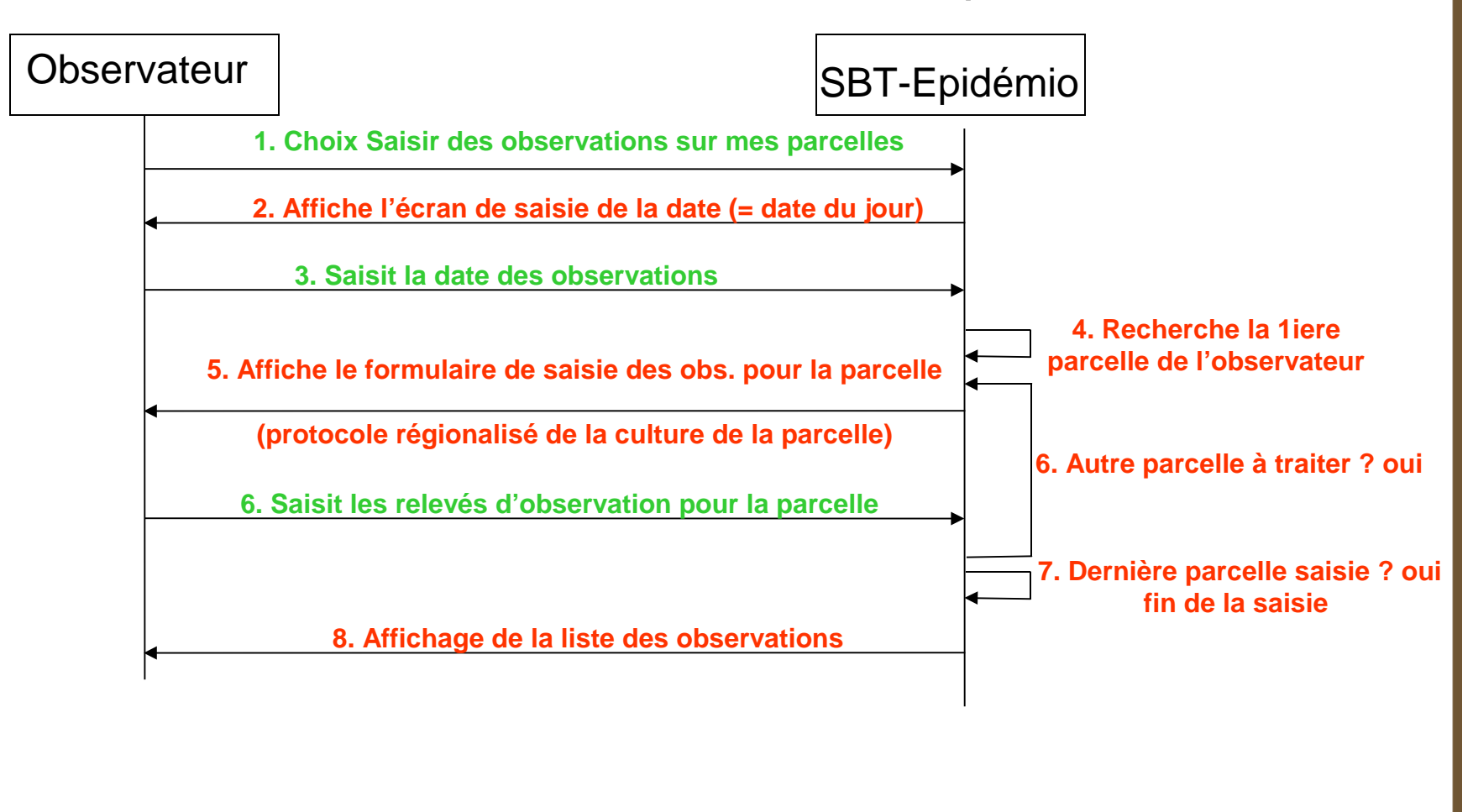

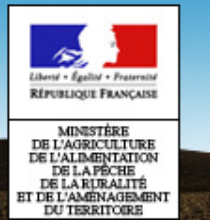

#### **Saisie des observations dans SBT-Epidémio**

•Action : Saisir des observations

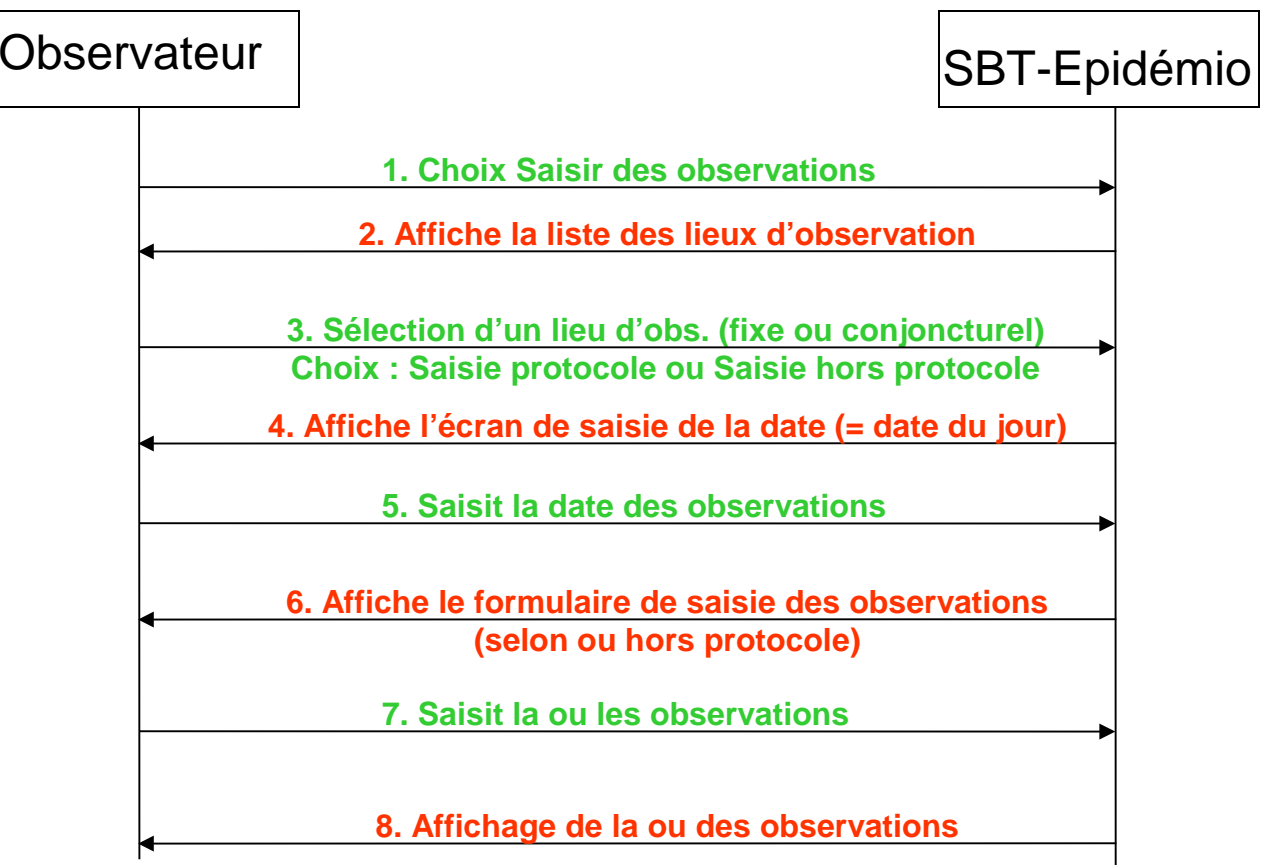

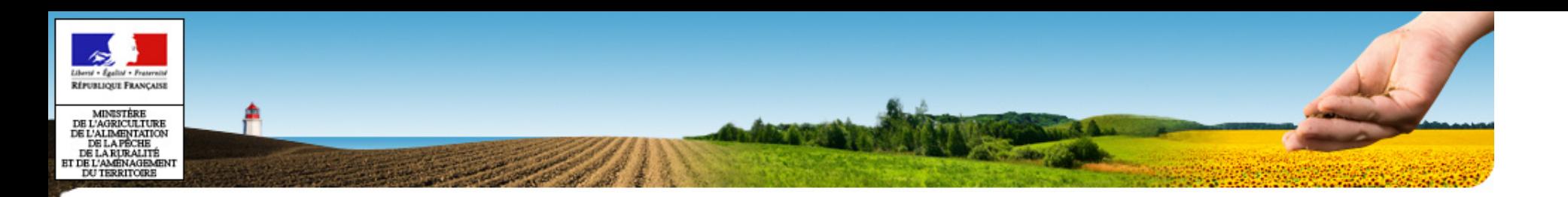

## **Module ObservationMes observations Saisie d'une observation selon un protocole**

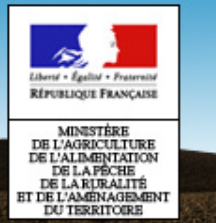

#### **Saisie des observations dans SBT-Epidémio**

**SBT-épidémio / Observation / Mes observations – Rôle observateur** 

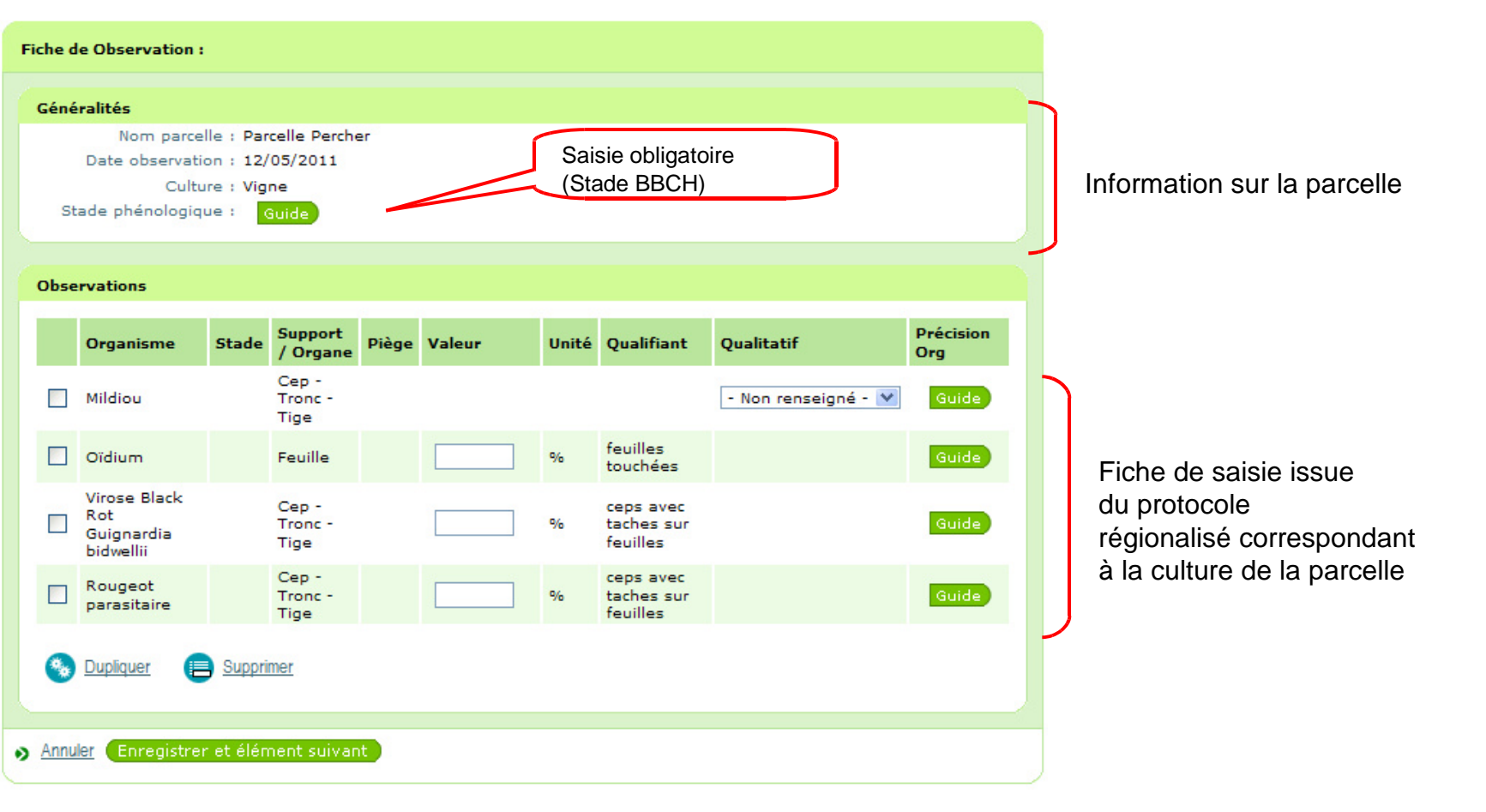

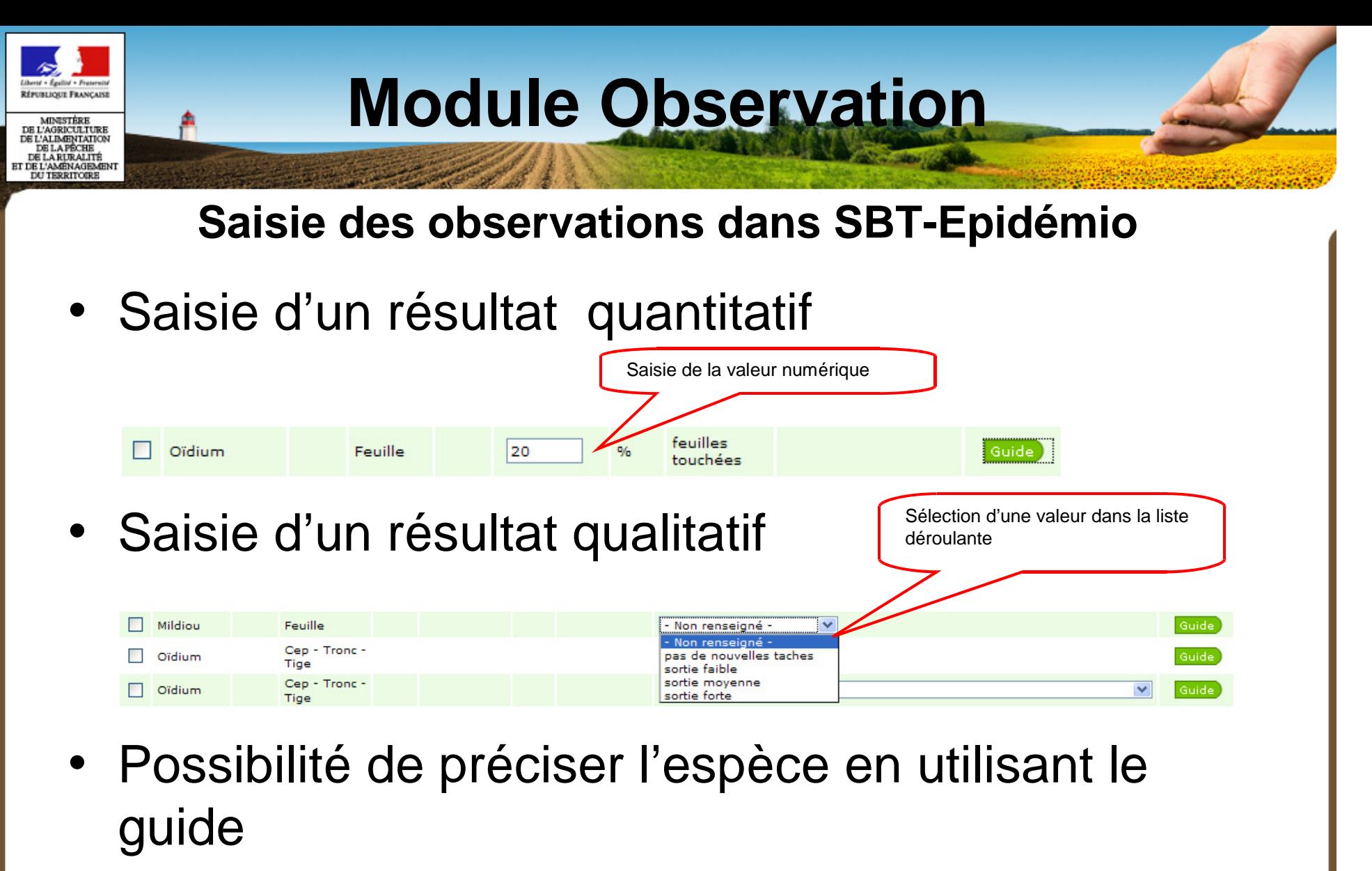

• Possibilité de dupliquer une ligne, pour saisir deux espèces par exemple

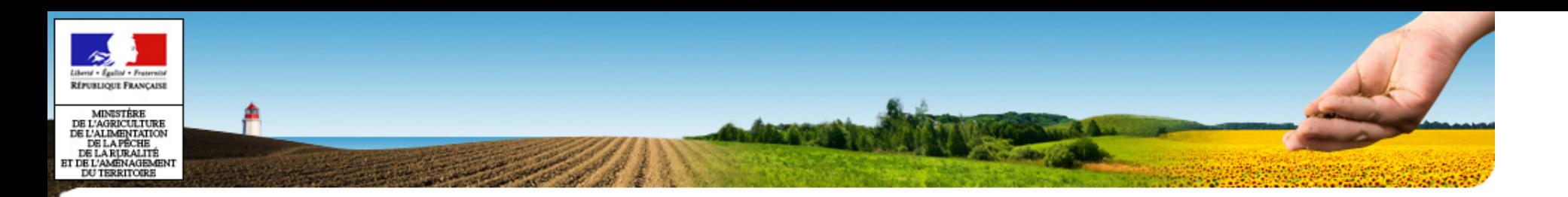

## **Module ObservationMes observations Saisie d'une observation hors protocole**

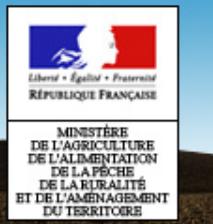

#### **Saisie des observations dans SBT-Epidémio**

**SBT-épidémio / Observation / Mes observations – Rôle observateur** 

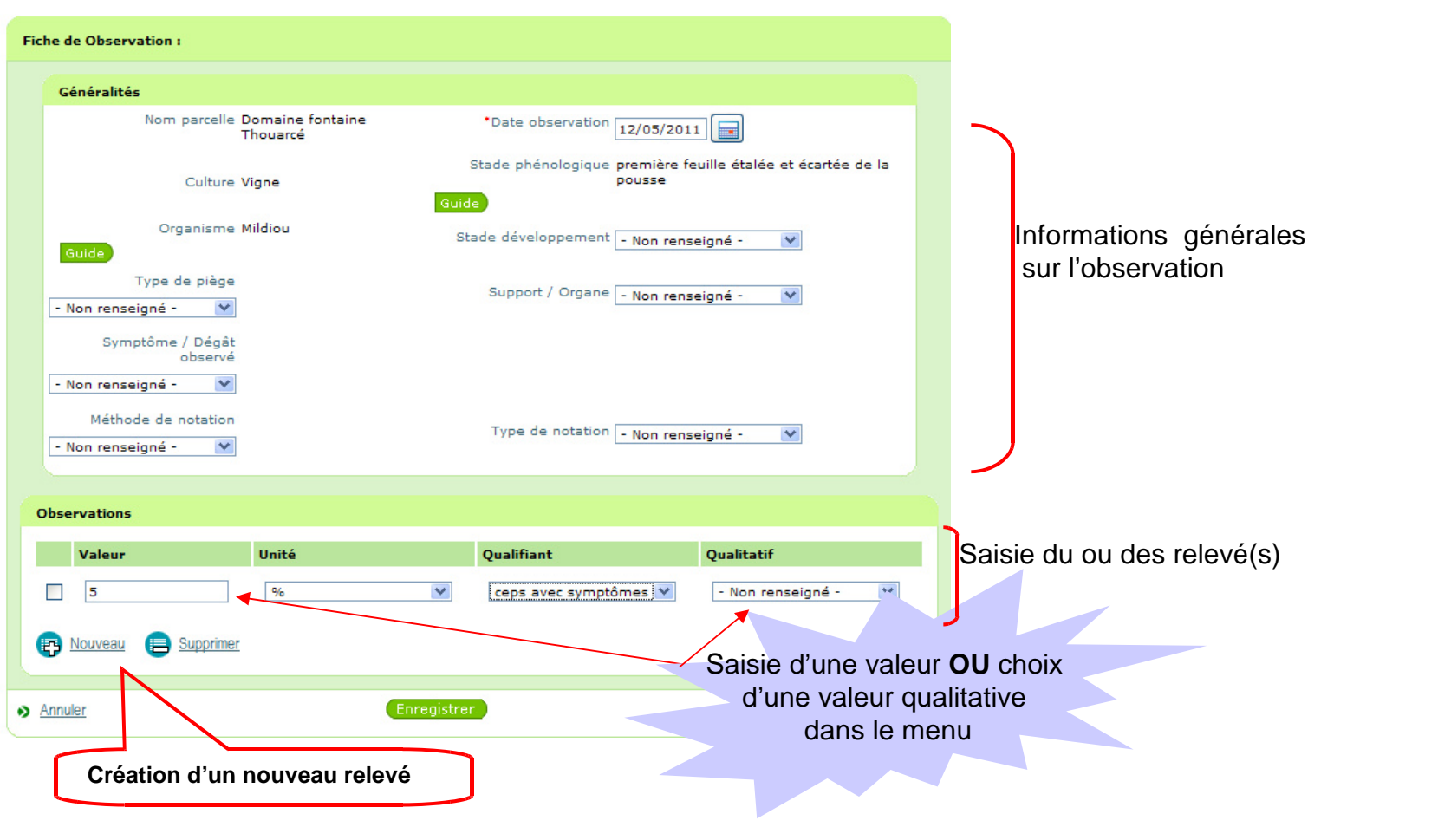

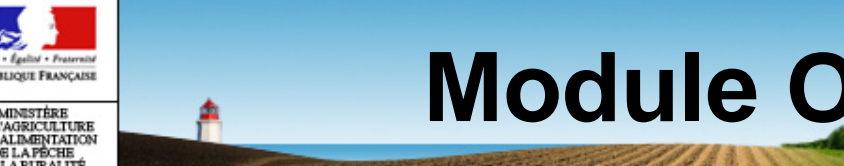

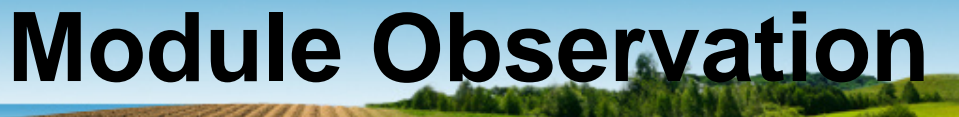

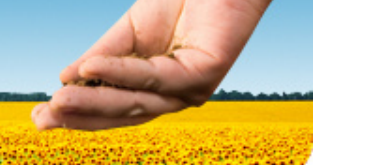

#### **Saisie des observations dans SBT-Epidémio**

**SBT-épidémio / Observation / Mes observations – Rôle animateur filière**

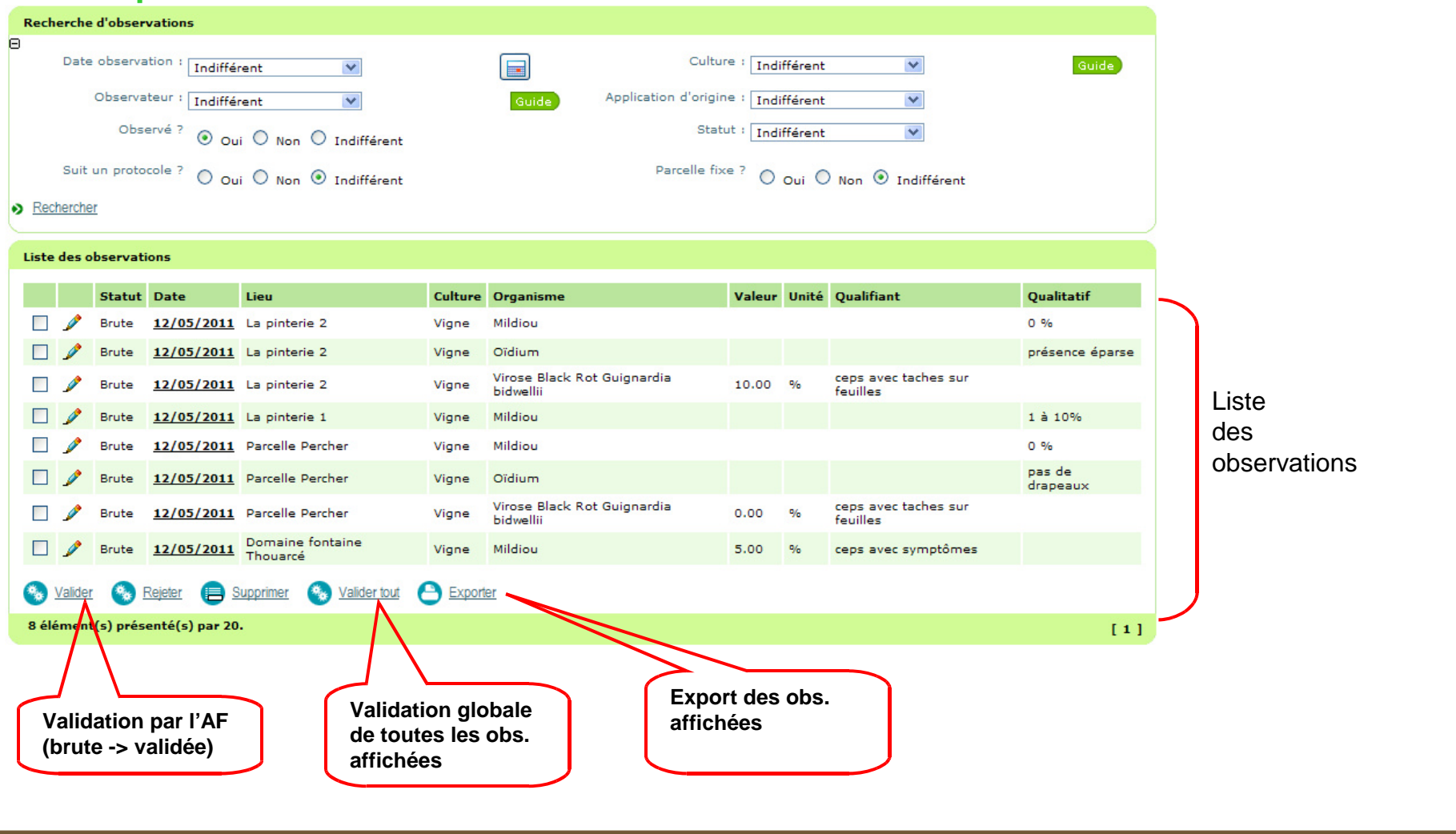

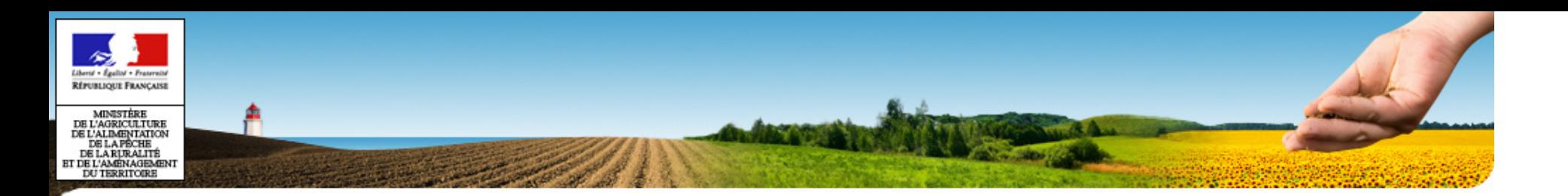

### **Observations validées**

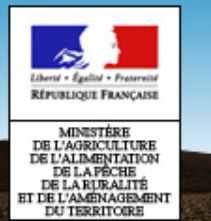

### **Saisie des observations dans SBT-Epidémio**

- Règles d'accès aux observations pour Observations validées
	- **Observateur** : pas d'accès
	- **Animateur Filière** : accès aux observations des cultures de sa filière (ou de ses filières s'il anime plusieurs réseaux) / statut validé
	- **Animateur Inter Filière** : accès aux observations de son réseau (ou de ses réseaux s'il anime plusieurs réseaux) / statut validé
	- **Consultant national** : accès aux observations validées de toutes les régions

Rappel : mise en oeuvre des habilitations pour la V2

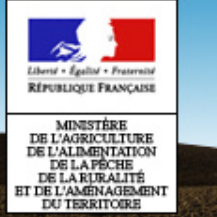

#### **Saisie des observations dans SBT-Epidémio**

**SBT-épidémio / Observation / Observations validées – Rôle animateur filière**

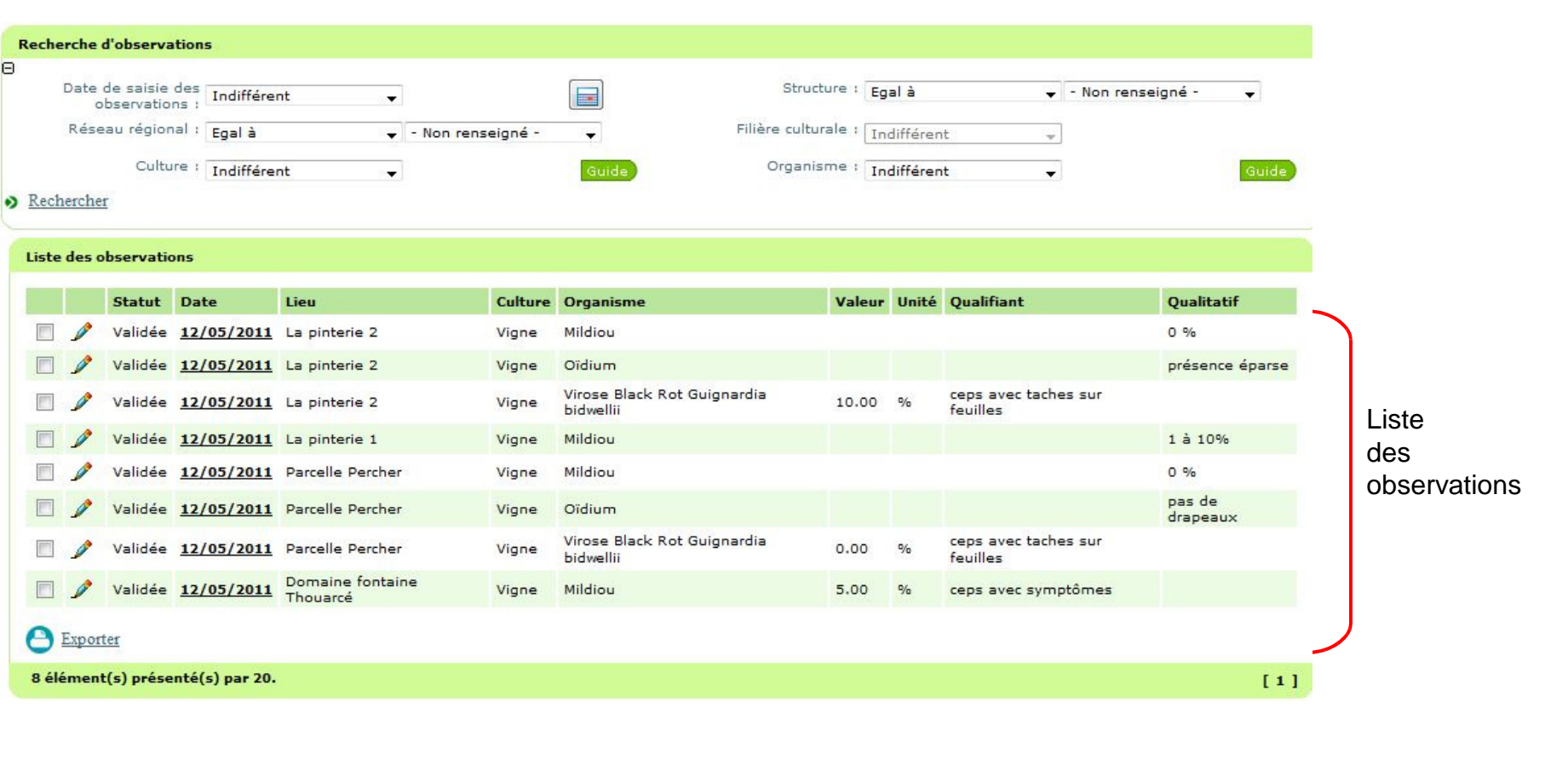

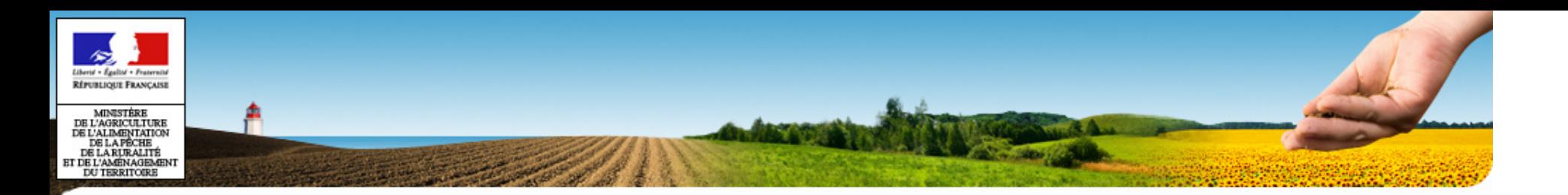

### **Exercices**

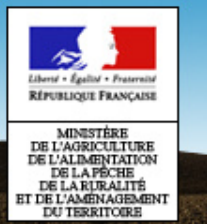

#### **Gestion des observations dans SBT-Epidémio**

### II – Import des observations

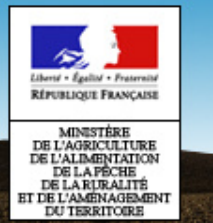

**Gestion des observations dans SBT-Epidémio**

- • Accès réservé aux utilisateurs de rôle :
	- **Utilisateur application partenaire**
- • Rapport d'exécution du traitement d'import
	- –Liste des observations non importées
- $\bullet$ Les observations sont intégrées au statut **Validé**

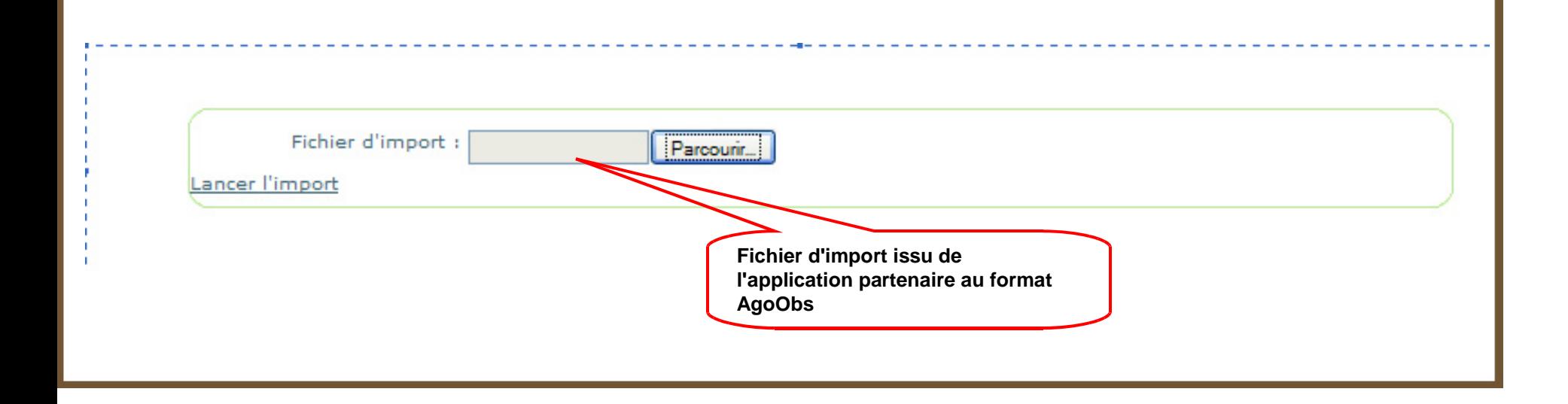

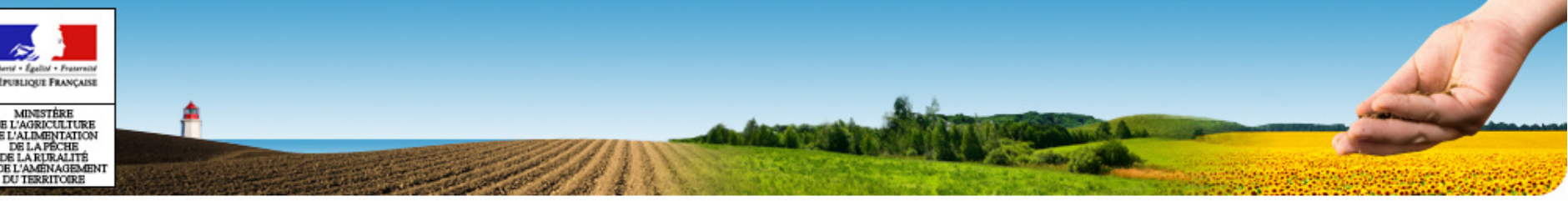

# PLAN

- •Plan
- •Généralités
- •Accès à SBT-Epidémio
- •Application Webmin
- •Application SBT-Epidémio
- •Module Paramétrage
- •Module Lieux d'observation
- •Module Observation
- •**Référentiels**
- •Mise en production V1.0

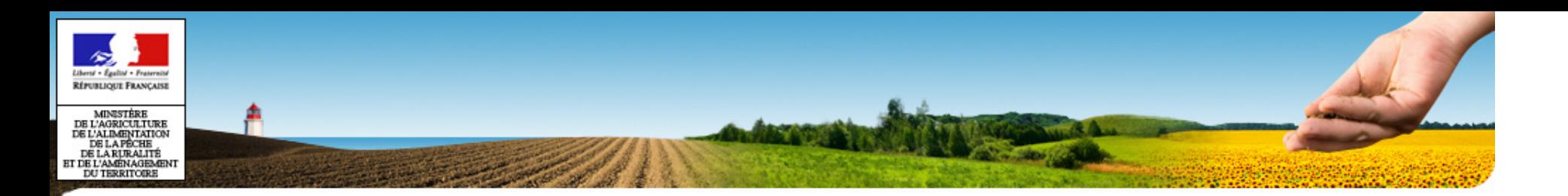

### **Référentiels organismes & cultures**

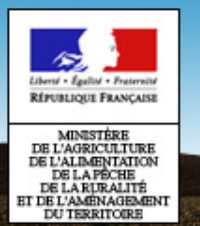

**Référentiels organismes & cultures**

- Cultures et table de référence associées
	- Cultures
	- Destinations
	- $-$  Famille de culture
	- Profils végétatifs
	- Stades phénologiques
	- Supports / organes
	- $-$  Symptômes / dégâts
	- $-$  Types de culture : Annuelle / Pérenne

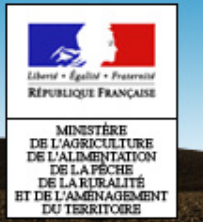

### **Référentiels organismes & cultures**

#### **Vivants / Cultures et tables de référence associées**

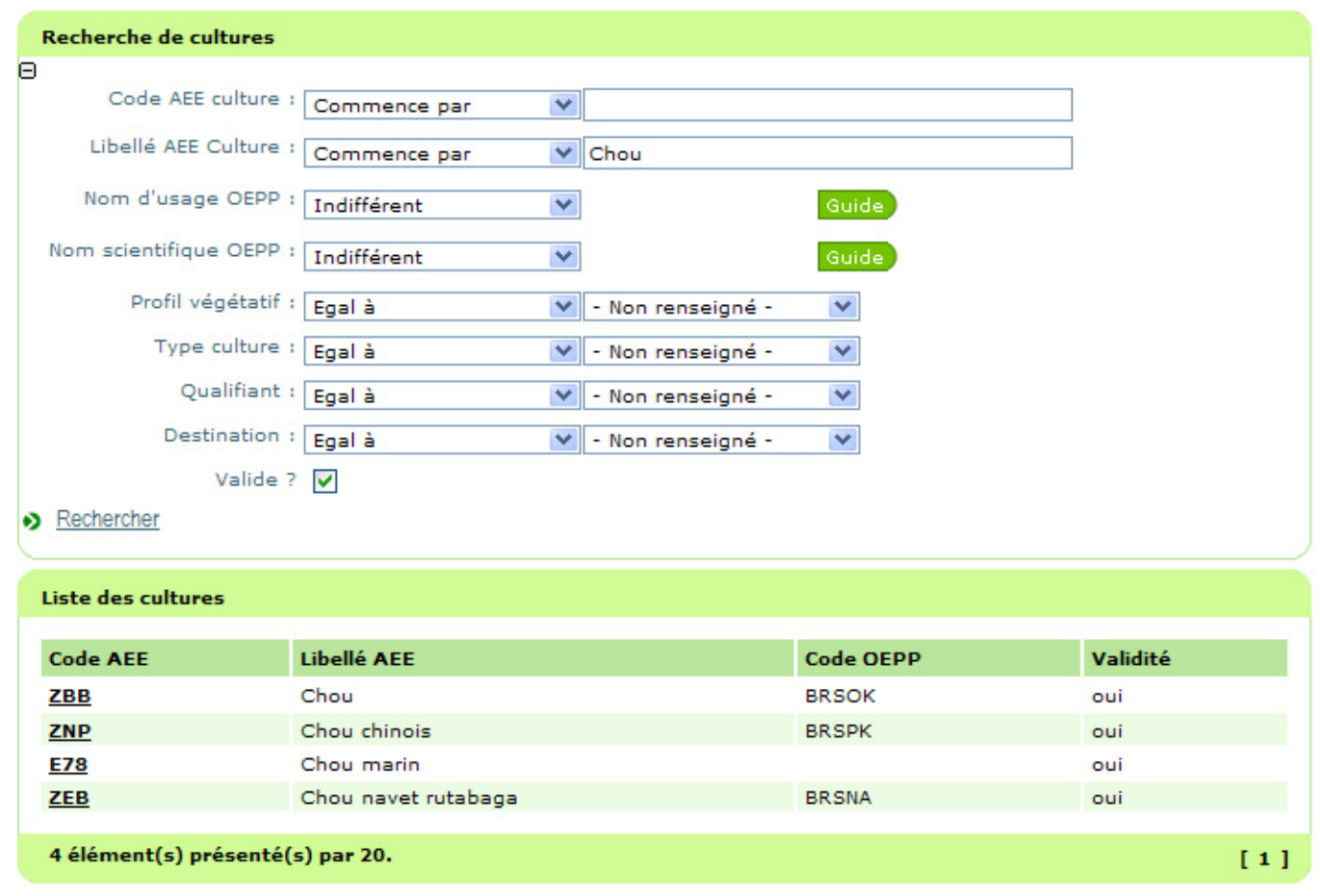

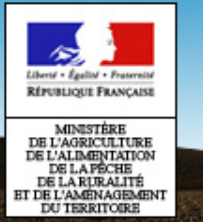

### **Référentiels organismes & cultures**

**Vivants / Cultures et tables de référence associées**

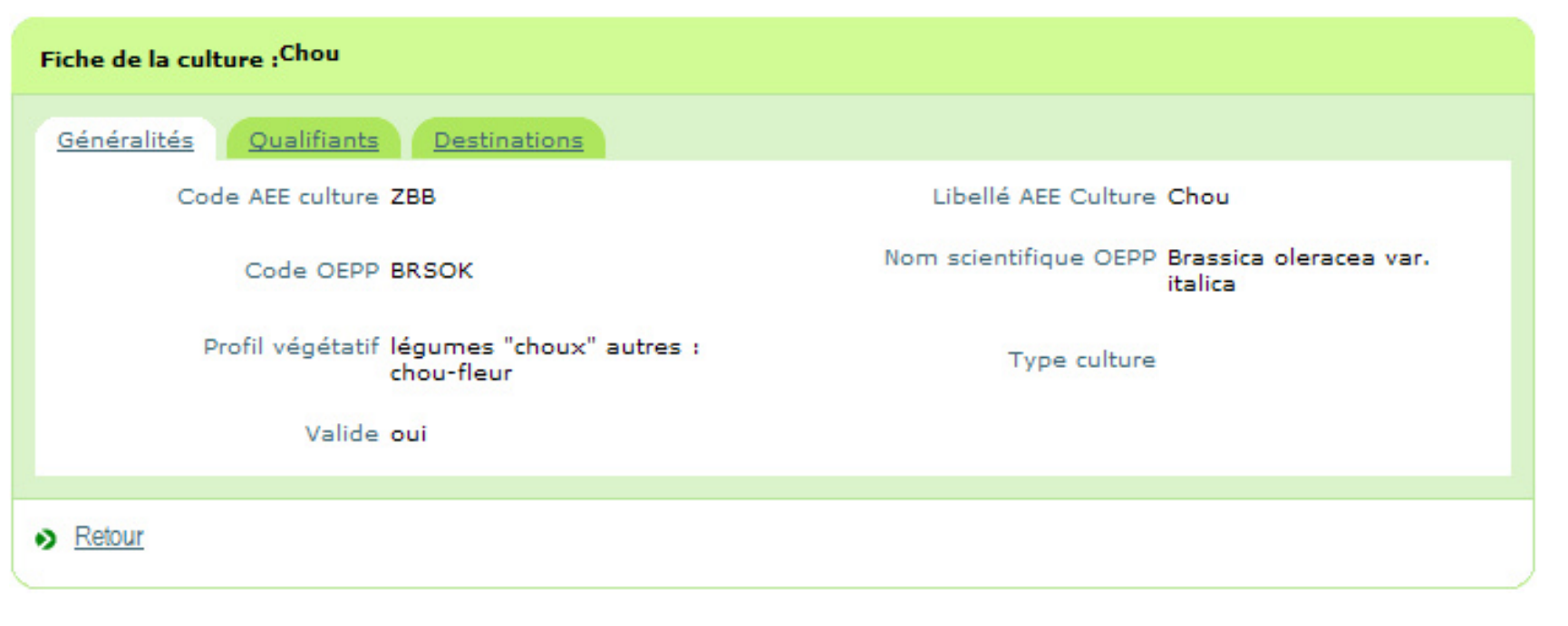

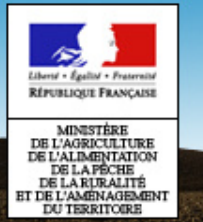

#### **Référentiels organismes & cultures**

**Vivants / Cultures et tables de référence associées**

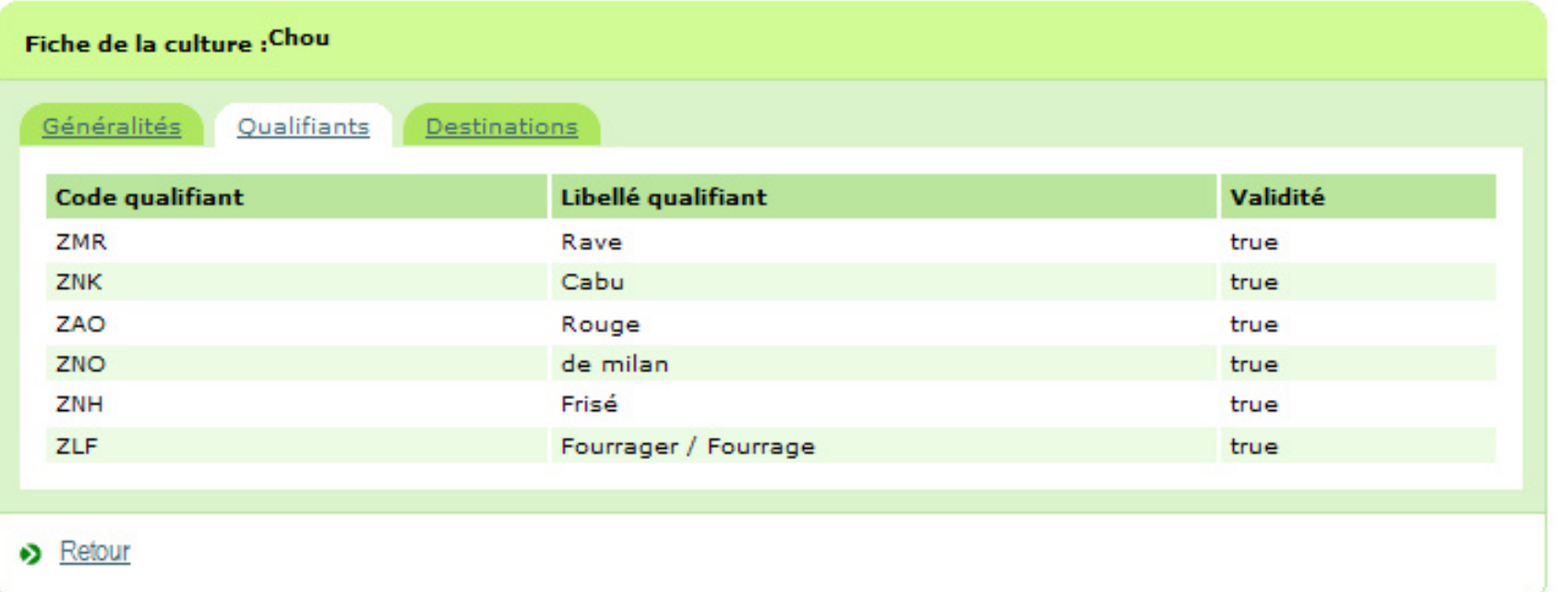

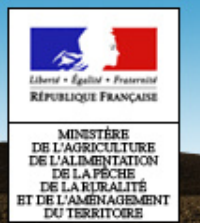

### **Référentiels organismes & cultures**

- • Organismes vivants et tables de référence associées
	- Organismes vivants
	- Stades de développement
	- $-$  Types organisme vivant
	- $-$  Sous types organisme vivant

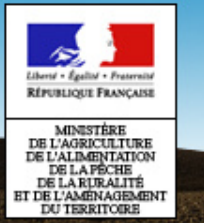

#### **Référentiels organismes & cultures**

#### **Vivants /Organismes vivants et tables de référence associées**

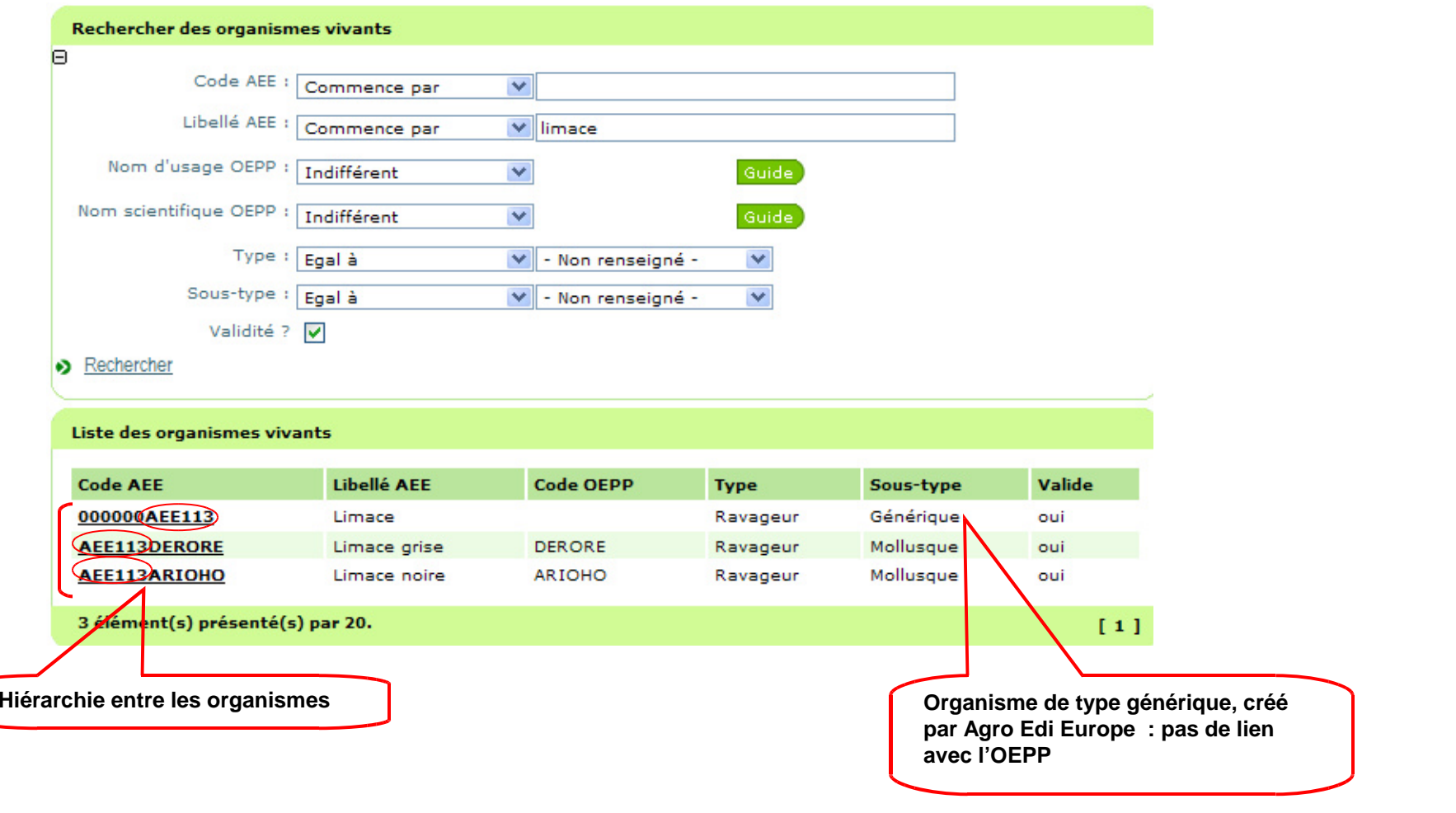

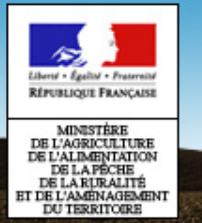

#### **Référentiels organismes & cultures**

**Vivants /Organismes vivants et tables de référence associées**

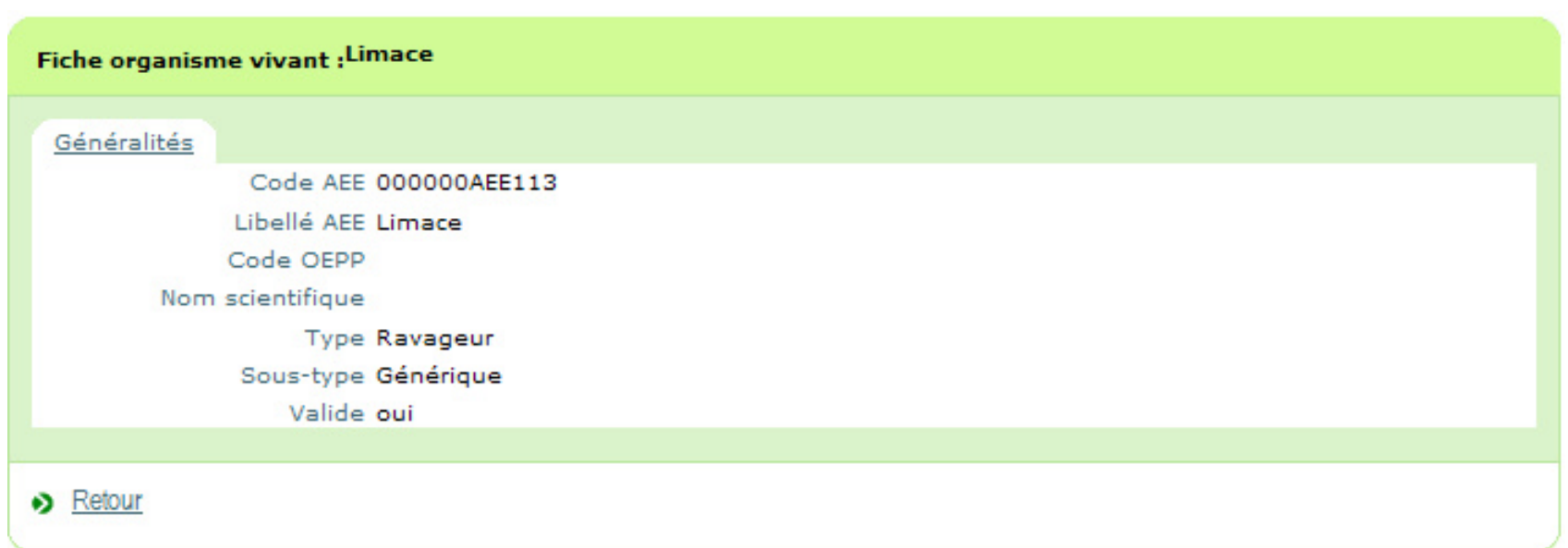

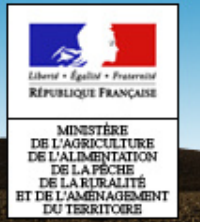

#### **Référentiels organismes & cultures**

**Vivants /Organismes vivants et tables de référence associées**

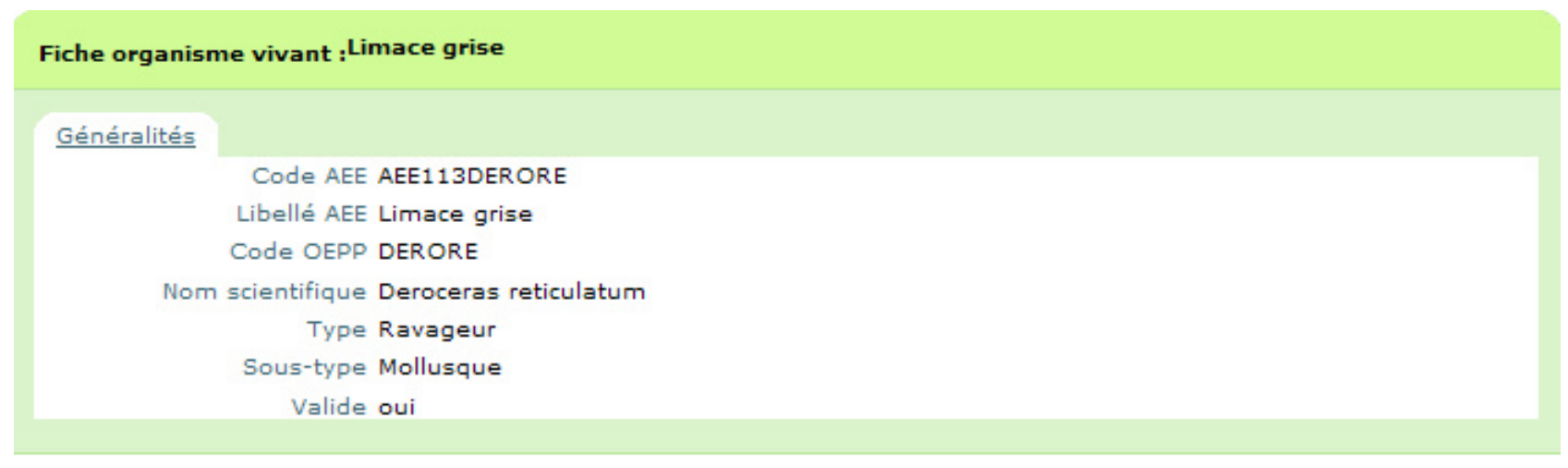

Retour ၈

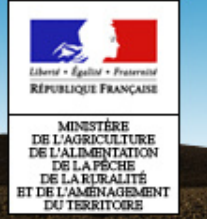

#### **Référentiels organismes & cultures**

#### **Vivants /Données OEPP**

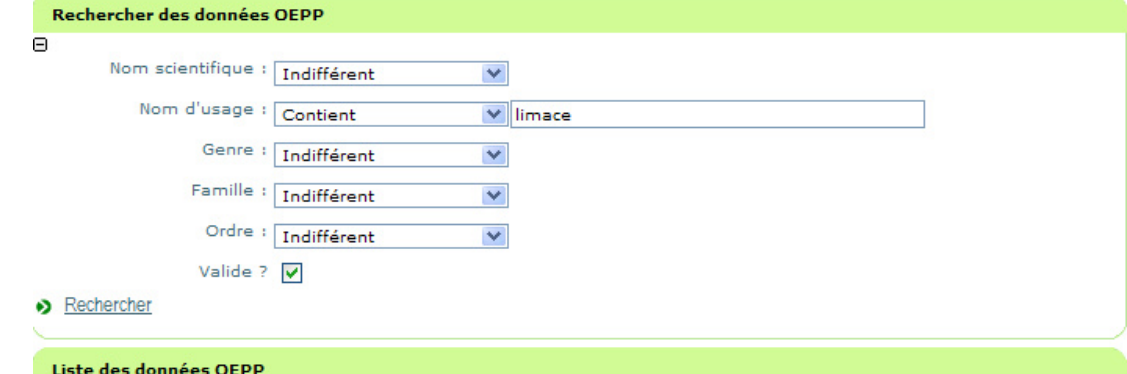

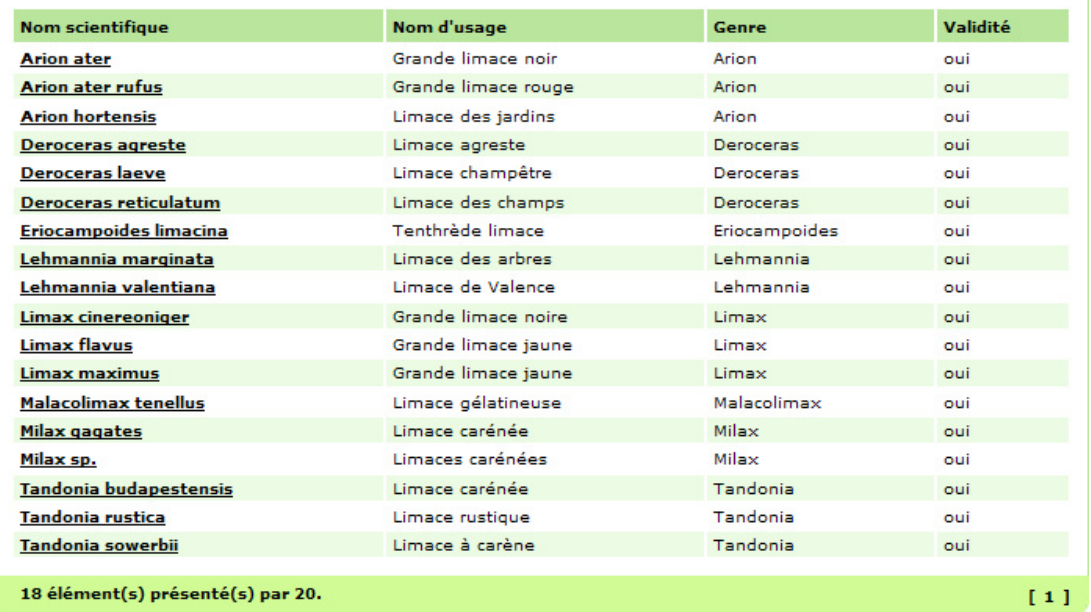
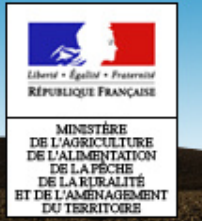

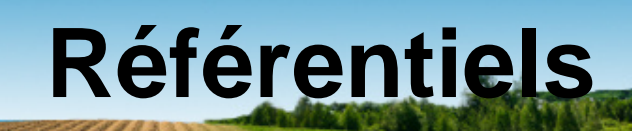

### **Référentiels organismes & cultures**

#### **Vivants /Données OEPP**

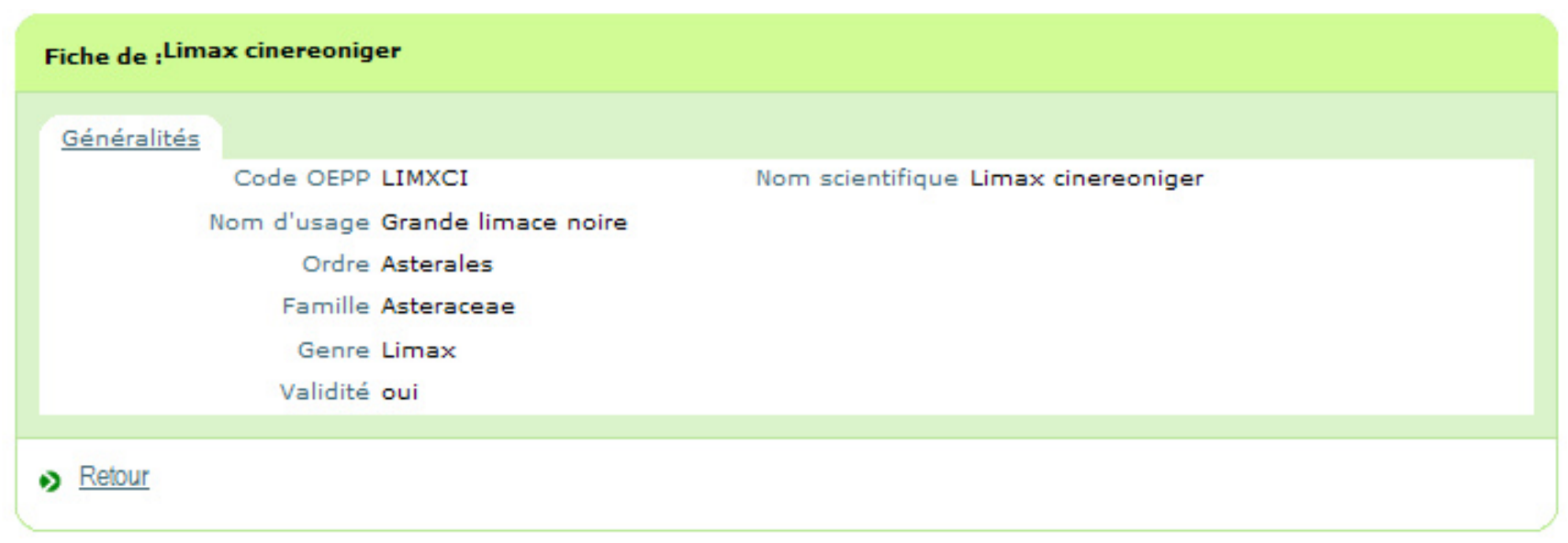

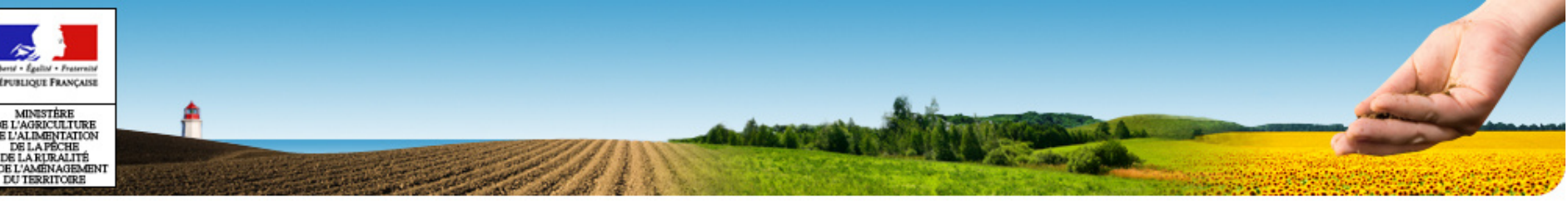

# PLAN

- •Plan
- •Généralités
- •Accès à SBT-Epidémio
- •Application Webmin
- •Application SBT-Epidémio
- •Module Paramétrage
- •Module Lieux d'observation
- •Module Observation
- •Référentiels
- •**Mise en production V1.0**

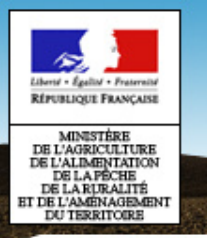

## **Mise en production de la V1.0**

- • Livraison en avance de phase
	- Paramétrage de la base mutualisée
	- Prise de connaissance de l'application
	- Intégration « manuelle » des observations issues des applications partenaires, en fonction de leur calendrier
- • Préparation des livraisons V1.1 et V2 qui permettront
	- Le démarrage des saisies des observations, pour les filières qui seront gérées par SBT-Epidémio
	- L'intégration des observations issues des applications partenaires par flux automatique
- Pour les filières culturales gérées sous excel : choix d'un •outil de saisie à terme

**Pas d'intégration à partir de fichier excel ou calc dans la base mutualisée**

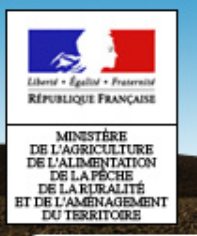

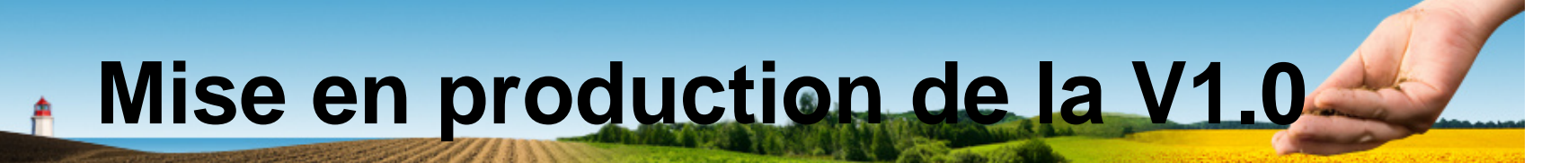

## **Assistance utilisateur**

- • Prise en charge par la cellule d'Assistance du département Adage du Cérit
- •Utilisation de l'outil d'assistance Héra
- • Public visé :
	- Administrateurs régionaux
	- Animateurs filières & inter filières
	- Utilisateurs en SRAL
- •Les observateurs s'adressent aux AF ou AR

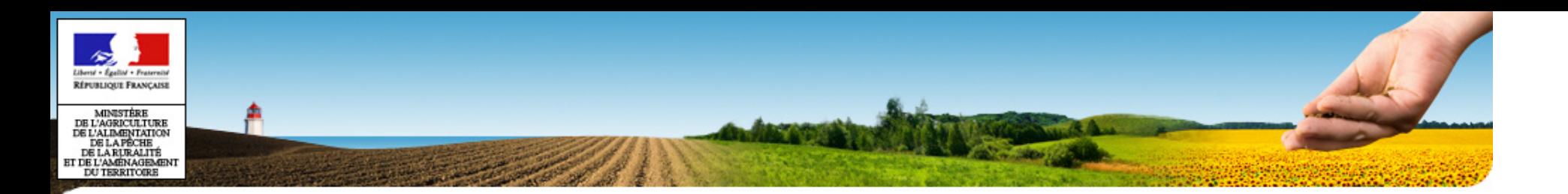

## **Questions ?**